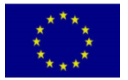

# **Water and Environment Support**

in the ENI Southern Neighbourhood region

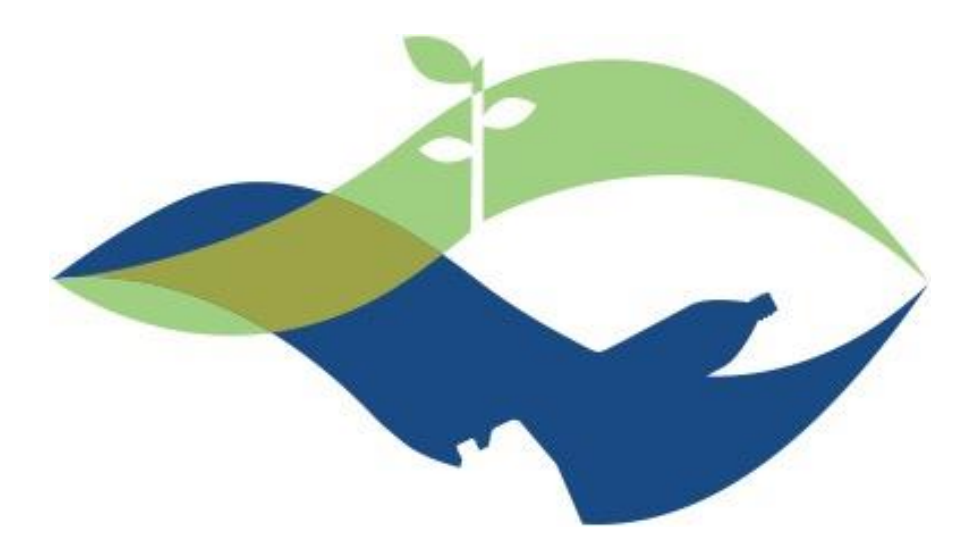

**Réaliser un diagnostic de la performance de l'Eau Non Facturée (ENF) dans un service public pilote et développer un plan pour les améliorations d'ENF en se concentrant sur le coût minimum des interventions avec un retour sur investissement rapide**

**Activité: N-W-DZ-1**

# **Rapport tâche 2 - Partie SIG**

# **Diagnostic des actifs existants dans la zone pilote et revu des données disponibles, et des lacunes**

### **Juin 2023**

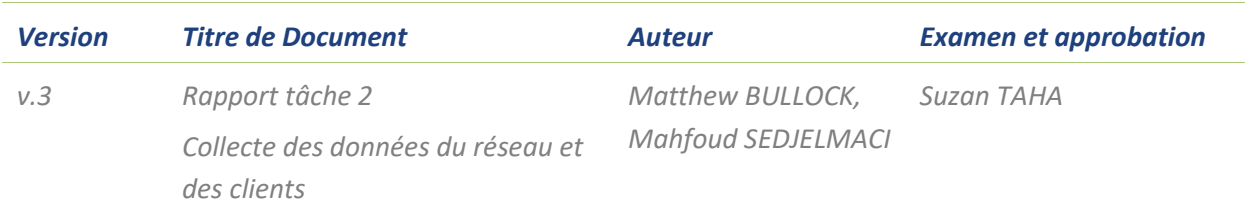

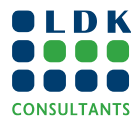

# **WATER AND ENVIRONMENT SUPPORT IN THE ENI SOUTHERN NEIGHBOURHOOD REGION**

Le projet « Water and Environment Support (WES) in the ENI Neighbourhood South Region » est un projet d'appui technique régional financé par l'Instrument européen de voisinage (IEV) Sud. Il vise à protéger les ressources naturelles dans le contexte méditerranéen et à améliorer la gestion des rares ressources en eau dans la région. WES vise notamment à résoudre les problèmes liés à la prévention de la pollution et à l'utilisation rationnelle de l'eau. WES capitalise sur les précédents projets régionaux similaires financés par l'Union Européenne (UE) (Horizon 2020 CB / MEP; SWIM SM; SWIM-H2020 SM) et s'efforce de créer un environnement favorable et d'accroître les capacités de toutes les parties prenantes des pays partenaires (PP).

Les pays partenaires du WES sont l'Algérie, l'Égypte, Israël, la Jordanie, le Liban, le Maroc, la Lybie, la Palestine, la Syrie et la Tunisie. Toutefois, afin de garantir la cohérence et l'efficacité du financement de l'Union Européenne ou de promouvoir la coopération régionale, l'éligibilité d'actions spécifiques pourra être étendue aux pays voisins de la région du voisinage sud.

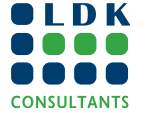

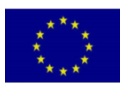

#### *CLAUSE DE NON-RESPONSABILITÉ :*

*Cette publication a été réalisée avec le soutien financier de l'Union européenne dans le cadre du projet WES. Les avis qui y sont exprimés n'engagent que leurs auteurs et ne reflètent pas nécessairement le point de vue de l'Union européenne.*

*Pour assurer la visibilité de l'UE et du projet, veuillez suivre les lignes directrices en matière de visibilité comme décrites ici: [https://ec.europa.eu/international-partnerships/comm-visibility-requirements\\_fr.](https://ec.europa.eu/international-partnerships/comm-visibility-requirements_fr)* 

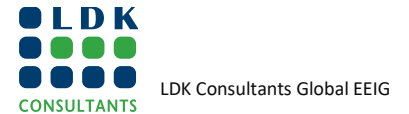

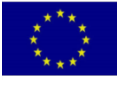

# **TABLE DES MATIÈRES**

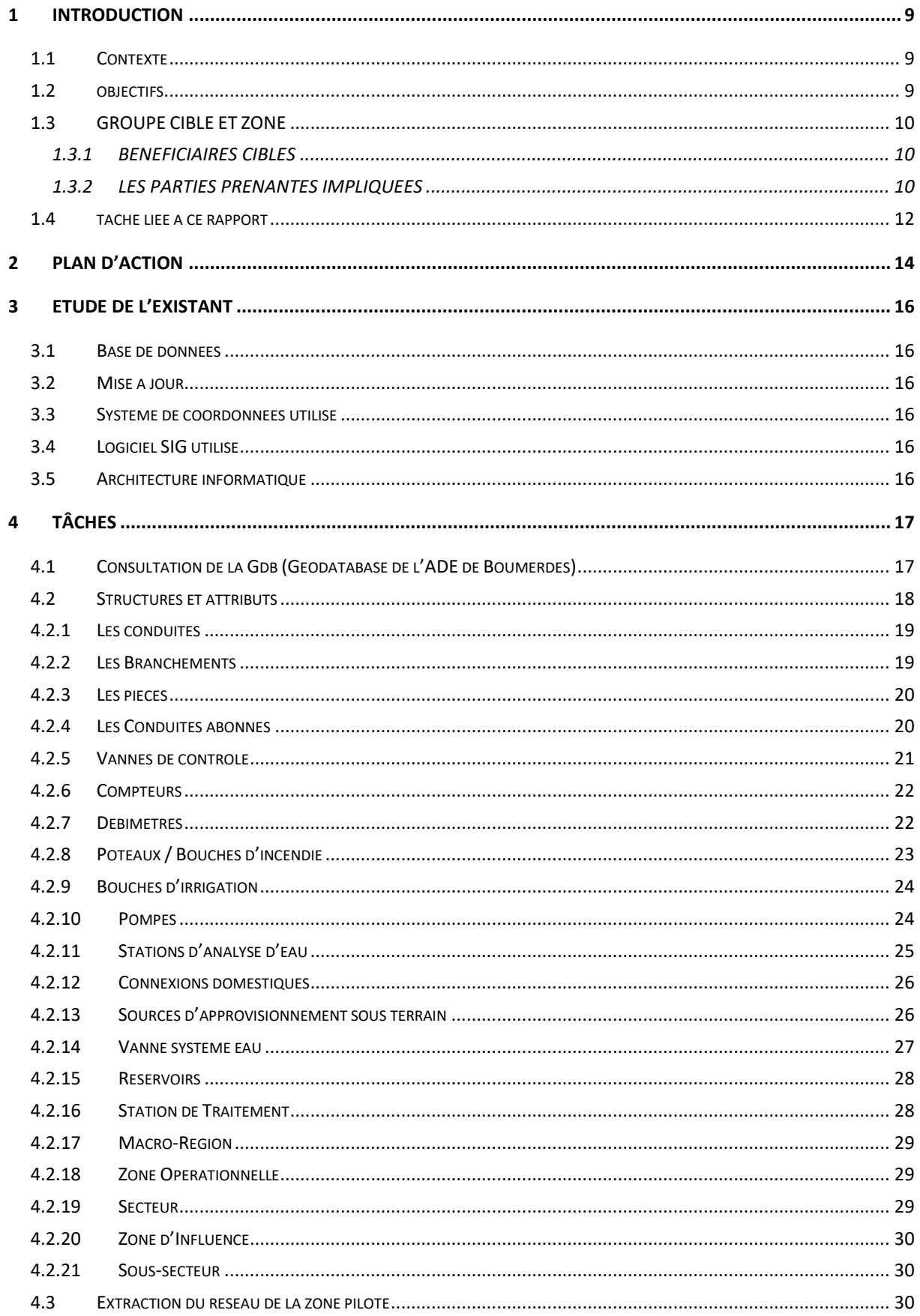

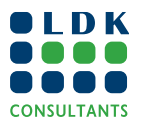

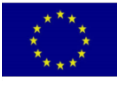

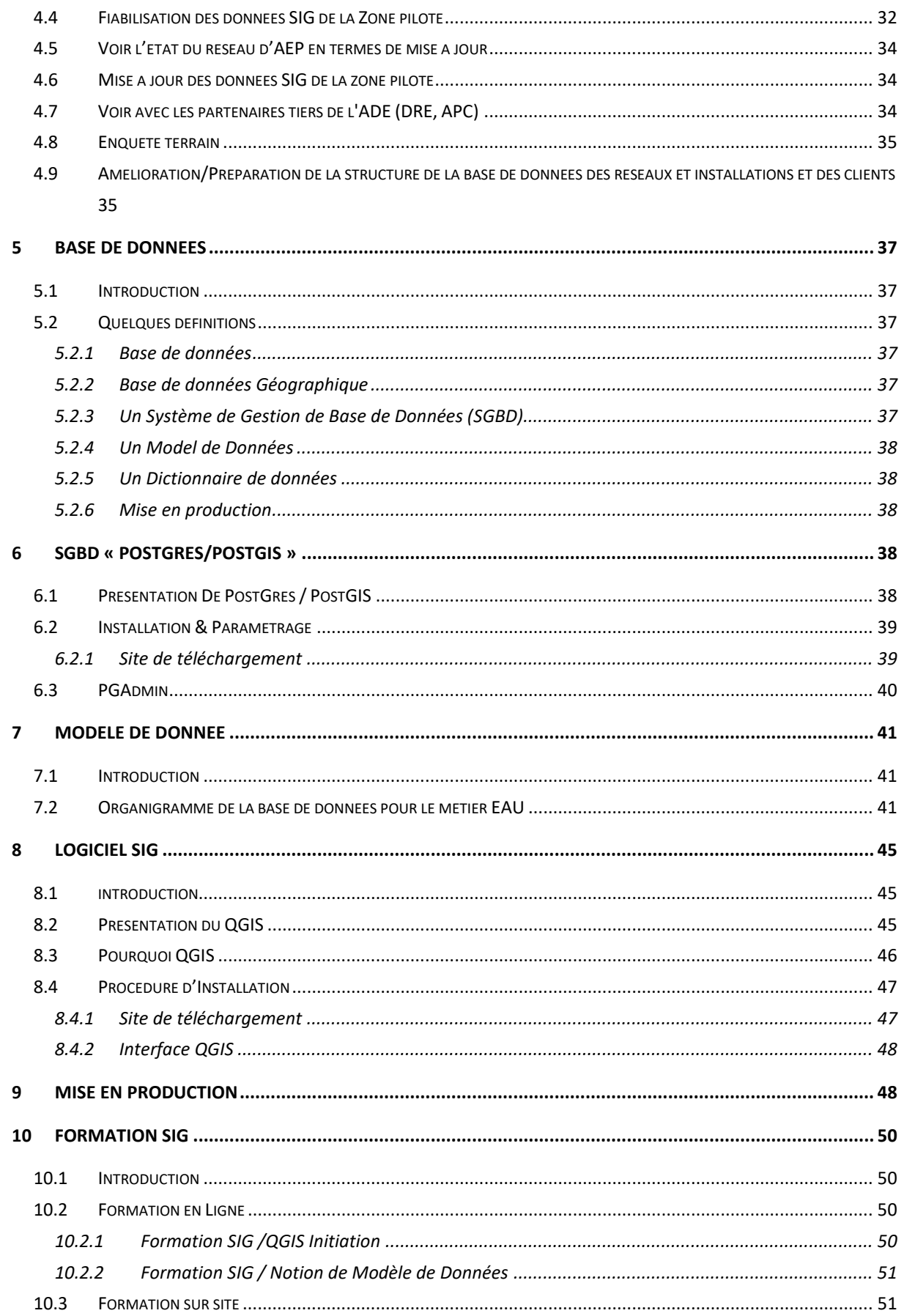

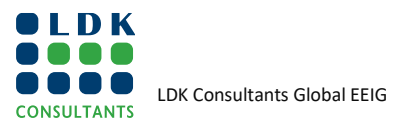

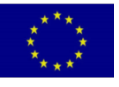

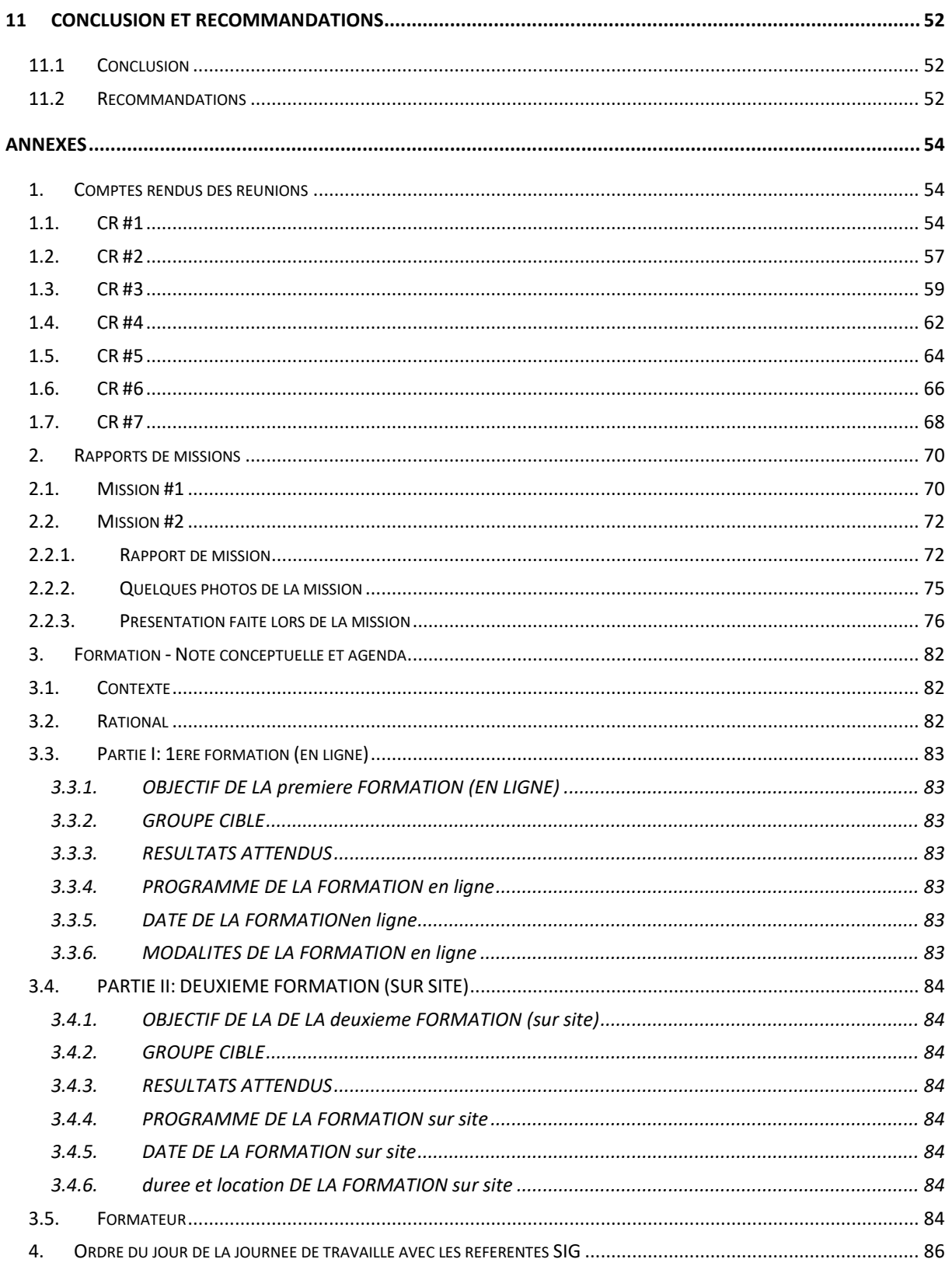

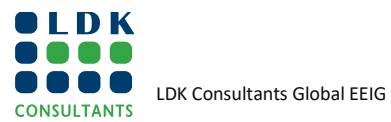

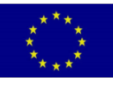

# **LISTE DES TABLEAUX**

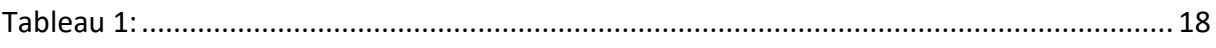

# **LISTEDES FIGURES**

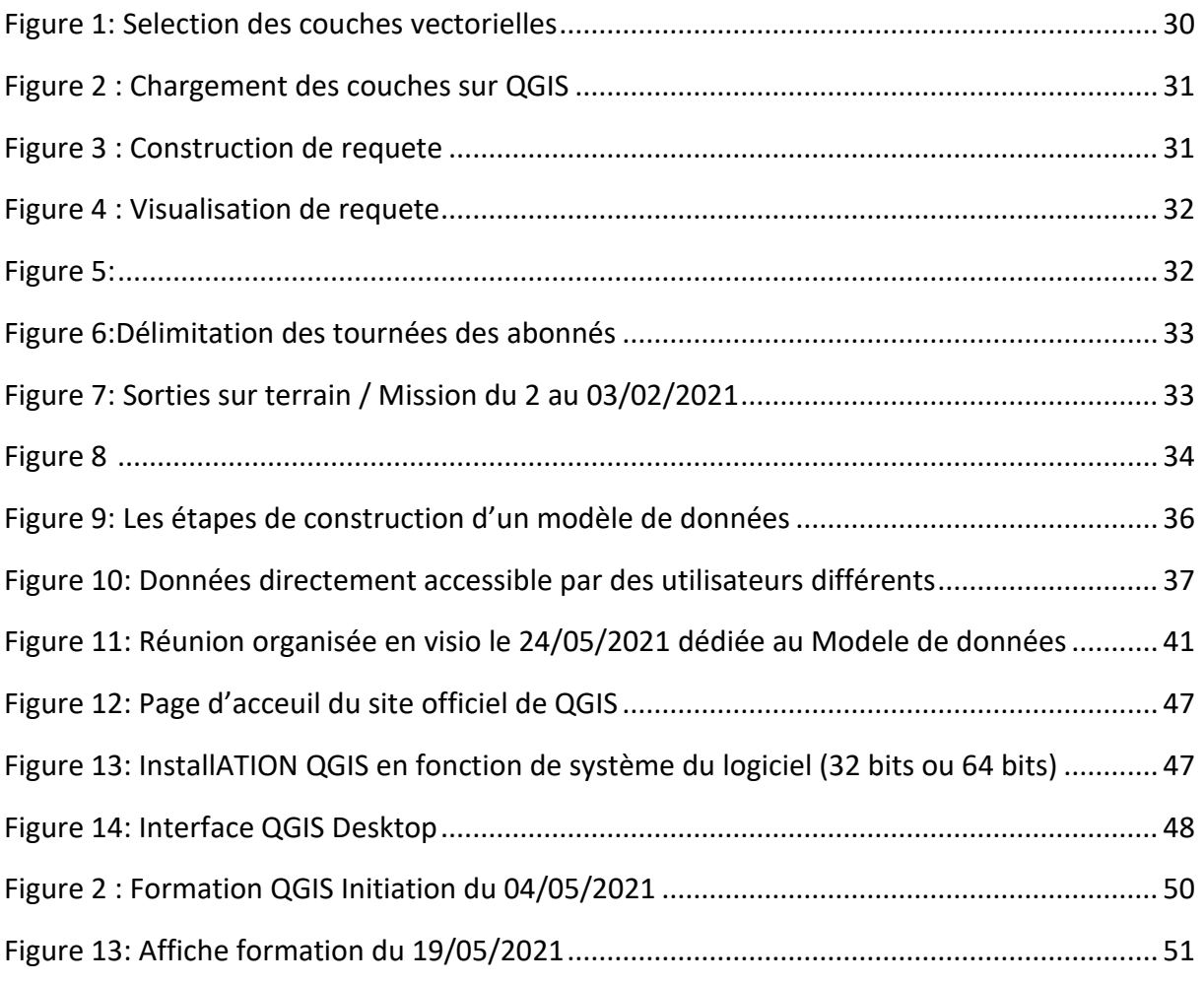

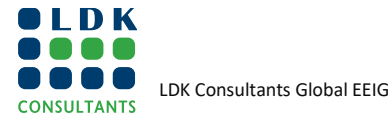

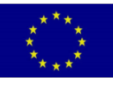

# **ABBREVIATIONS**

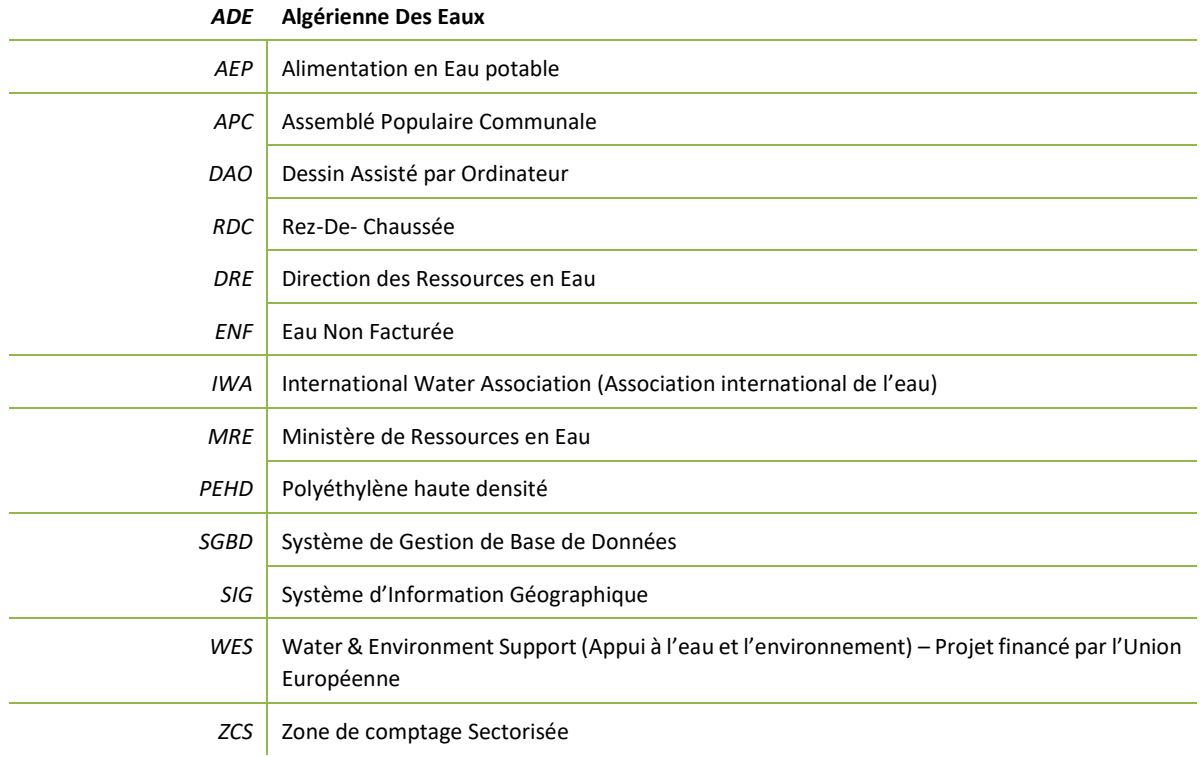

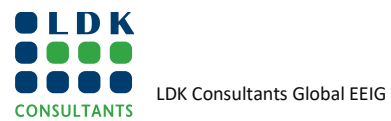

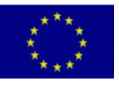

# <span id="page-8-0"></span>**1 INTRODUCTION**

### <span id="page-8-1"></span>**1.1 CONTEXTE**

Malgré la politique nationale de l'Algérie visant à lutter contre les fuites et l'utilisation excessive de l'eau, il y a eu un énorme gaspillage d'eau potable sur le terrain. L'Algérienne des Eaux (ADE) estime en moyenne les pertes d'eau entre la production et la facturation à 55%

Ce taux se décompose comme suit :

- pertes d'eau entre la production et la distribution sont de l'ordre de 13%
- pertes d'eau entre la production et la facturation sont de l'ordre de 42%, regroupant les piquages illicites et les fuites sur réseau de distribution y compris sur les branchements.

De plus, le SIG n'est pas généralisé dans toutes les Unités ADE.

Fort de cette constatation (quantité importante de fuites dans les réseaux d'adduction/ d'alimentation en eau des villes algériennes, principalement due à des canalisations et infrastructures vétustes), le secteur de l'eau s'est lancé dans un vaste programme de diagnostic et de réhabilitation des systèmes d'alimentation en eau potable des grandes villes du pays. Ce programme relève de la loi 05-12 sur l'eau, dont les objectifs sont notamment la préservation de la ressource en eau. Cependant, malgré le cadre politique et réglementaire existant, la mise en œuvre des politiques liées à la gestion de l'utilisation de l'eau est confrontée à des difficultés. Aussi, la maîtrise effective des pertes dues aux fuites d'eau dans les réseaux passera impérativement par une amélioration des capacités techniques et de gestion, grâce notamment à l'utilisation des nouvelles technologies, ainsi que des systèmes de mesures et de gestion adéquats.

En conséquence, l'Algérie a demandé au projet WES de mettre en œuvre une activité au niveau national intitulée «[Réaliser un diagnostic de la performance de l'Eau Non Facturée (ENF) dans un service public pilote et développer un plan pour les améliorations d'ENF en se concentrant sur le coût minimum des interventions avec un retour sur investissement rapide]».Dans le cadre du WES, l'activité relève du **thème 1**: «Évaluation et estimation de l'utilisation de l'eau», **thème 2**: «Gains d'efficacité de l'eau au niveau décentralisé» et **Thème 3**: «Évaluation des ressources en eau, recouvrement des coûts, accessibilité financière des services d'eau», et **sous-thème 2.2:** «Gestion de l'eau non facturée (ENF)».

### <span id="page-8-2"></span>**1.2 OBJECTIFS**

L'objectif global de cette activité*«Réaliser un diagnostic de la performance de l'Eau Non Facturée (ENF) dans un service public pilote et développer un plan pour les améliorations d'ENF en se concentrant sur le coût minimum des interventions avec un retour sur investissement rapide »* est de « renforcer la capacité d'un service public de l'eau sélectionné à cibler la réduction de l'Eau Non Facturée (ENF) et à poursuivre ses efforts pour améliorer la surveillance et la performance de la gestion de l'ENF ». Les objectifs spécifiques sont :

• Évaluer la situation actuelle du réseau et analyser les données disponibles dans la zone pilote du service d'eau sélectionné,

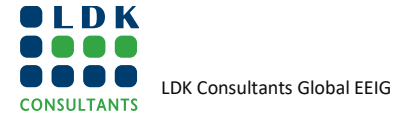

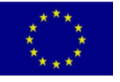

- Mettre en œuvre de la zone de comptage sectorisée (ZCS) (délimitation de secteur) pilotes et évaluer le taux de référence en ENF, les pertes apparentes et physiques et introduire une procédure de bilan hydrique,
- Mettre au point un large éventail d'interventions rapides et rentables dans une ZCS,
- Renforcer les capacités du service public sélectionné par la participation directe à la mise en œuvre des tâches et à travers la formation structurée en classe et sur site

# <span id="page-9-0"></span>**1.3 GROUPE CIBLE ET ZONE**

### <span id="page-9-1"></span>**1.3.1 BENEFICIAIRES CIBLES**

Les partenaires principaux et les bénéficiaires du projet sont :

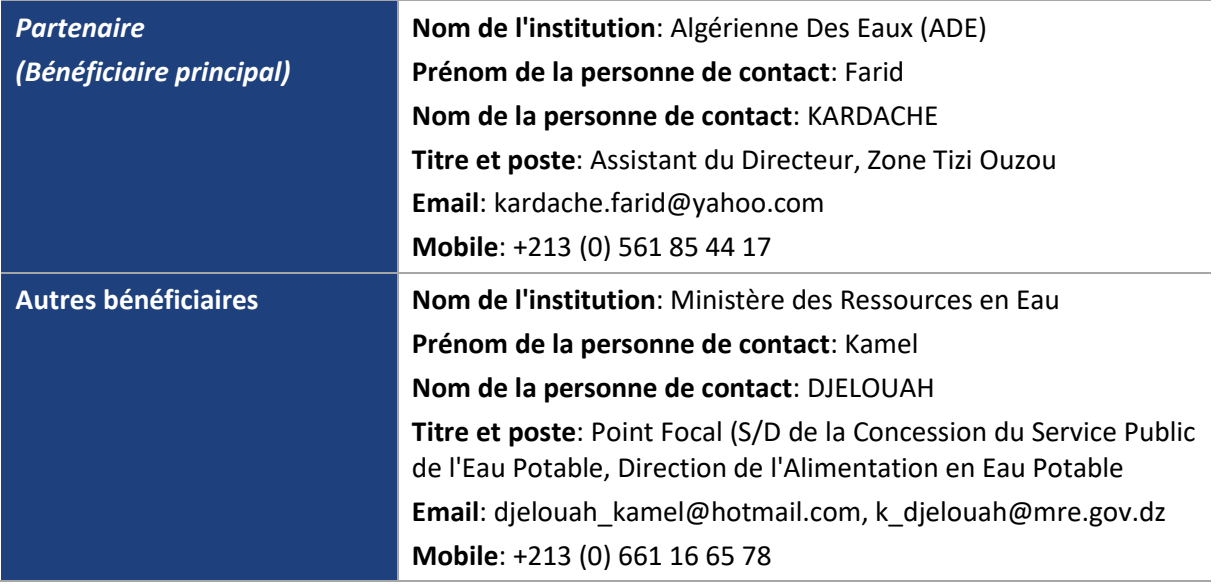

### <span id="page-9-2"></span>**1.3.2 LES PARTIES PRENANTES IMPLIQUEES**

Les principales parties prenantes qui pourraient être impliquées dans le projet sont énumérées cidessous :

- Unité ADE de Boumerdes Zone ADE de Tizi Ouzou
- Direction des Ressources en Eau de la Wilaya de Boumerdes
- Unité de Bouira Zone ADE de Tizi-Ouzou

Pour les ateliers, les ONG liées à l'environnement et à l'eau, l'Academia, les consultants locaux, les associations de consommateurs, les organisations de femmes et de jeunes de la région en plus des représentants des autorités locales (municipalité, élus ou conseils locaux), des représentants des communautés, des médias concernés par les questions de l'eau au niveau local seront identifiés et ciblés avec le point focal le cas échéant.

Conformément aux Termes de références, la présente intervention se décline en six (6) tâches selon la description succincte des tâches et des résultats et livrables correspondants tels que synthétisé dans le [Tableau s](#page-10-0)uivant:

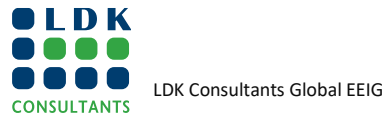

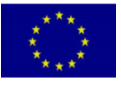

#### <span id="page-10-0"></span>**TABLEAU 1-1 : TACHES, RESULTATS ET LIVRABLES**

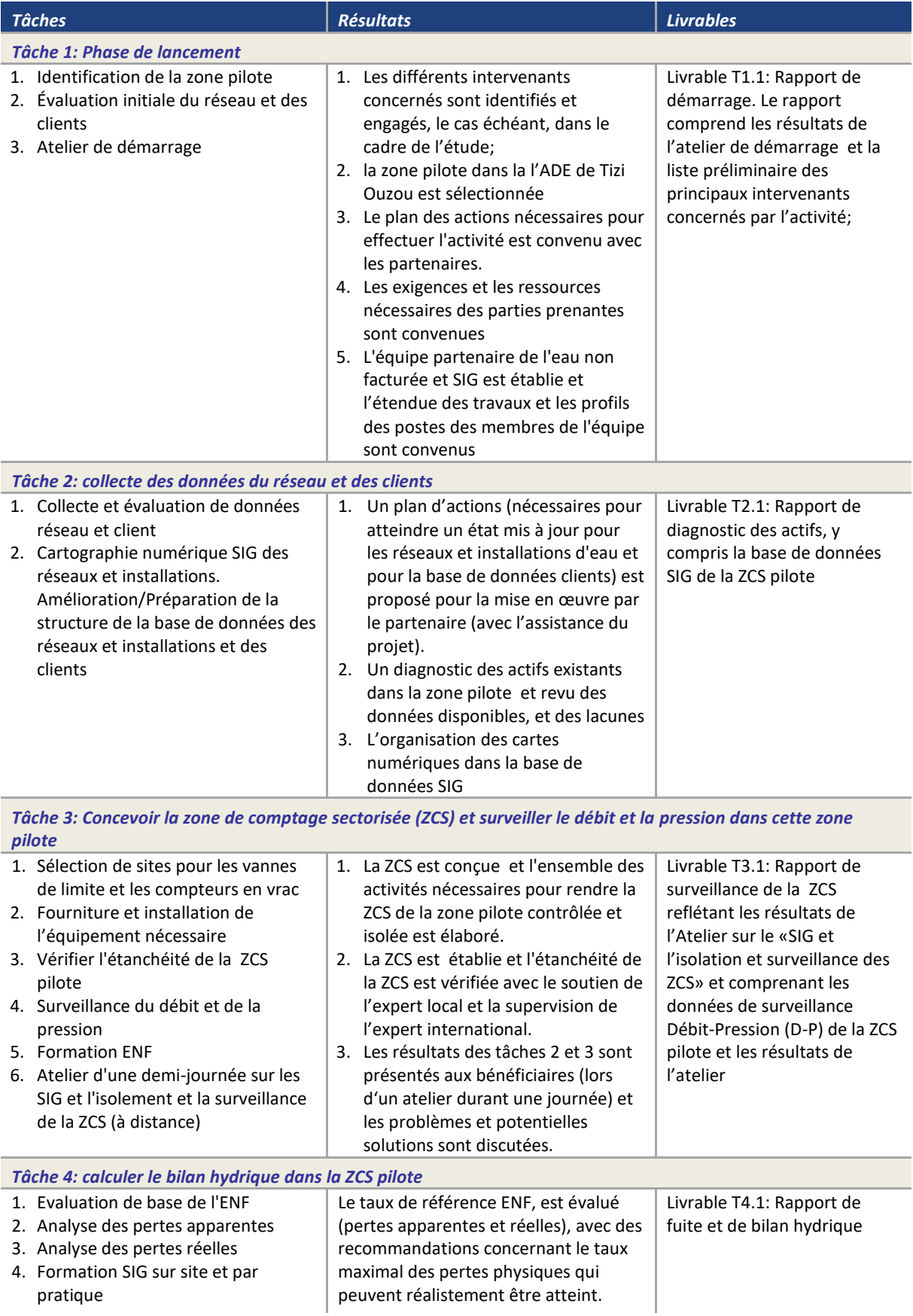

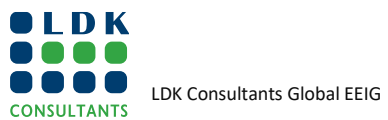

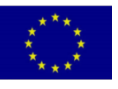

in the ENI Southern Neighborhood region

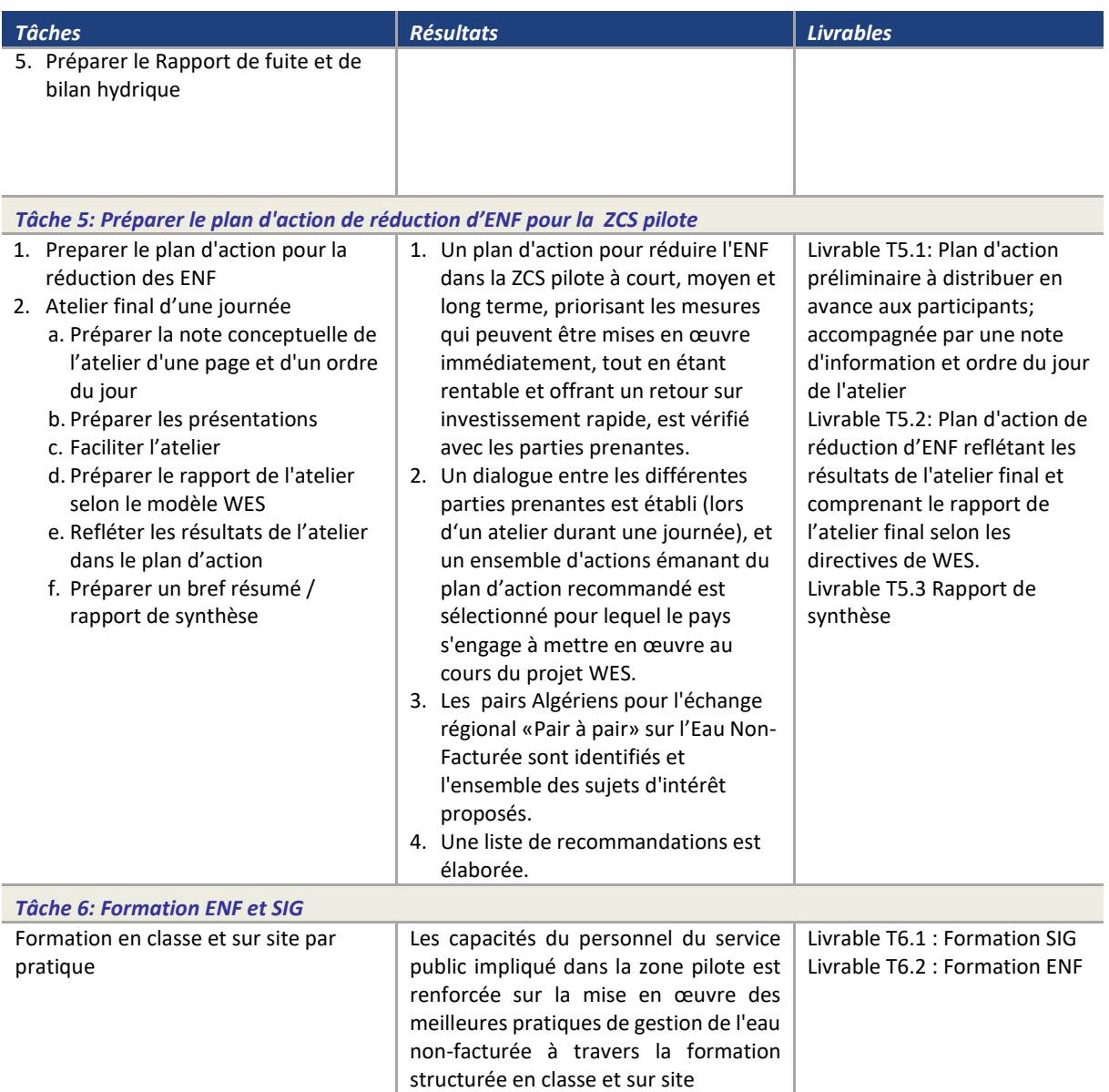

### <span id="page-11-0"></span>**1.4 TACHE LIEE A CE RAPPORT**

Ce rapport est lié à la partie SIG (c.à.d. Rapport de diagnostic des actifs) du Livrable T2.1 dans le tableau 1-1 ci-dessus.

Au cours de cette tâche « *collecte des données du réseau et des clients* », nous avons tout d'abord commencé par un faire un état des lieux concernant l'existant chez le partenaire, aussi bien en termes de données SIG disponibles, de leur mise à jour, mais aussi l'utilisation de l'outil SIG dans le cadre de leurs activités au quotidien.

Cet audit technique effectué suite à la 1<sup>re</sup> mission sur site, a permis de bien comprendre le contexte local chez le partenaire en termes d'utilisation de la solution SIG, et de les différentes carences identifiées et résumées ci-dessous :

- Une base de données SIG, non actualisée,
- Risque de pertes des données,

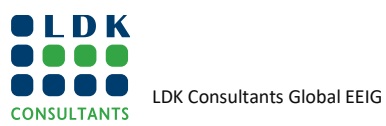

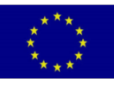

- Des données issues de sources hétérogènes,
- Une collecte des données difficile à mettre en œuvre et à fiabiliser,
- Des données pas structurées pour l'analyse,
- Absence d'un modèle de données, qui répond au besoin de l'entreprise,
- Des capacités d'analyse limitées,
- Un parc informatique à revoir et à diagnostiquer, afin de répondre à la nouvelle politique sectorielle, etc.

C'est ainsi qu'à travers, cet audit technique, ainsi que les 1<sup>er</sup> échanges en Visio avec le partenaire, un plan d'action, a été élaboré, et qui constituera une feuille de route pour la réussite de cette tâche.

Egalement au cours de cette tâche, les échanges avec les experts ENF a permis d'entamer la modélisation de la structure de la base de données, en prévision de la construction d'un modèle de données métier qui répondra aux attentes de l'activité ENF.

Le modèle de données fera l'objet d'un rapport, et une fois établis sera implémenté dans un SGBD (Système de Gestion de Base de Données).

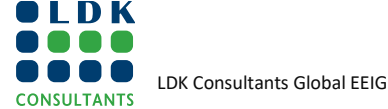

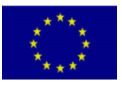

# <span id="page-13-0"></span>**2 PLAN D'ACTION**

Comme indiqué ci-dessus (Section 1.4), la tâche « Collecte des données du réseau et des clients » a été initiée par la mise en place d'un **plan d'action**, ce qui a permis de répertorier toutes les actions nécessaires, pour tout d'abord atteindre un état mis à jour des données SIG du réseau et les installations d'eau ainsi que la base de données clients ou abonnés, et proposer une solution SIG et un SGBD pour le stockage des données.

Ce plan d'action a permis de bien mettre en évidence les différentes actions et sous actions mises en œuvre pour la réussite de cette tâche.

En effet, aussi bien pour l'aspect SIG ou ENF, ces actions ont permis d'une part d'impliquer les référents SIG & ENF, dans le cadre du projet, mais aussi de bien suivre l'évolution du projet, notamment à travers les différentes réunions en Visio organisées avec le partenaire (en annexe les compte rendus des réunions en Visio avec le partenaire).

Ainsi, le plan d'action s'est révélé, un véritable tableau de bord du projet, permettant de suivre l'état d'avancement du projet.

Le tableau ci-dessous, reprend les principales tâches et sous tâches en lien avec l'activité SIG, de la tâche 2.

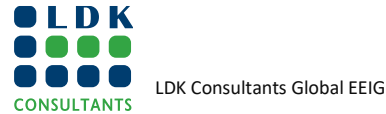

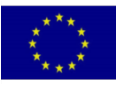

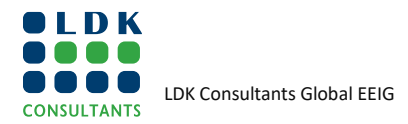

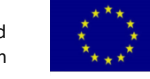

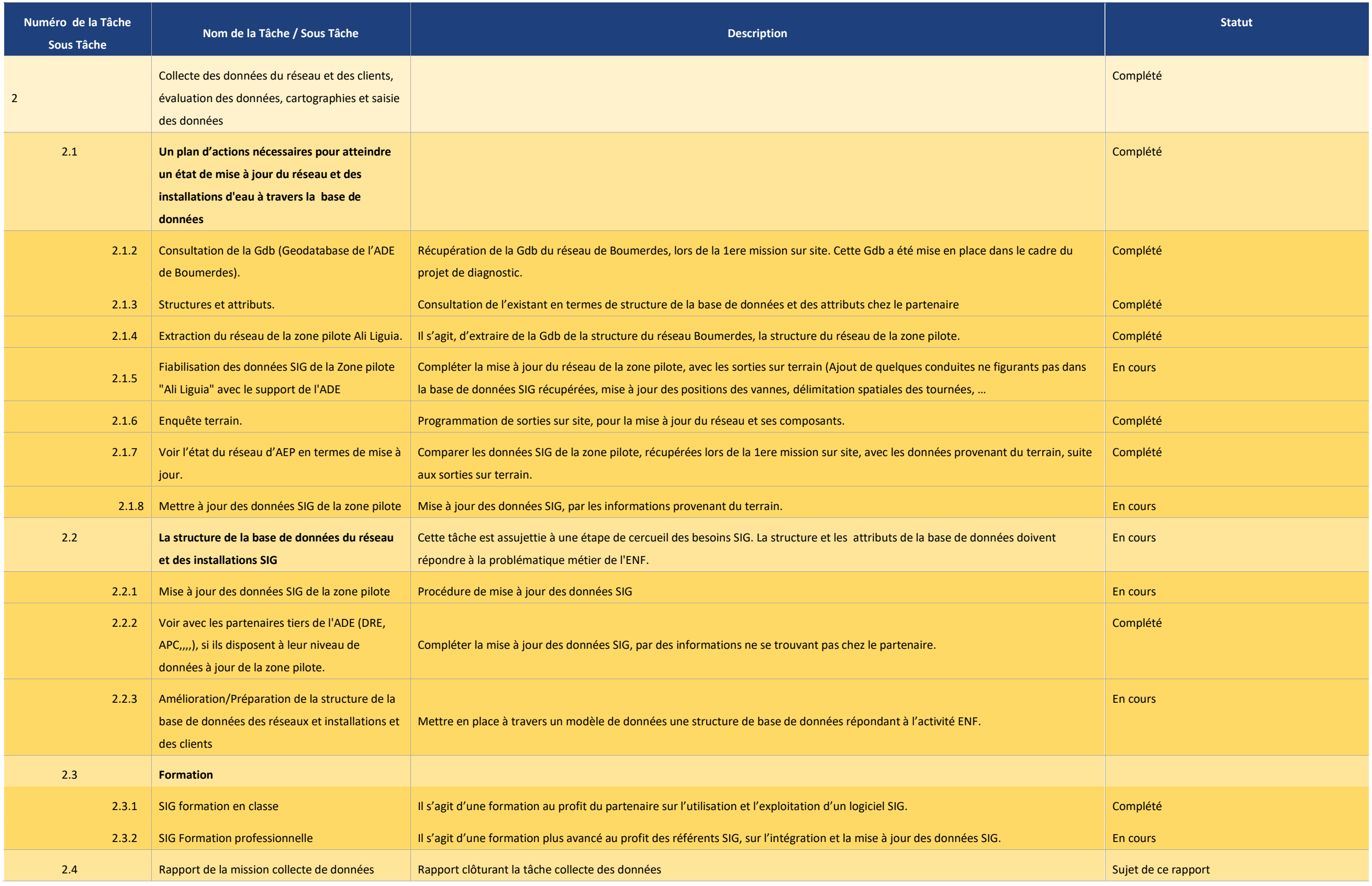

# <span id="page-15-0"></span>**3 ETUDE DE L'EXISTANT**

# <span id="page-15-1"></span>**3.1 BASE DE DONNEES**

Le partenaire disposait d'une base de données SIG, mise en place dans le cadre de **« la mission A : Saisie des Plans et données du Système existant – Cartographie »**du projet **«Etude du Diagnostic pour la réhabilitation du Système d'AEP de Boumerdes »**, en Avril 2017.

Il s'agit d'une base de données au format GDB (Géodatabase), produite sous le logiciel SIG "**ArcGIS**", avec comme classes d'entités principales, les fonds de plans et les éléments constituant le système AEP.

# <span id="page-15-2"></span>**3.2 MISE À JOUR**

Les données SIG chez les partenaires, ne sont pas à jour et datent de 2017.

# <span id="page-15-3"></span>**3.3 SYSTÈME DE COORDONNEES UTILISE**

Les Systèmes de coordonnées utilisés, sont les suivants :

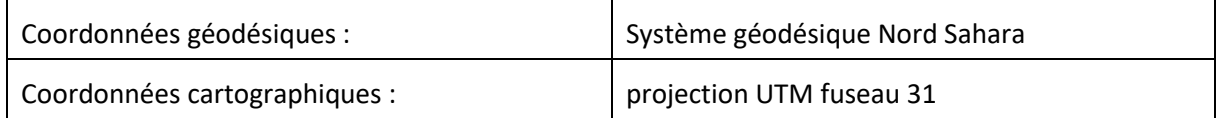

### <span id="page-15-4"></span>**3.4 LOGICIEL SIG UTILISÉ**

Dans le cadre du projet "Etude du Diagnostic pour la réhabilitation du Système d'AEP de Boumerdes", il a été décidé par le prestataire IMPULSA – HYBACO, la mise en place du logiciel SIG ArcGIS, dans le cadre de la mission A, "Saisie des plans et données du système existant – cartographie"

Bien, qu'ArcGIS soit un logiciel, le plus performant du marché, il n'a pas été mise en place dans le cadre du "Etude du Diagnostic pour la réhabilitation du Système d'AEP de Boumerdes" un programme de maintenance de la solution SIG, notamment l'achat des nouvelles mises à jour.

Par conséquent, la solution ArcGIS déployée est restée, dans sa version initiale à savoir la version10.2, ce qui la rend obsolète.

# <span id="page-15-5"></span>**3.5 ARCHITECTURE INFORMATIQUE**

Le logiciel SIG ArcGIS, installé chez le partenaire est en monoposte.

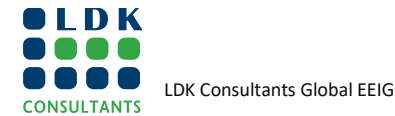

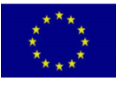

# <span id="page-16-0"></span>**4 TÂCHES**

# <span id="page-16-1"></span>**4.1 CONSULTATION DE LA GDB (GEODATABASE DE L'ADE DE BOUMERDES)**

A la consultation de la Géodatabase, mise en place dans le cadre du projet **«Etude du Diagnostic pour la réhabilitation du Système d'AEP de Boumerdes »**, en Avril 2017, ainsi que le rapport de mission A, **les classes d'entités gérées par le SIG sont** :

- 1. Macro Région
- 2. Zone d'influence
- 3. Secteur
- 4. Les conduites
- 5. Les Branchements
- 6. Les Pièces
- 7. Conduites Abonnés
- 8. Les vannes de contrôle
- 9. Les Compteurs
- 10. Les débitmètres
- 11. Poteau / Bouches d'Incendie
- 12. Bouches d'Irrigation
- 13. Station de pompage
- 14. Station d'analyses d'eau
- 15. Connexions domestiques
- 16. Sources d'approvisionnement souterrain
- 17. Vannes Système d'eau
- 18. Les Réservoirs
- 19. Station de traitement d'eau
- 20. Zone opérationnelle
- 21. Secteur
- 22. Zone d'influence
- 23. Structure d'eau
- 24. Sous-secteur

Les principales entités gérées par le SIG sont de trois natures différentes :

- ❑ Les polygones
- ❑ Les éléments linéaires
- ❑ Les éléments ponctuels

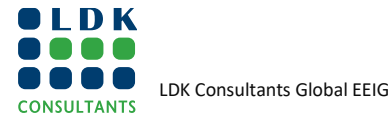

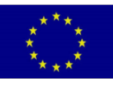

#### <span id="page-17-1"></span><span id="page-17-0"></span>**TABLEAU 1:LA GÉOMÉTRIE PAR CLASSES D'ENTITÉ**

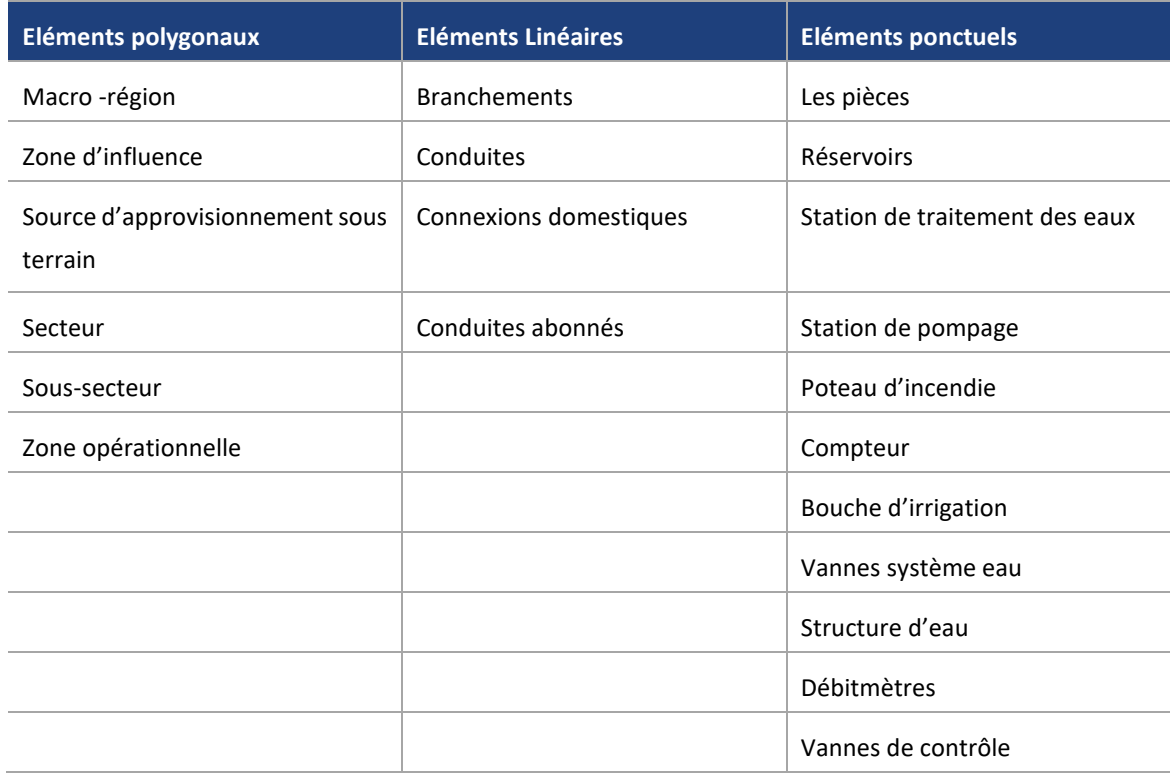

# **4.2 STRUCTURES ET ATTRIBUTS**

Suite à la consultation du rapport de « **mission A** », du projet **«Etude du Diagnostic pour la réhabilitation du Système d'AEP de Boumerdes »**, en Avril 2017, les classes d'entités et les attributs, gérées par le SIG sont :

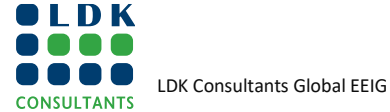

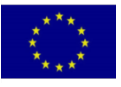

# <span id="page-18-0"></span>**4.2.1 LES CONDUITES**

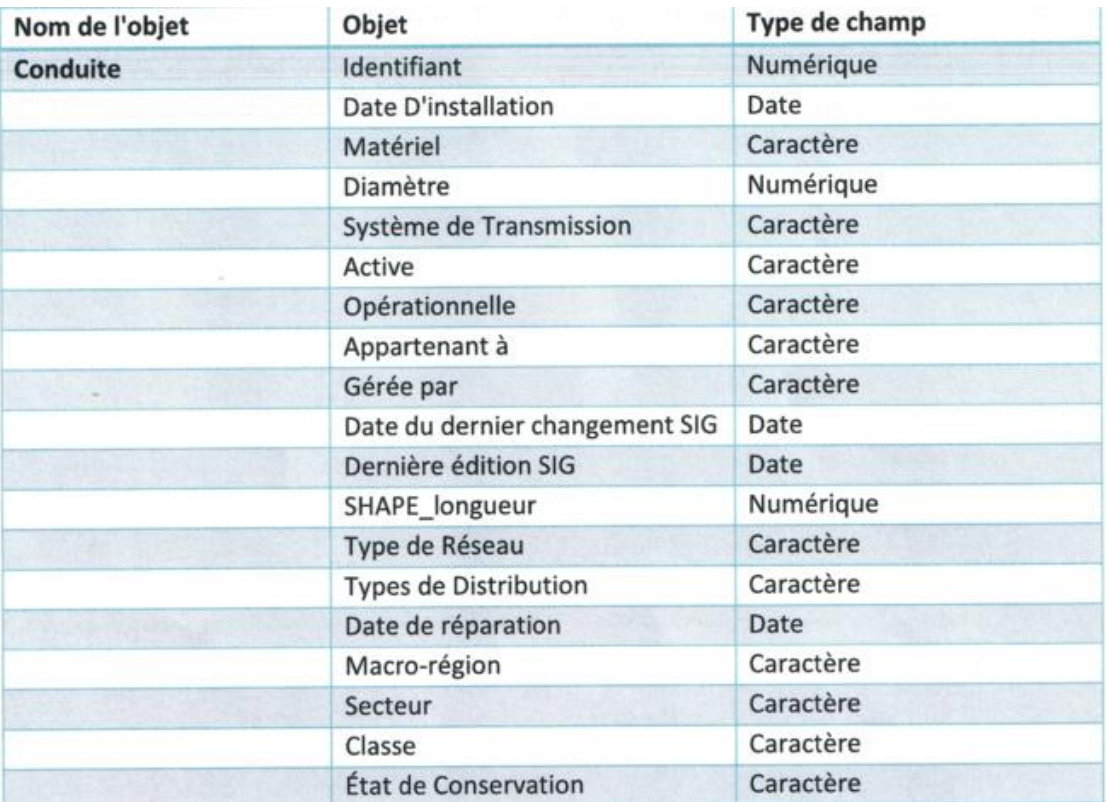

# <span id="page-18-1"></span>**4.2.2 LES BRANCHEMENTS**

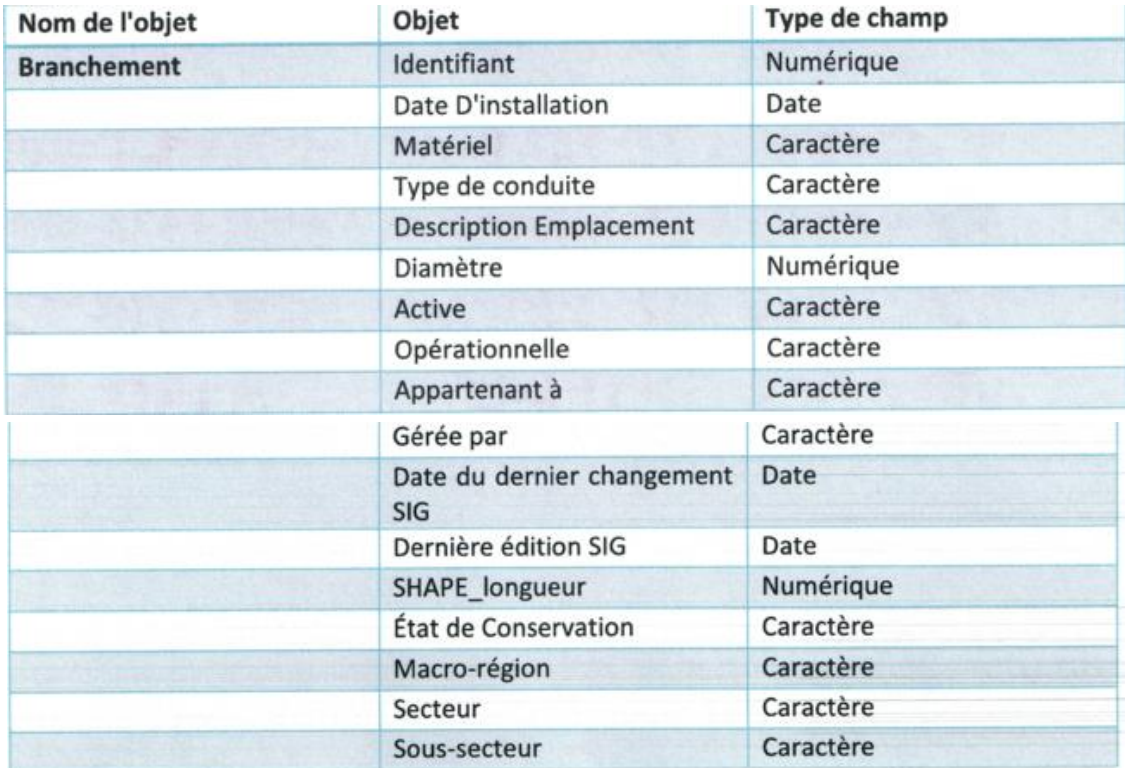

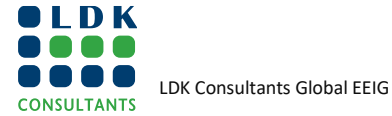

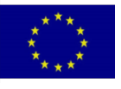

# <span id="page-19-0"></span>**4.2.3 LES PIECES**

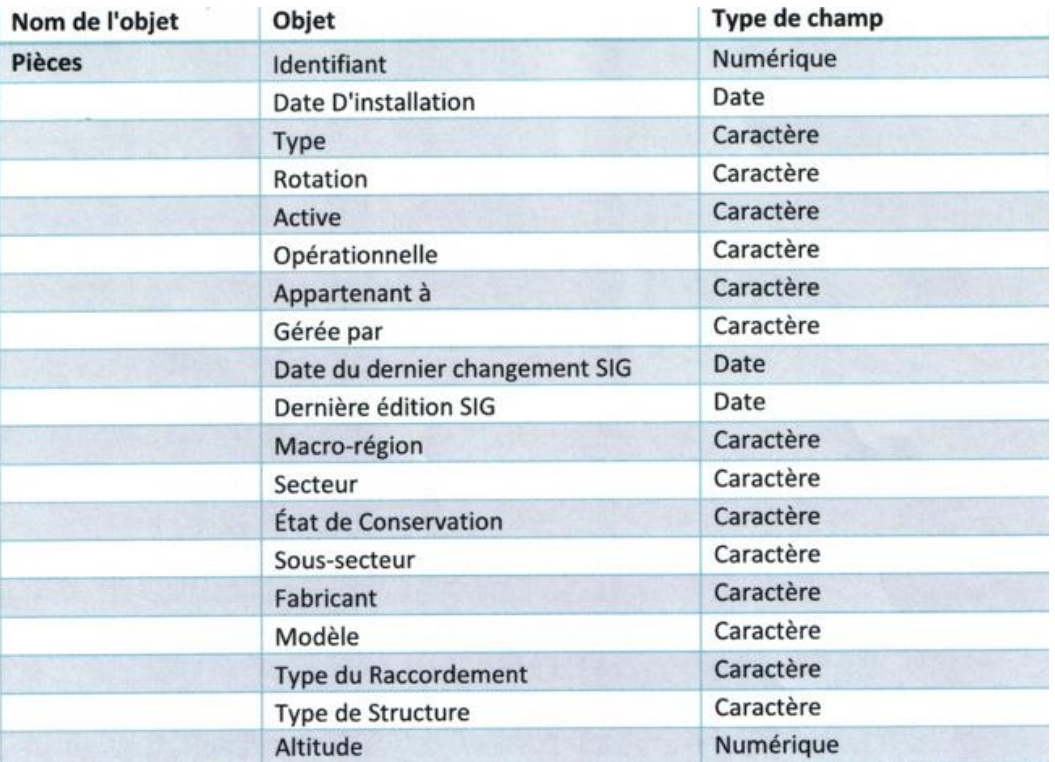

# <span id="page-19-1"></span>**4.2.4 LES CONDUITES ABONNES**

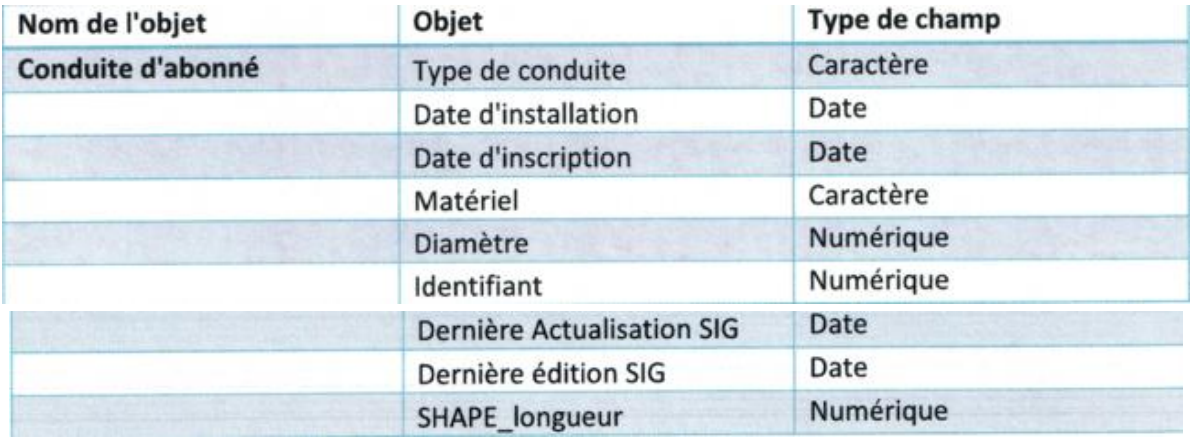

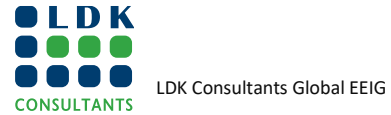

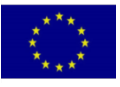

# <span id="page-20-0"></span>**4.2.5 VANNES DE CONTROLE**

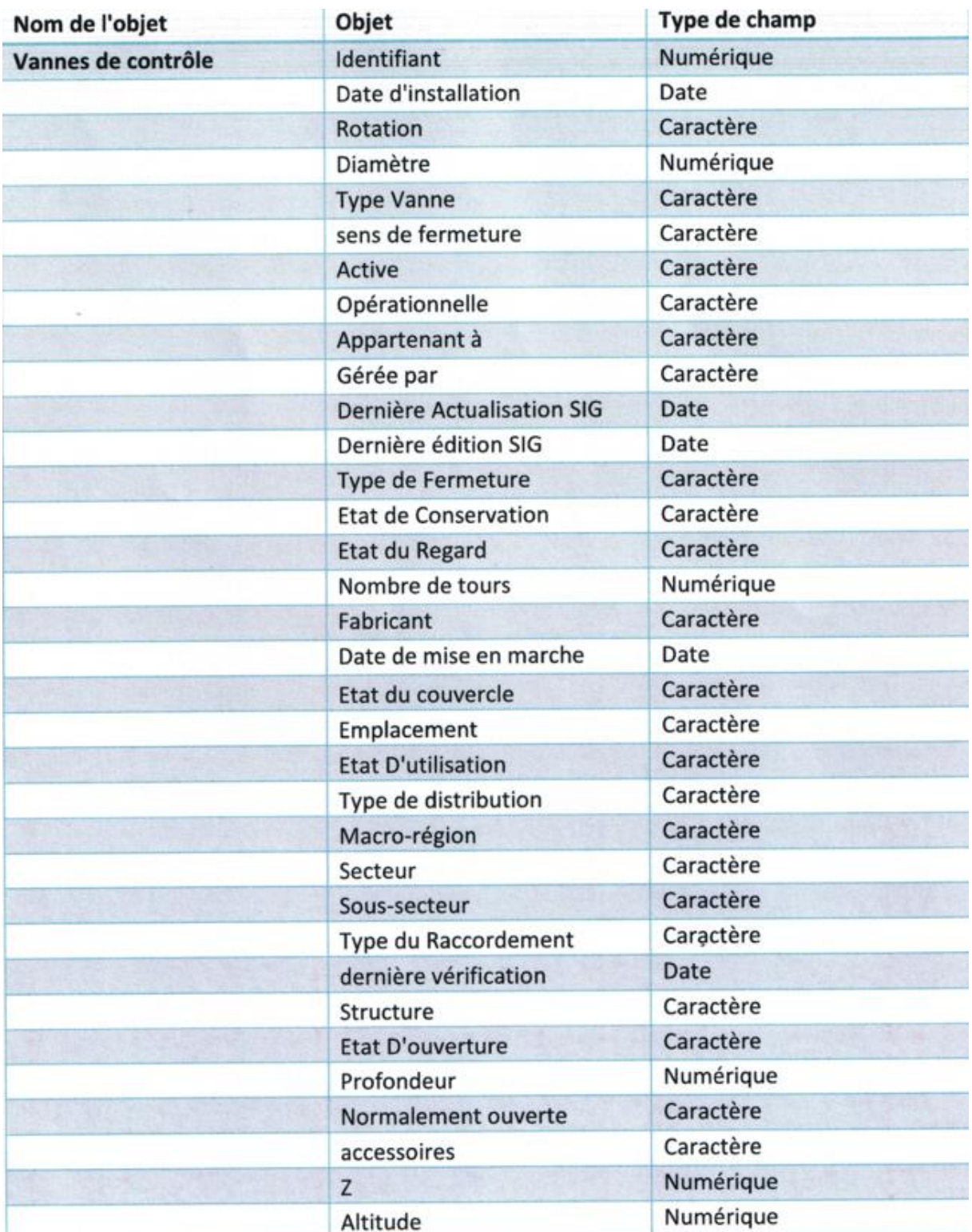

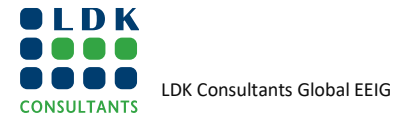

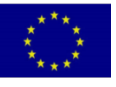

# <span id="page-21-0"></span>**4.2.6 COMPTEURS**

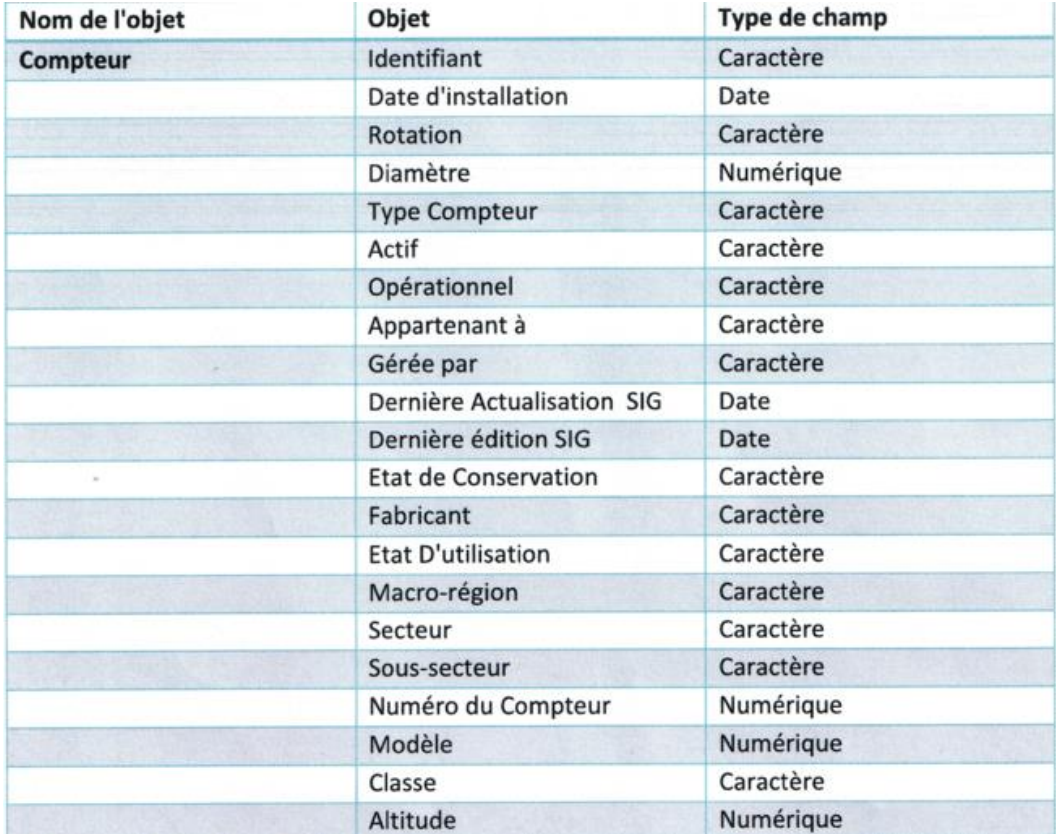

# <span id="page-21-1"></span>**4.2.7 DEBIMETRES**

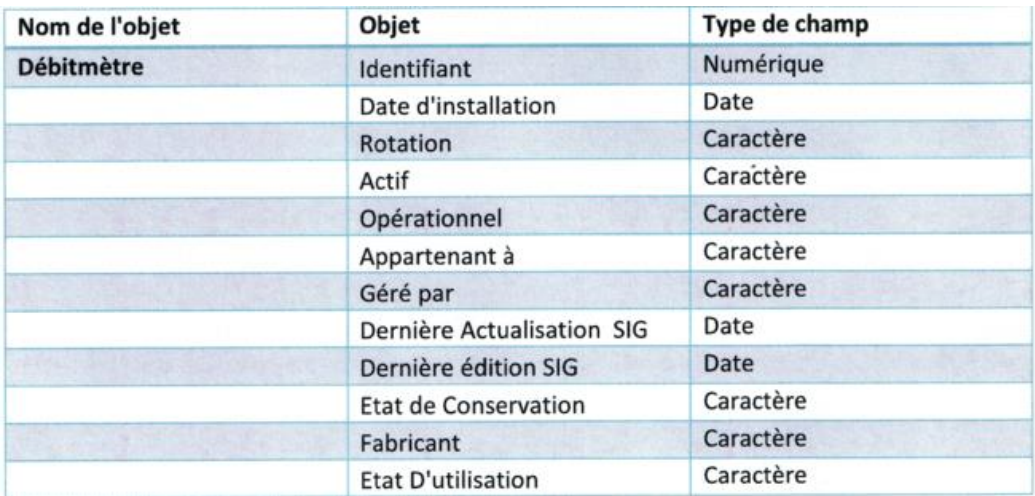

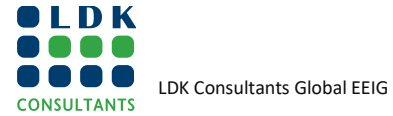

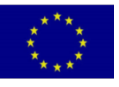

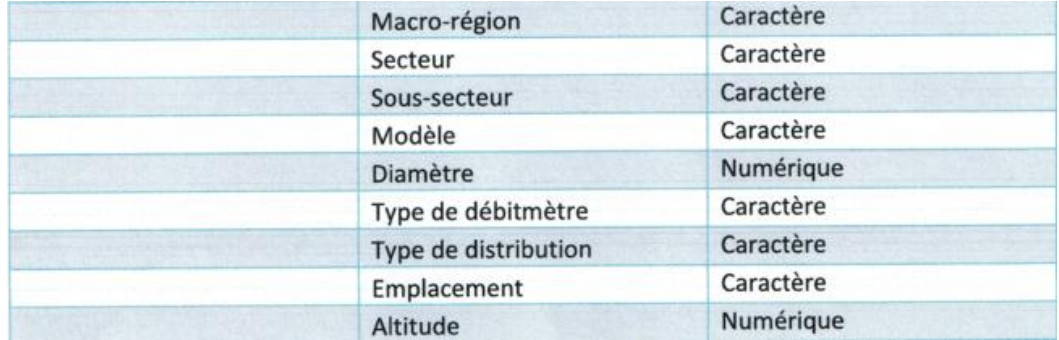

# <span id="page-22-0"></span>**4.2.8 POTEAUX / BOUCHES D'INCENDIE**

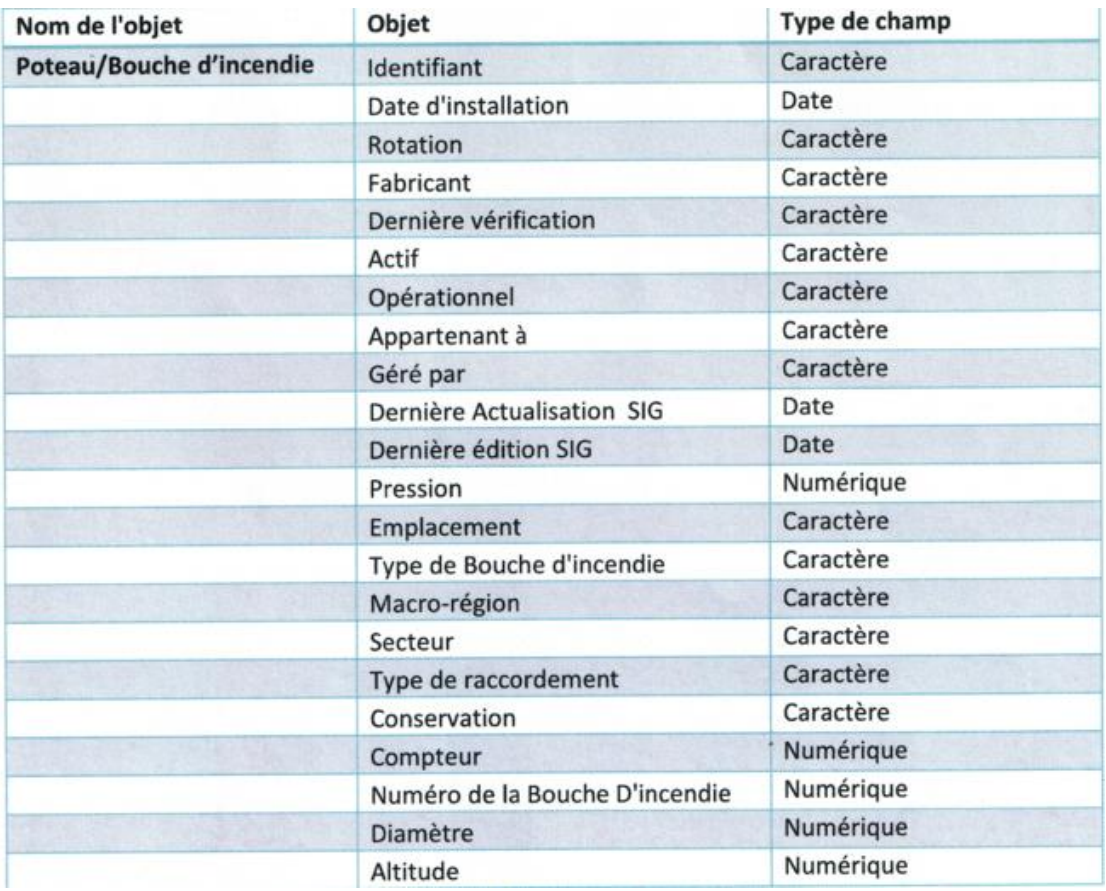

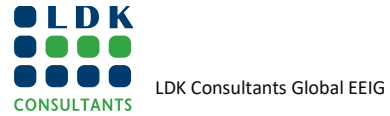

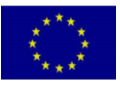

# <span id="page-23-0"></span>**4.2.9 BOUCHES D'IRRIGATION**

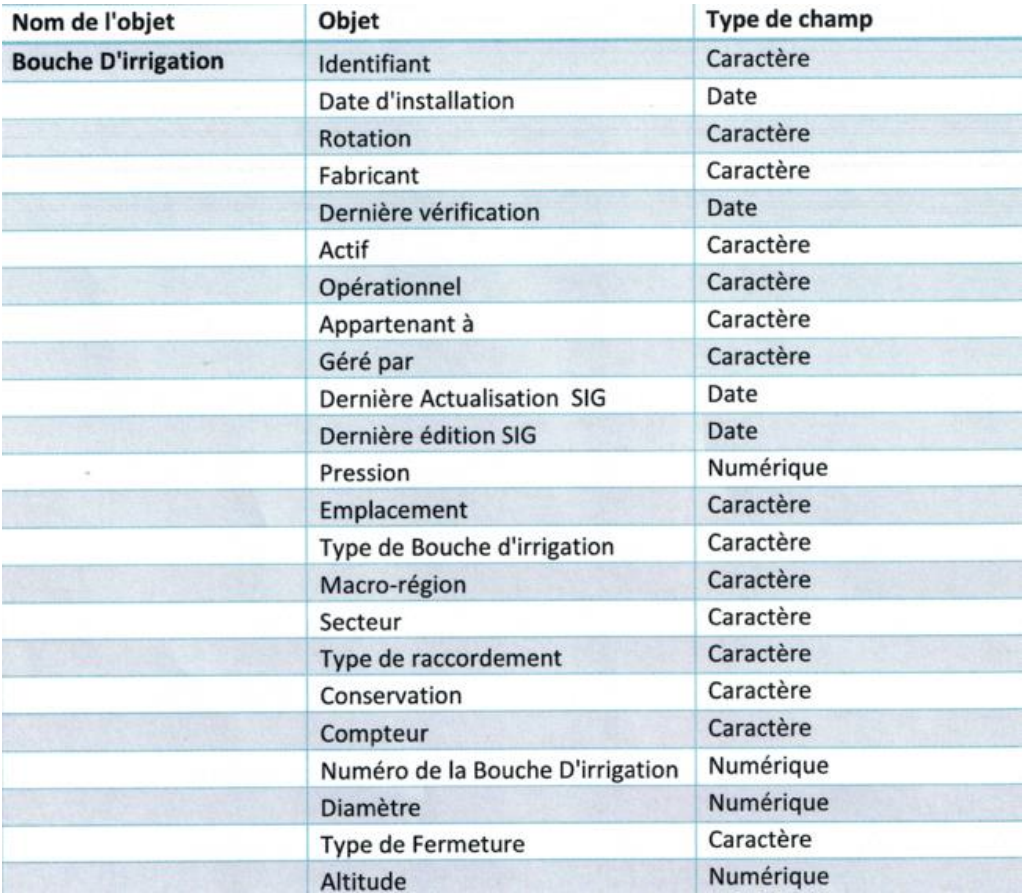

# <span id="page-23-1"></span>**4.2.10 POMPES**

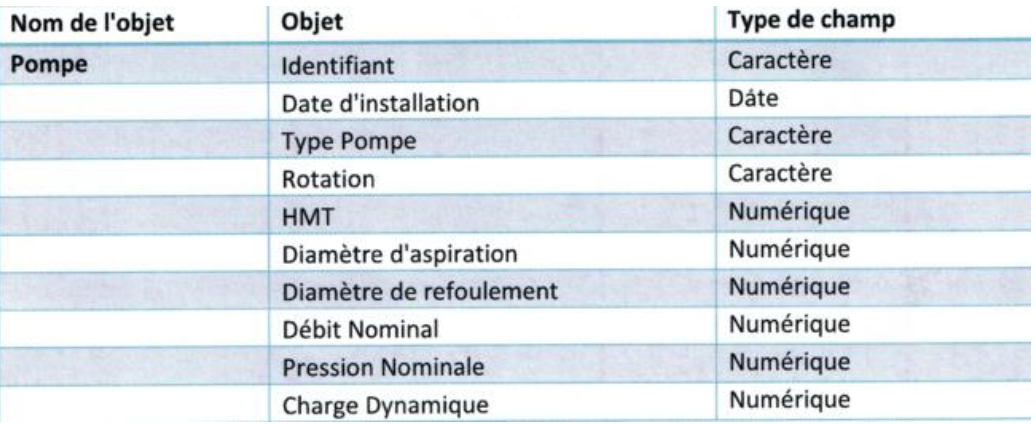

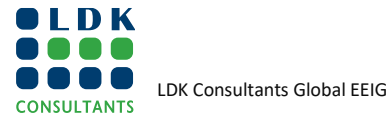

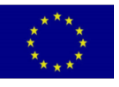

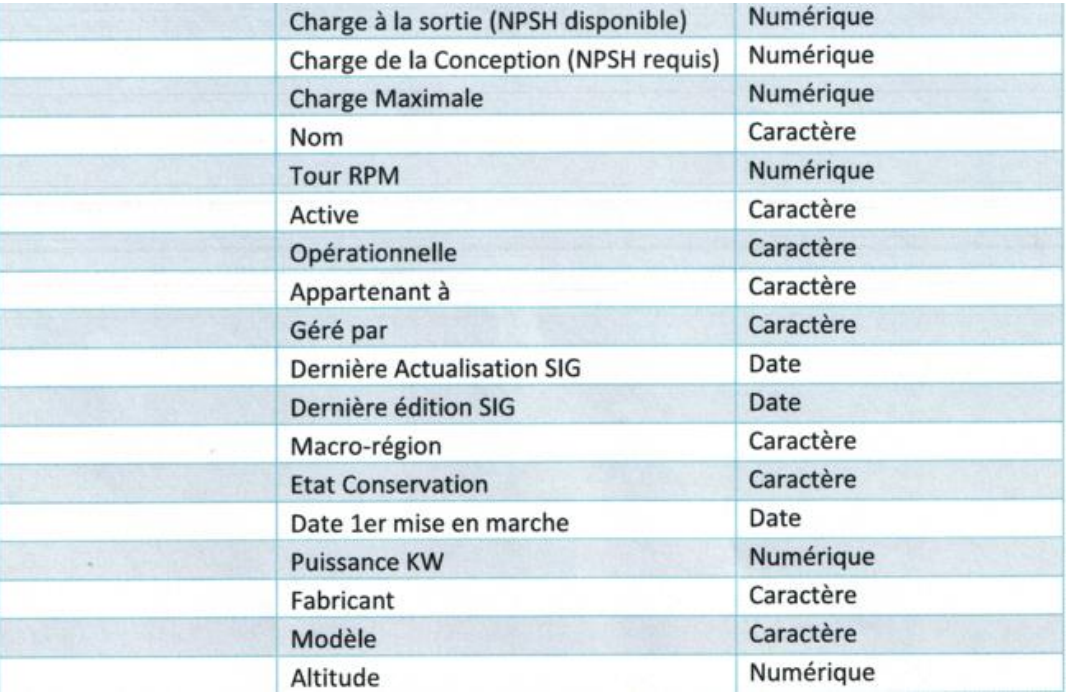

# <span id="page-24-0"></span>**4.2.11 STATIONS D'ANALYSE D'EAU**

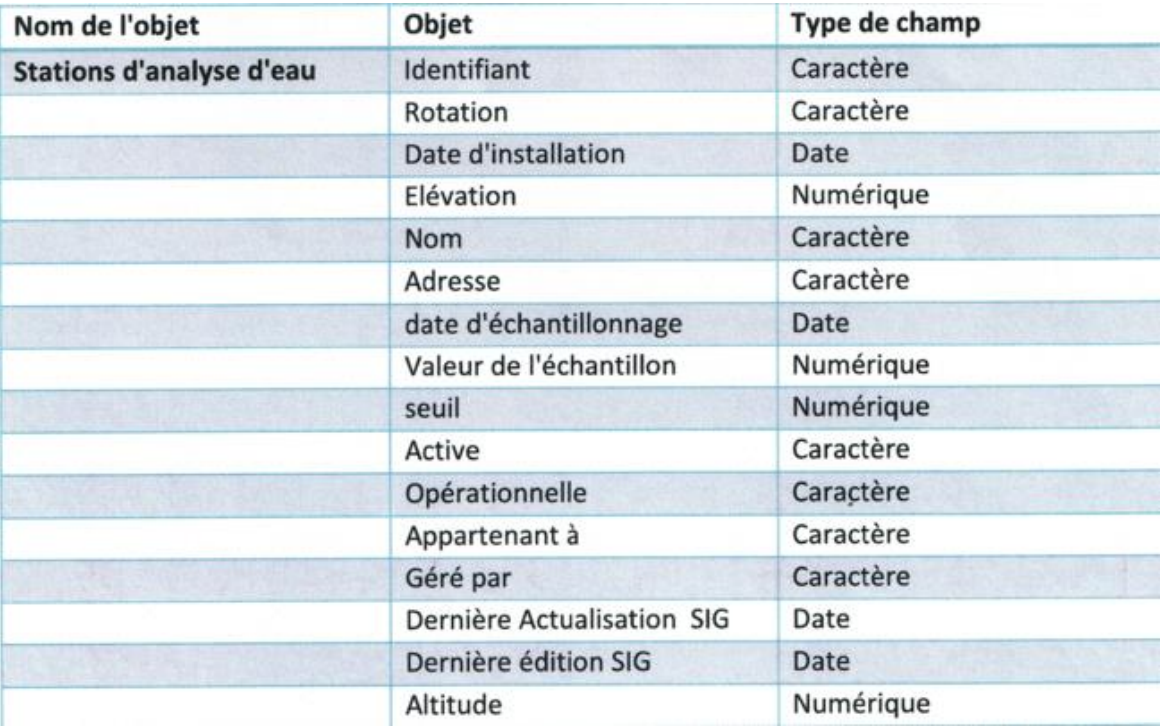

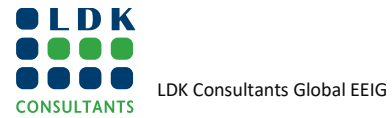

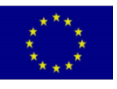

# <span id="page-25-0"></span>**4.2.12 CONNEXIONS DOMESTIQUES**

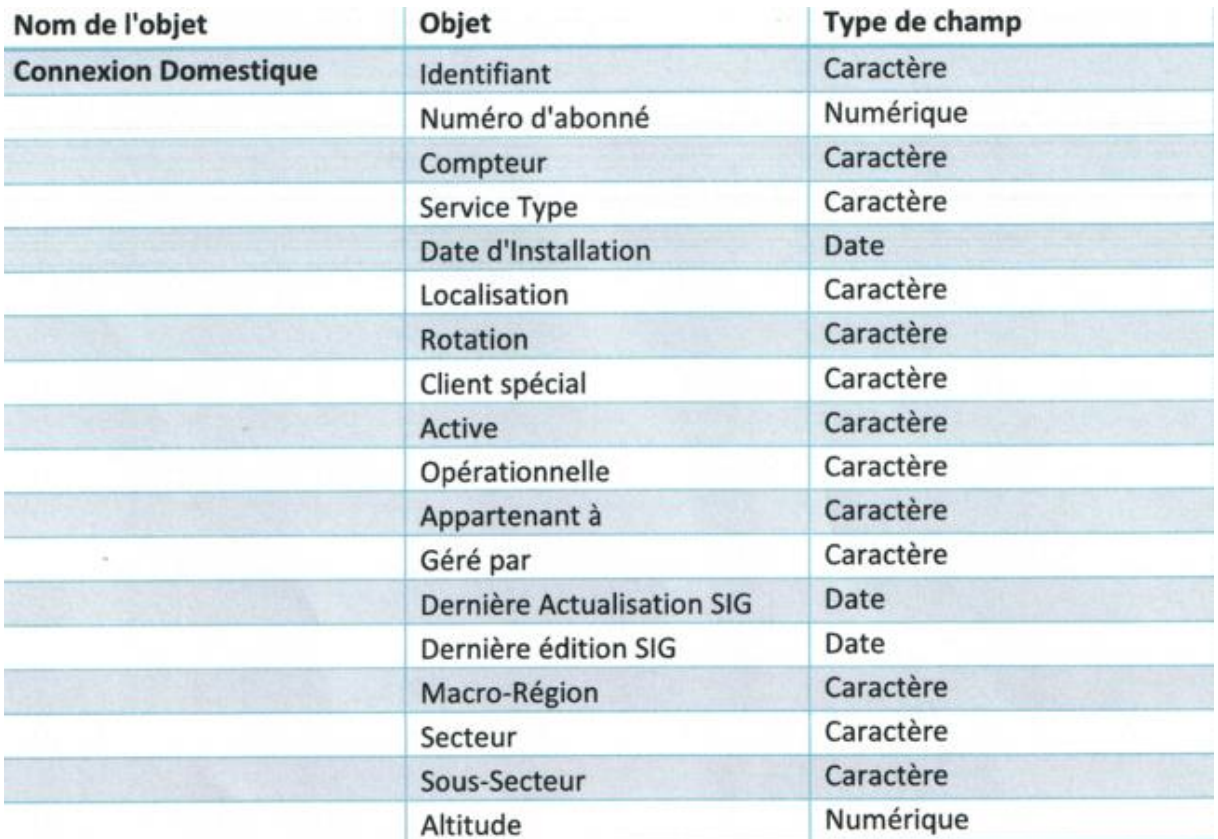

# <span id="page-25-1"></span>**4.2.13 SOURCES D'APPROVISIONNEMENT SOUS TERRAIN**

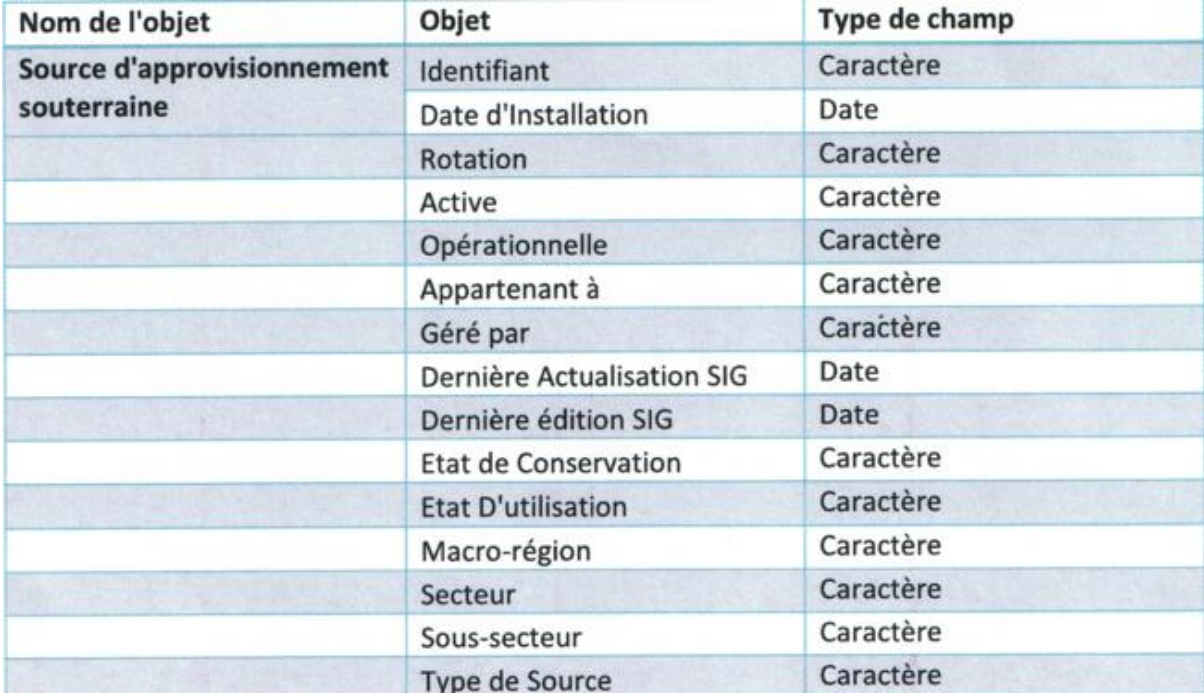

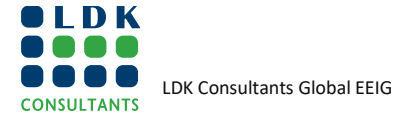

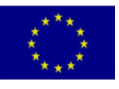

# <span id="page-26-0"></span>**4.2.14 VANNE SYSTEME EAU**

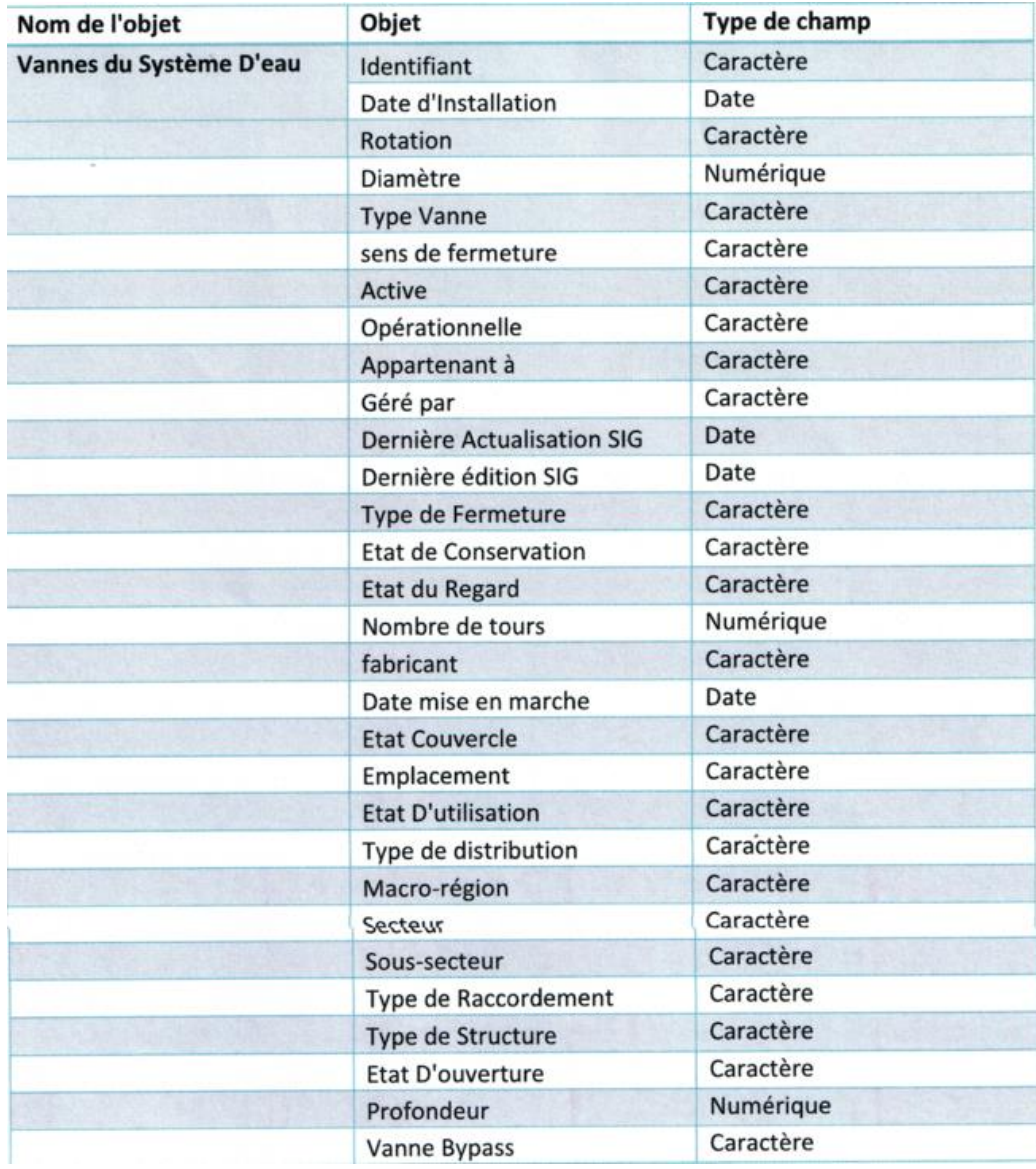

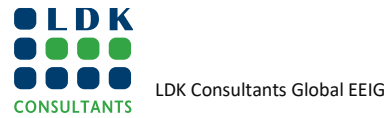

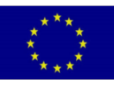

# <span id="page-27-0"></span>**4.2.15 RESERVOIRS**

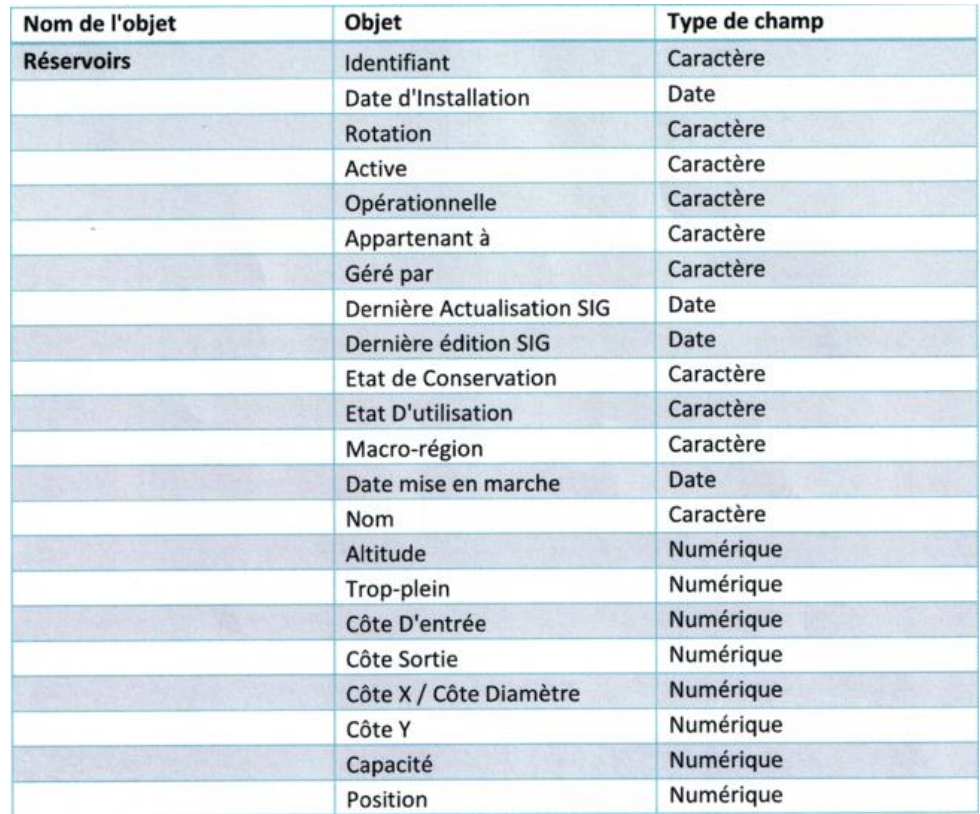

# <span id="page-27-1"></span>**4.2.16 STATION DE TRAITEMENT**

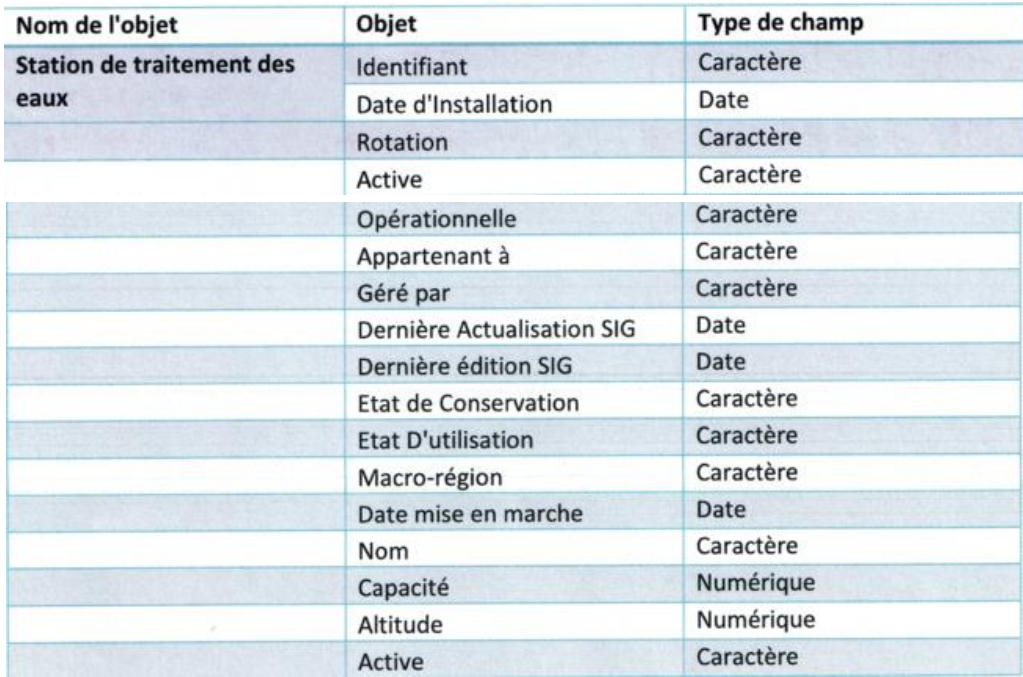

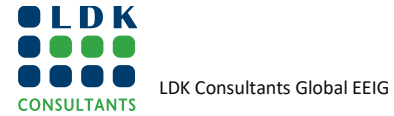

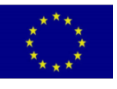

# <span id="page-28-0"></span>**4.2.17 MACRO-REGION**

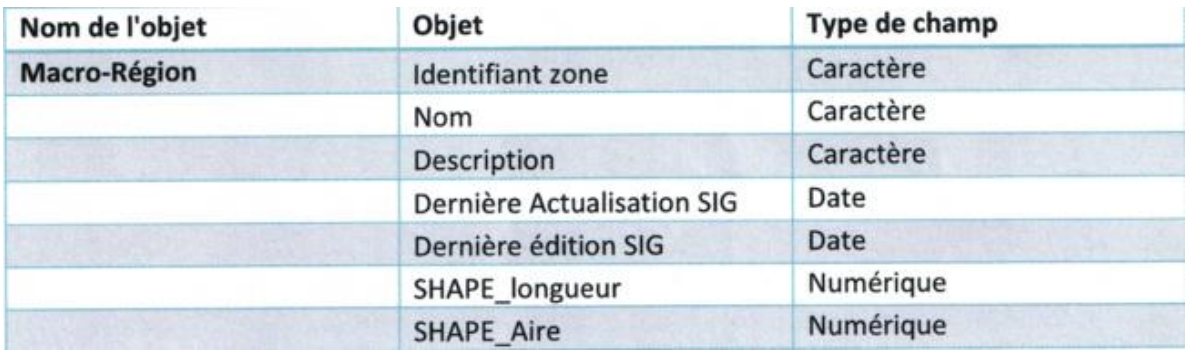

# <span id="page-28-1"></span>**4.2.18 ZONE OPERATIONNELLE**

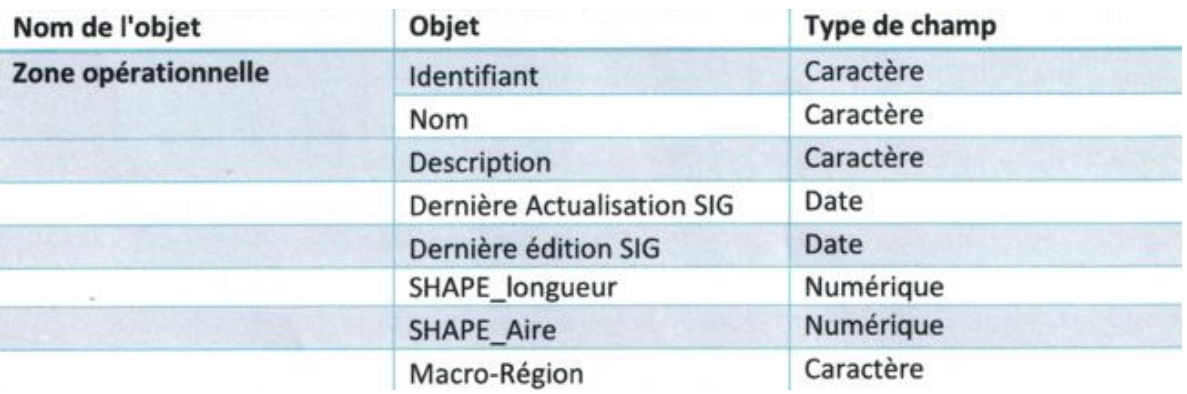

### <span id="page-28-2"></span>**4.2.19 SECTEUR**

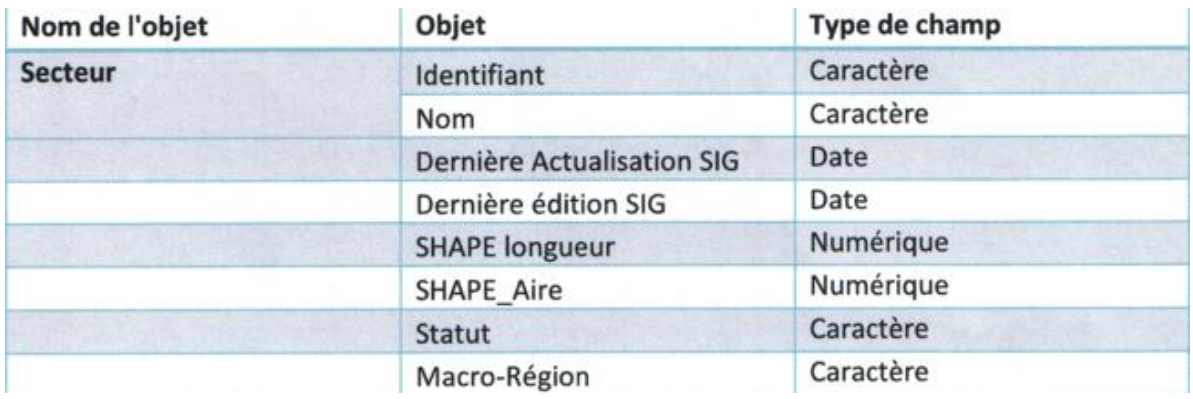

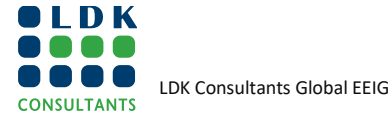

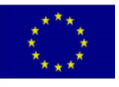

# <span id="page-29-0"></span>**4.2.20 ZONE D'INFLUENCE**

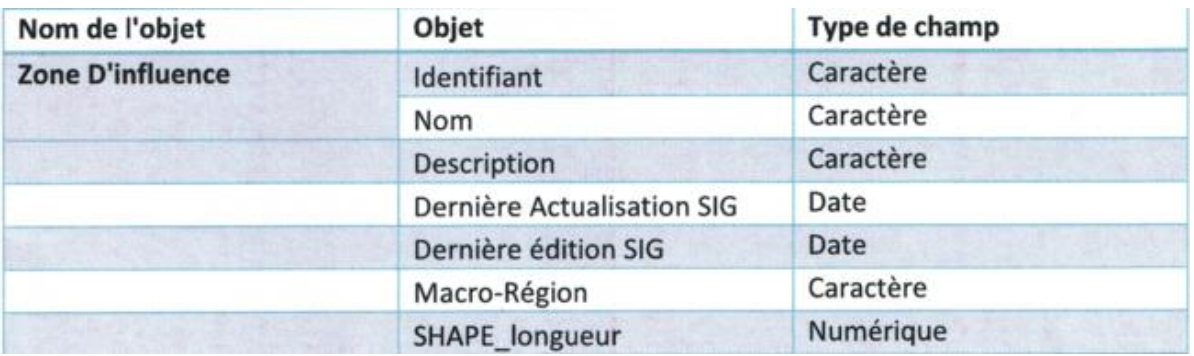

### <span id="page-29-1"></span>**4.2.21 SOUS-SECTEUR**

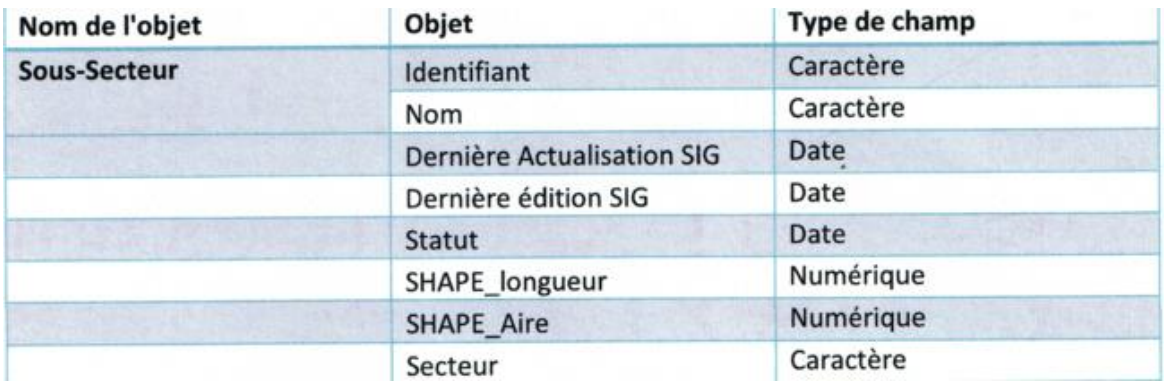

# <span id="page-29-2"></span>**4.3 EXTRACTION DU RÉSEAU DE LA ZONE PILOTE**

Il s'agit, d'extraire de la Gdb (Géodatabase), la structure du réseau de la zone pilote.

Opération effectuée sous le logiciel QGIS, à travers une requête spatiale, afin de mettre en évidence le réseau d'eau du secteur de « Ali Liguia », où se trouve la zone pilote.

❑ A travers QGIS, il est tout à fait possible de lire une Gdb ArcGis

<span id="page-29-3"></span>**FIGURE1: SELECTION DES COUCHES VECTORIELLESDEPUIS LA GDB**

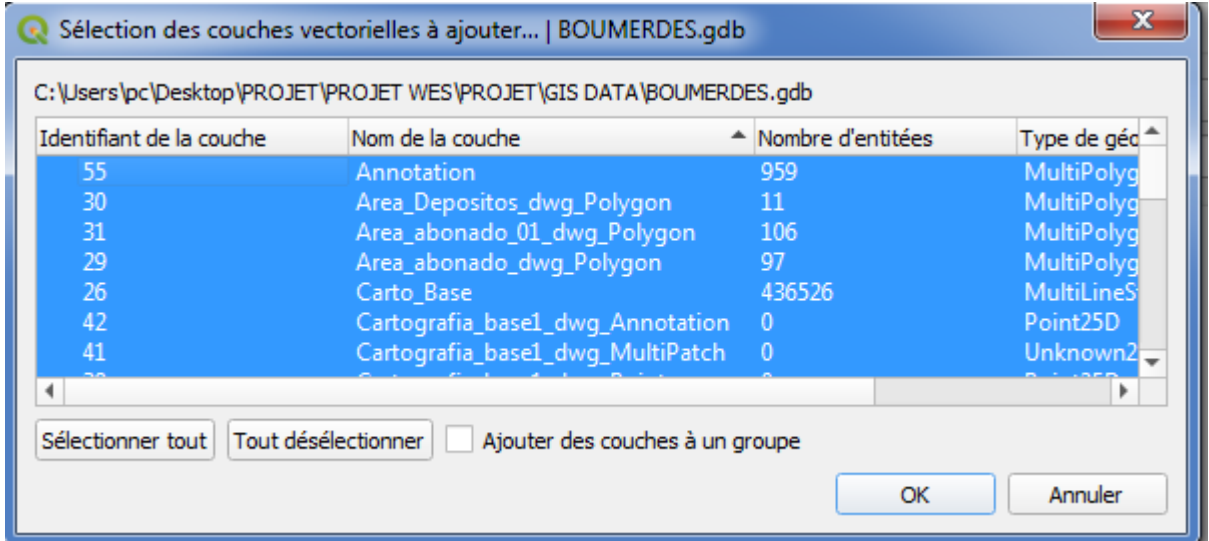

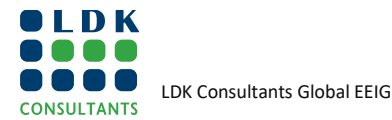

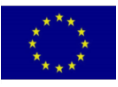

### ❑ Chargement des couches sur QGIS

<span id="page-30-0"></span>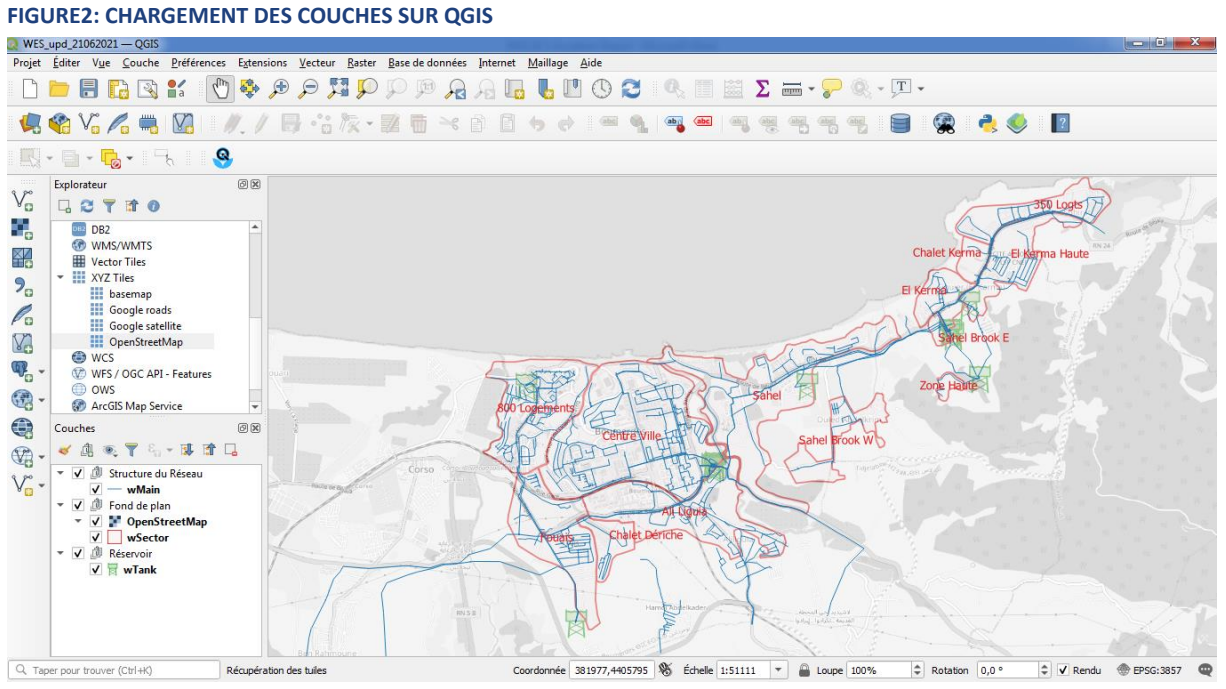

### ❑ Requête spatiales, pour la mise en évidence du secteur « Ali Liguia », où se trouve la zone d'étude

#### <span id="page-30-1"></span>**FIGURE3: CONSTRUCTION DE REQUETE**

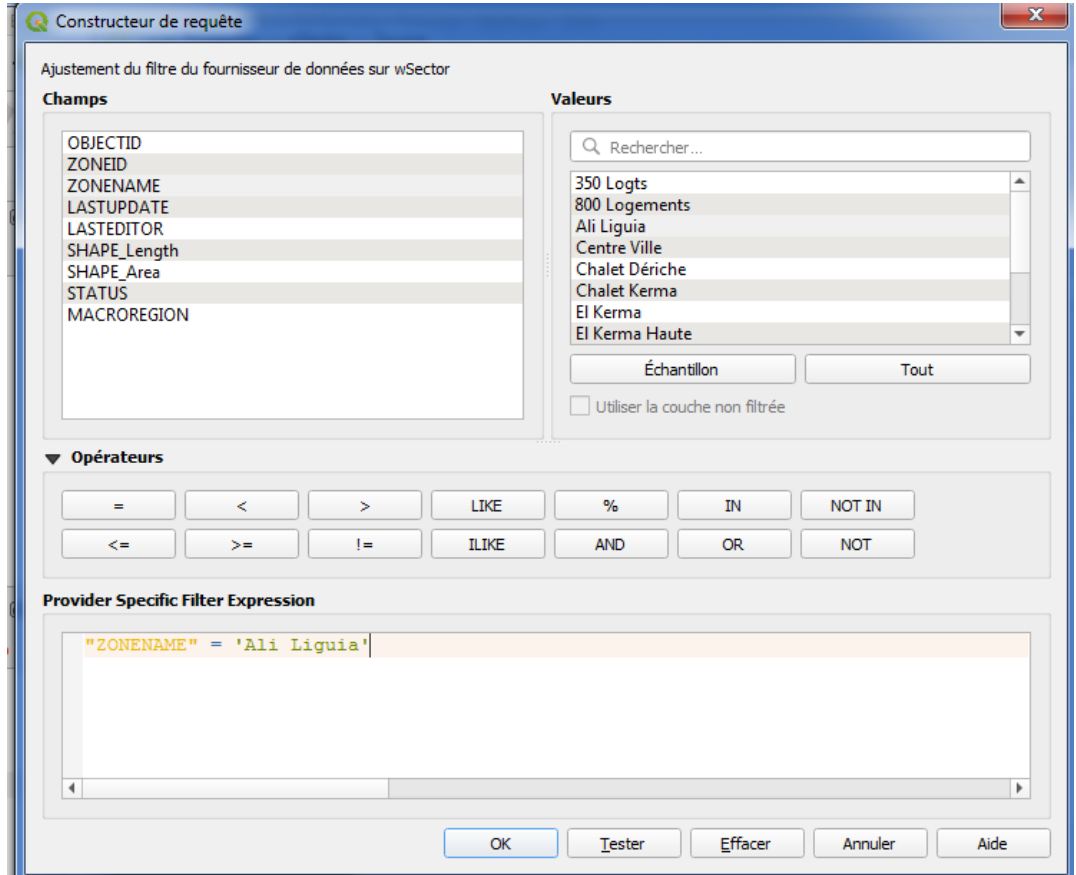

<span id="page-30-2"></span>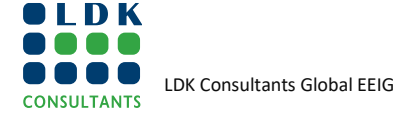

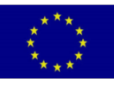

# **FIGURE4: VISUALISATION DE REQUETE**

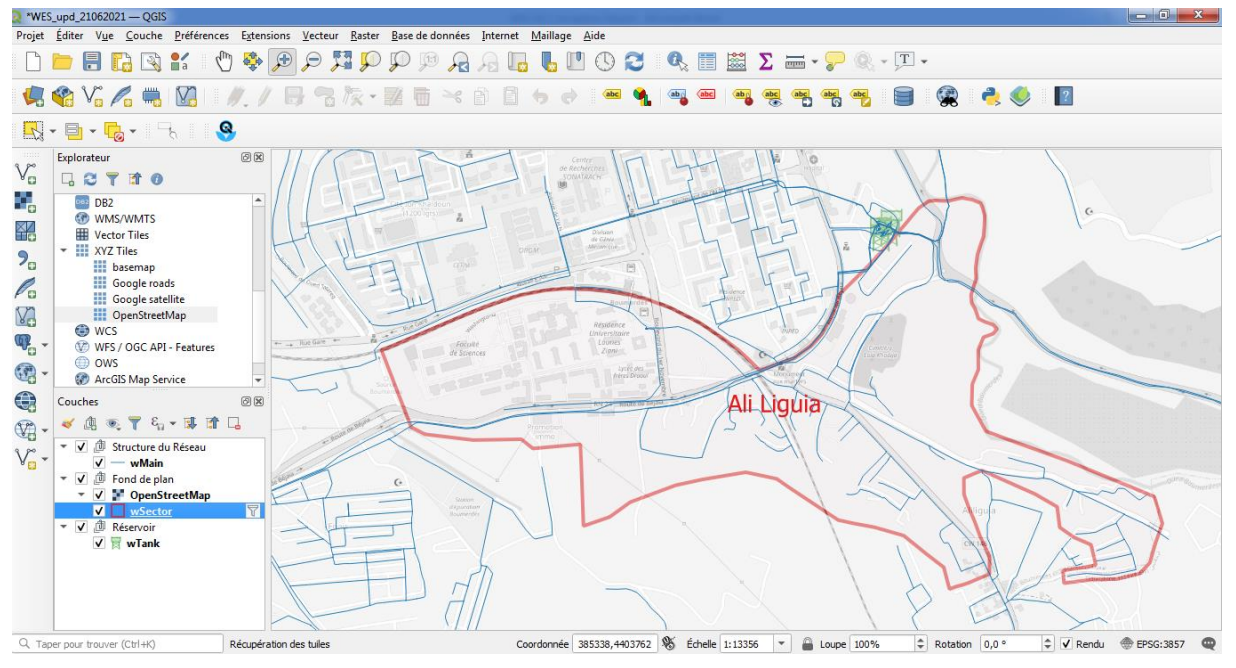

❑ Extraction de la structure du réseau propre à la zone d'étude au réseau.

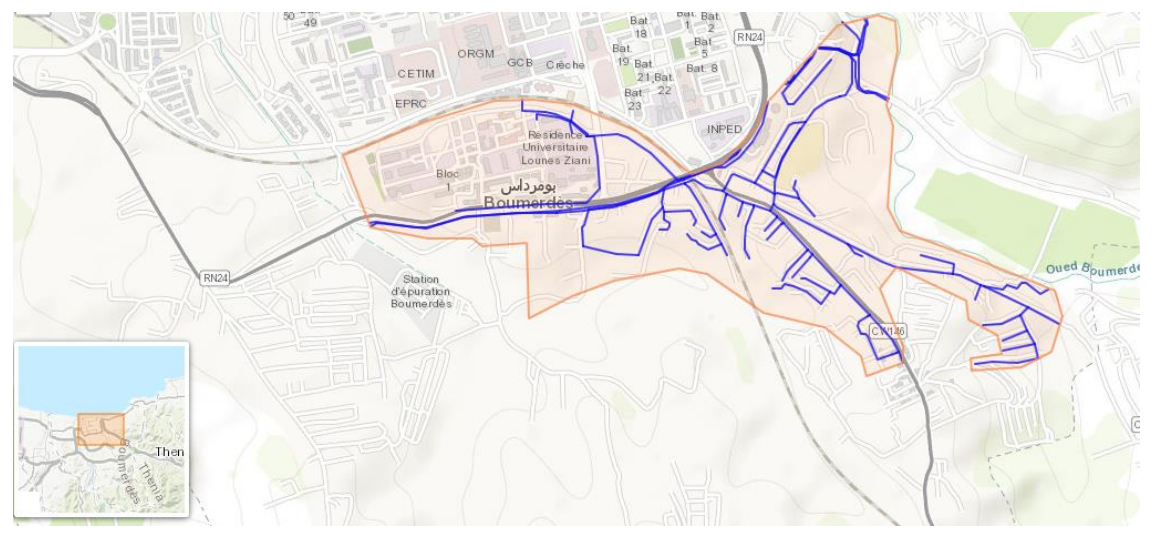

#### <span id="page-31-1"></span>**FIGURE5:STRUCTURE DU RESEAU DE LA ZONE D'ETUDE**

# <span id="page-31-0"></span>**4.4 FIABILISATION DES DONNÉES SIG DE LA ZONE PILOTE**

A travers la mission organisée sur site les 02 & 03/02/2021, des sorties sur terrain ont été planifiées, d'une part, avec le service exploitation du partenaire, afin de vérifier et mettre à jour la structure du réseau (et ses composants), ainsi qu'avec le releveur, pour délimiter les tournés abonnés et qui seront par la suite affinées par la répartition spatiale des abonnés.

Ces sorties ont permis :

- ❑ D'Affiner plus en détail la structures du réseau et de ses composants, de la zone pilote,
- ❑ De comprendre le fonctionnement du réseau, notamment en termes d'alimentation de la zone pilote,
- ❑ De mettre en évidence, les limités des tournés abonnés.

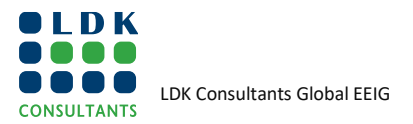

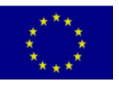

#### <span id="page-32-0"></span>**FIGURE6:DÉLIMITATION DES TOURNÉES DES ABONNÉS**

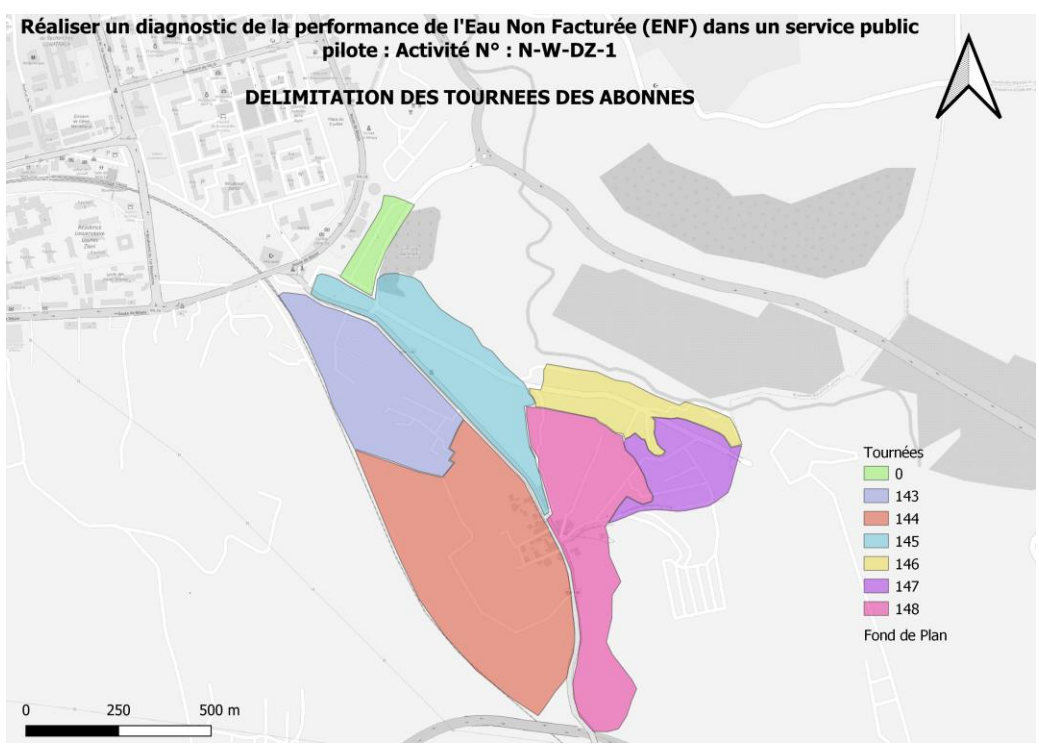

En annexe 2.1 du présent document, le rapport de mission sur site du 02 & 03/02/2021.

<span id="page-32-1"></span>**FIGURE7:SORTIES SUR TERRAIN / MISSION DU 2 AU 03/02/2021**

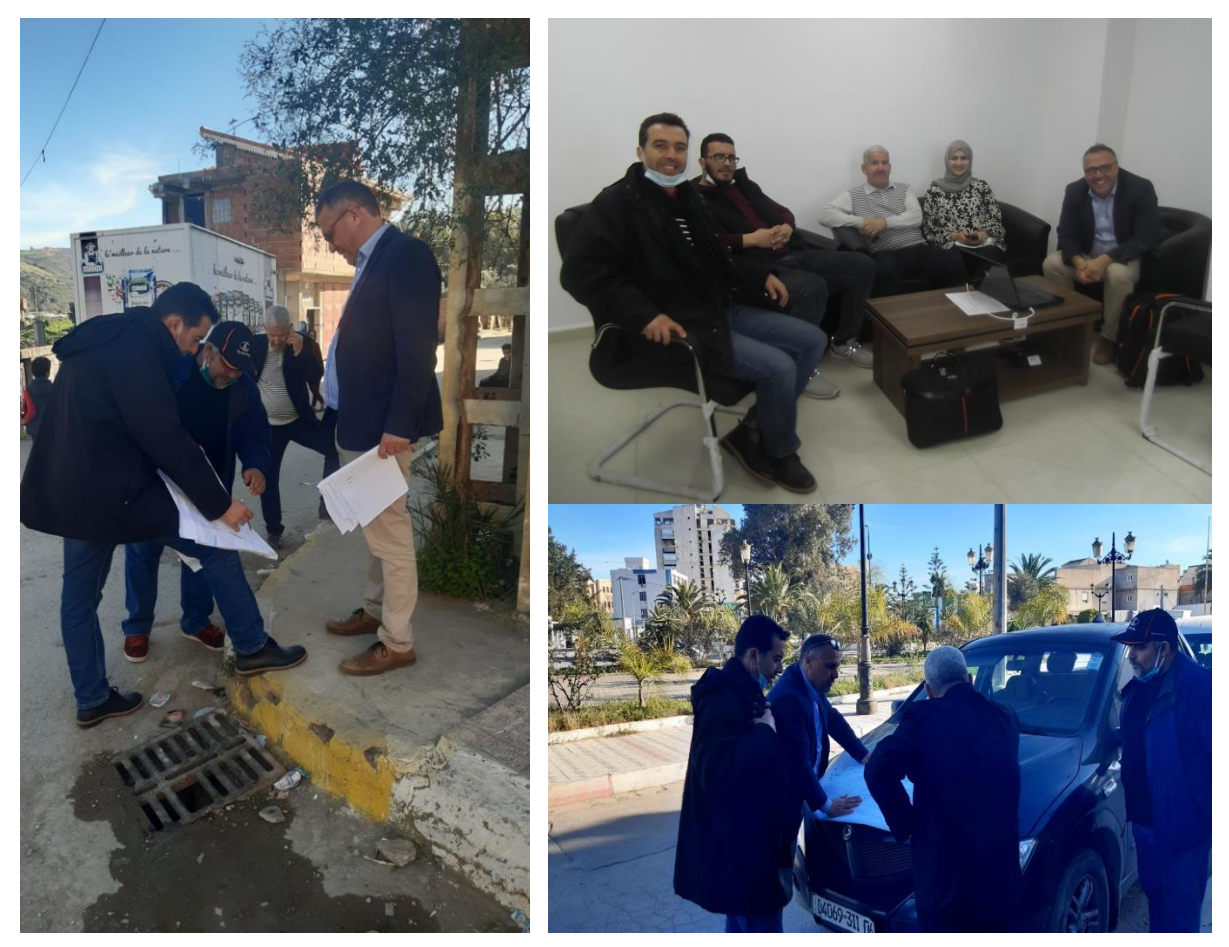

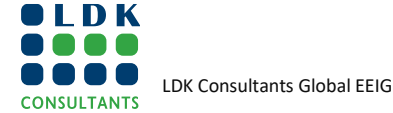

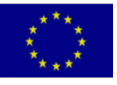

# <span id="page-33-0"></span>**4.5 VOIR L'ÉTAT DU RÉSEAU D'AEP EN TERMES DE MISE À JOUR**

A travers cette tâche, il s'agit de comparer la structure du réseau de la zone pilote, avec les données disponibles chez le partenaire, notamment les fichiers AutoCad et SIG.

Suite à cette comparaison, il a été constaté l'absence de canalisations dans certains quartiers, de la zone pilote.

<span id="page-33-3"></span>**FIGURE8COMPARAISON DE LA STRUCTURE DU RESEAU ENTRE UN FICHIER AUTOCAD (DAO<sup>1</sup> ) ET SIG**

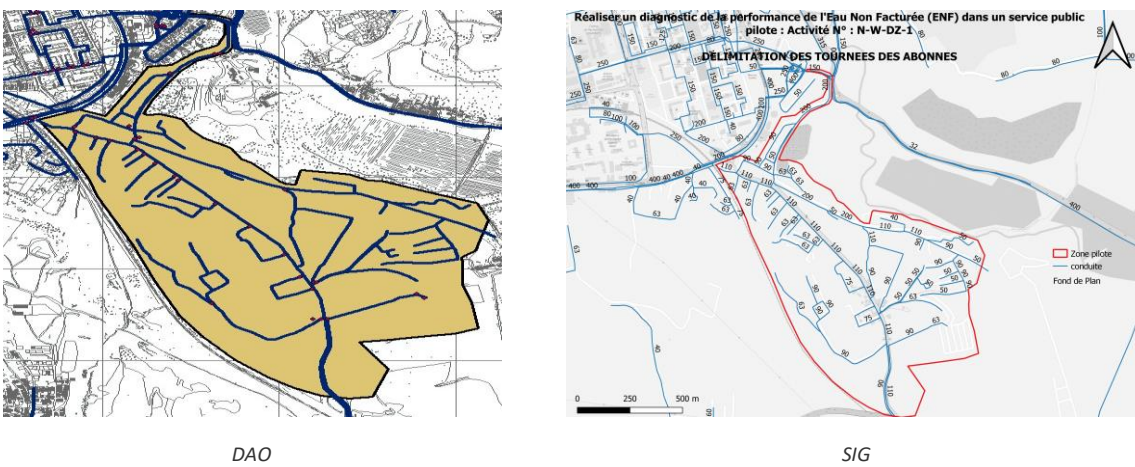

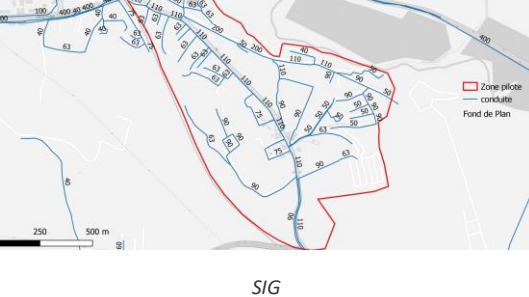

### <span id="page-33-1"></span>**4.6 MISE À JOUR DES DONNÉES SIG DE LA ZONE PILOTE**

La mise à jour des données SIG, ne peut se faire qu'avec la définition d'un modèle de données métier au profit du partenaire.

Il s'agit en effet de mettre en évidence, les classes d'entités nécessaires, pour répondre à la problématique métier du partenaire, à savoir la gestion des ENF.

Une fois le modèle de données défini et déployé dans un SGBD (Système de Gestion de Base de Données), l'opération connue sous le nom de mise en production, pourra alors être lancé.

Ceci correspond concrètement à migrer les données SIG existantes, vers la nouvelle base de données.

Il faut noter cependant que le modèle de données, fera l'objet d'un rapport à part, afin de mettre en évidence à travers ce rapport le choix du modèle.

# <span id="page-33-2"></span>**4.7 VOIR AVEC LES PARTENAIRES TIERS DE L'ADE (DRE, APC)**

A travers cette tâche, il s'agit d'impliquer les partenaires tiers, notamment la DRE (Direction des Ressources en Eau) de la wilaya de Boumerdes, ainsi que l'Assemblé Populaire Communale (APC), au projet.

En effet, leur implication permettra de mettre en évidence et mettre à disposition du projet, toute information utile, concernant la mise à jour structure du réseau.

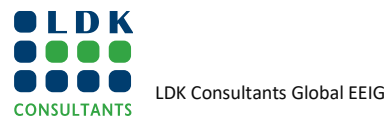

<sup>1</sup> Dessin Aassisté par l'ordinateur(DAO)

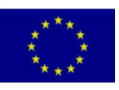

Il faut noter, que la DRE, ou l'APC, peut avoir bien géré des projets de pose de conduitesà titre d'exemple, sans pour autant restituer l'information à l'ADE, en qualité d'exploitant du réseau.

C'est ce type d'informations qui sont utiles à la mise à jour de la structure du réseau.

Suite une réunion organisée le 31/03/2021, au siège de l'unité ADE de Boumerdes, le DRE de Boumerdes, a manifesté sa disposition à fournir toutes les informations utiles au projet, notamment de documents au format image de la cartographie de la structure du réseau.

Ces documents ont été consultés, afin d'affiner en détail la structure du réseau de la zone pilote.

# <span id="page-34-0"></span>**4.8 ENQUÊTE TERRAIN**

Il s'agit de compléter les données à travers des sorties terrains au fur et à mesure de l'avancement du projet.

En effet, la consultation de la Gdb, telle que récupérée chez le partenaire a permis de mettre en évidence un manque de données, utiles au projet à savoir :

- La structure du réseau et de ses composants n'est pas à jour,
- La classe d'entité « abonnés », ne dispose d'aucune information exploitable,
- La classe d'entité « fuites » n'est pas à jour,

# <span id="page-34-1"></span>**4.9 AMÉLIORATION/PRÉPARATION DE LA STRUCTURE DE LA BASE DE DONNÉES DES RÉSEAUX ET INSTALLATIONS ET DES CLIENTS**

Cette tâche correspond à la construction et la mise en place d'un modèle de données, afin de répondre à la problématique métier du projet.

Il s'agit, concrètement de définir les classes d'entités, ainsi que les attributs nécessaires pour l'activité ENF.

Une réunion a été organisée avec l'équipe ENF du partenaire, ainsi que les experts ENF, dont l'apport a été important dans la modélisation de la structure de la base de données, dans la mesure où ils ont une meilleure connaissance de la problématique métier.

C'est ainsi, que l'apport de l'expertise métier, s'avère d'une grande importance pour construire un modèle de données.

Il s'agit en effet, à travers des échanges avec les experts ENF de traduire les besoins métiers, en tables, champs et attributs, qui permettent par la suite de mettre en évidence ou de prendre en charge les indicateurs clés à la problématique ENF, à savoir :

- ❑ **Le rendement du réseau** qui correspond au **Volume facturé / Volume mis en distribution**
- ❑ **Indicateur linéaire de consommation « ILC »** qui correspond au **Volume consommé / linéaire du réseau**
- ❑ **Indicateur linéaire de perte « ILP »** qui correspond au **Volume de perte / linéaire du réseau**

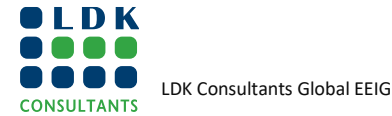

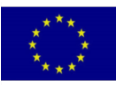

C'est ainsi, que le choix des champs et des tables, permettront de calculer ces indicateurs clés à l'activité ENF.

Des **indicateurs** liés au Macro Comptage, à la distribution, à la sectorisation, ou encore à la Modulation et régulation de la pression.

Concernant le support cartographique à jour, il permettra de faire :

- ❑ Un Inventaire des infrastructures de production,
- ❑ Un Inventaire des connexions Production/Distribution,
- ❑ Un Diagnostic du système de production et des entrées à la distribution,
- ❑ Le Calcul des volumes fournis à la distribution,
- ❑ Le Calcul du rendement technique : Volume distribué/Volume produit (Pertes sur la production),
- ❑ Géo- localisation des abonnés,
- ❑ Gestion de fuites,
- <span id="page-35-0"></span>❑ Gestion de la maintenance, »

### <span id="page-35-1"></span>**FIGURE9: LES ÉTAPES DE CONSTRUCTION D'UN MODÈLE DE DONNÉES**

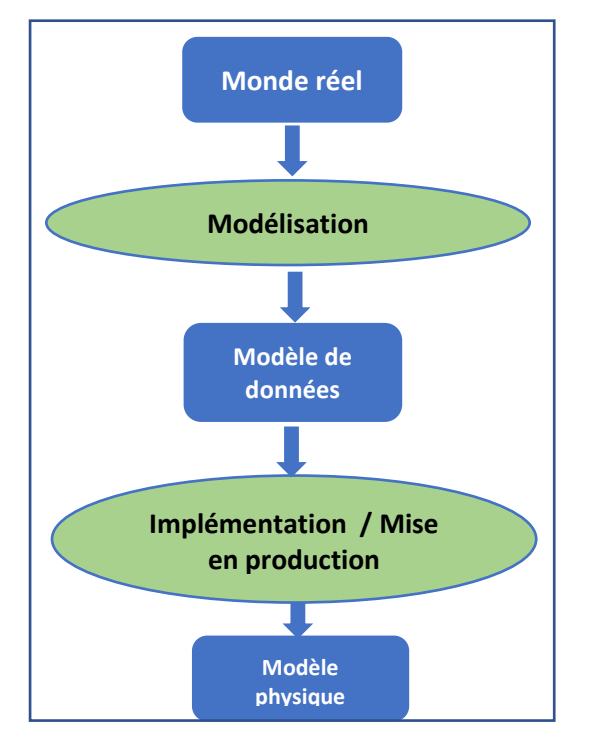

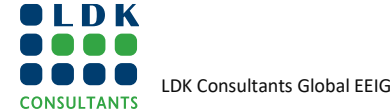

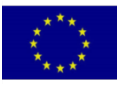
# **5 BASE DE DONNEES**

### **5.1 INTRODUCTION**

Les données représentent la composante essentielle du SIG.

Les utilisateurs futurs s'appuieront sur les données contenues dans la Base de données, pour prendre des décisions.

Outre leur mise à jour, la qualité de ces données est donc essentielle. Un suivi rigoureux de cette qualité et une validation exhaustive des données qui seront migrées est donc exigé, ceci d'autant plus que, comme il est constaté , la nature et l'origine de ces données est souvent très hétérogène et le volume à traiter peut être conséquent.

### **5.2 QUELQUES DÉFINITIONS**

#### **5.2.1 BASE DE DONNEES**

Ensemble de données informatiques structurées, suivant un schéma de données.

**FIGURE 10: DONNÉES DIRECTEMENT ACCESSIBLE PAR DES UTILISATEURS DIFFÉRENTS**

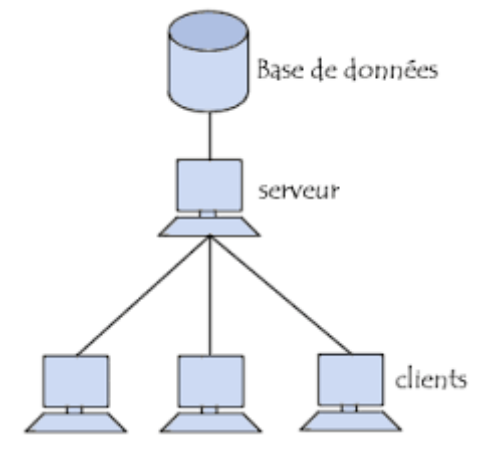

#### **5.2.2 BASE DE DONNEES GEOGRAPHIQUES**

C'est un ensemble des données organisées de manière à être interrogeables et analysables de façon interactive ou automatique, à partir d'un [logiciel SIG.](https://www.emse.fr/tice/uved/SIG/Glossaire/co/Logiciels_SIG.html)

#### **5.2.3 UN SYSTEME DE GESTION DE BASE DE DONNEES (SGBD)**

Un Système de Gestion de Base de Données (SGBD) est un ensemble de programme qui permet à des utilisateurs de créer et maintenir à jour une base de données.

Un SGBD sépare la partie description des données, des données elles-mêmes. Cette description est stockée dans un dictionnaire de données (également géré dans le SGBD) et peut être consultée par les utilisateurs.

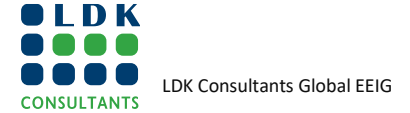

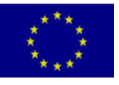

#### **5.2.4 UN MODEL DE DONNEES**

Un modèle de données est un ensemble de concepts permettant de décrire la structure d'une base de données. La plupart des modèles de données incluent des opérations permettant de mettre à jour et questionner la base.

Le modèle de données le plus utilisé est le modèle de données relationnel.

#### **5.2.5 UN DICTIONNAIRE DE DONNEES**

Un dictionnaire de données correspond à la description des données contenu dans la base de données.

#### **5.2.6 MISE EN PRODUCTION**

La mise en production correspond à l'étape, qui consiste à alimenter la base de données, en données, une fois le modèle de données défini.

Il s'agit tout simplement la mise à jour des données, à travers un SGBD (Système de Gestion de Base de Données).

# **6 SGBD « POSTGRES/POSTGIS »**

### **6.1 PRESENTATION DE POSTGRES / POSTGIS**

**PostgreSQL** est un Système de Gestion de base de Données (SGBD).

Ce SGBD est adapté à des bases métier (Exemple ENF), riche en fonctionnalités et très puissant.

Ce SGBD est Open Source (Gratuit) et permet son utilisation sans aucune restriction, même au sein d'un logiciel propriétaire (exemple ArcGIS).

D'un point de vue architecture et fonctionnalités nous sommes en présence d'un équivalent d'Oracle. Ce n'est plus du niveau d'Access ou de SQLite. Que ce soit au niveau du volume des données gérables, de la robustesse de la structure, de la gestion des transactions concurrentes, etc., Nous disposons de tous les outils et fonctions nécessaires à la gestion d'une base de données de production.

Des extensions et outils sont disponibles pour compléter le SGBD, en particulier PostGis qui permet la gestion de données spatiales dans une base PostgreSQL (gestion des géométries et des systèmes de coordonnées).

**PostGIS** est une extension du SGBD PostgreSQL, qui active la manipulation d'informations géographiques sous forme de géométries, conformément aux standards établis par l'Open Geospatial Consortium. Il permet à PostgreSQL d'être un SGBD spatial pour pouvoir être utilisé par les systèmes d'informations géographiques

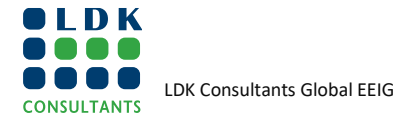

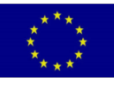

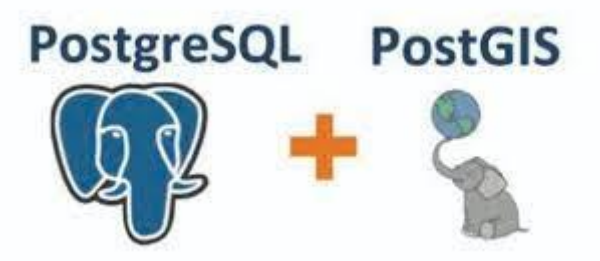

### **6.2 INSTALLATION & PARAMETRAGE**

#### **6.2.1 SITE DE TELECHARGEMENT**

Le SGBD PostGres est disponible en téléchargement sur le site:**<https://www.postgresql.org/download/>**

❑ Choisir le système d'exploitation approprié,

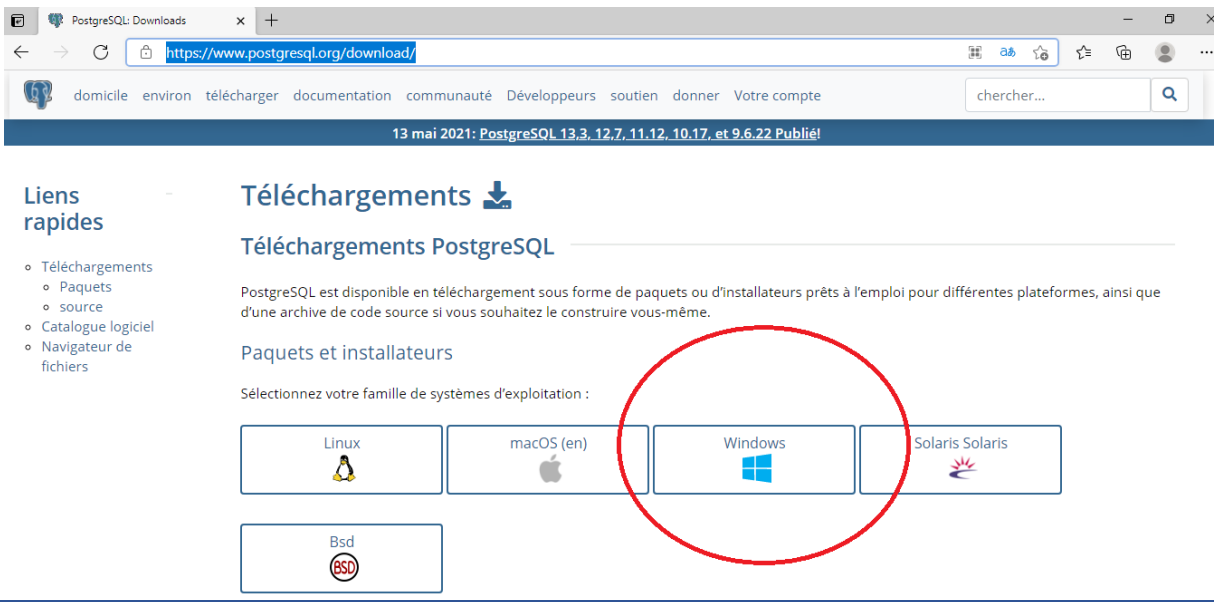

❑ Cliquer sur "download the installer" et choisir le système approprié (64 bits ou 32 bits),

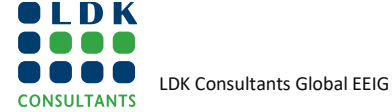

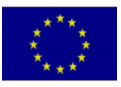

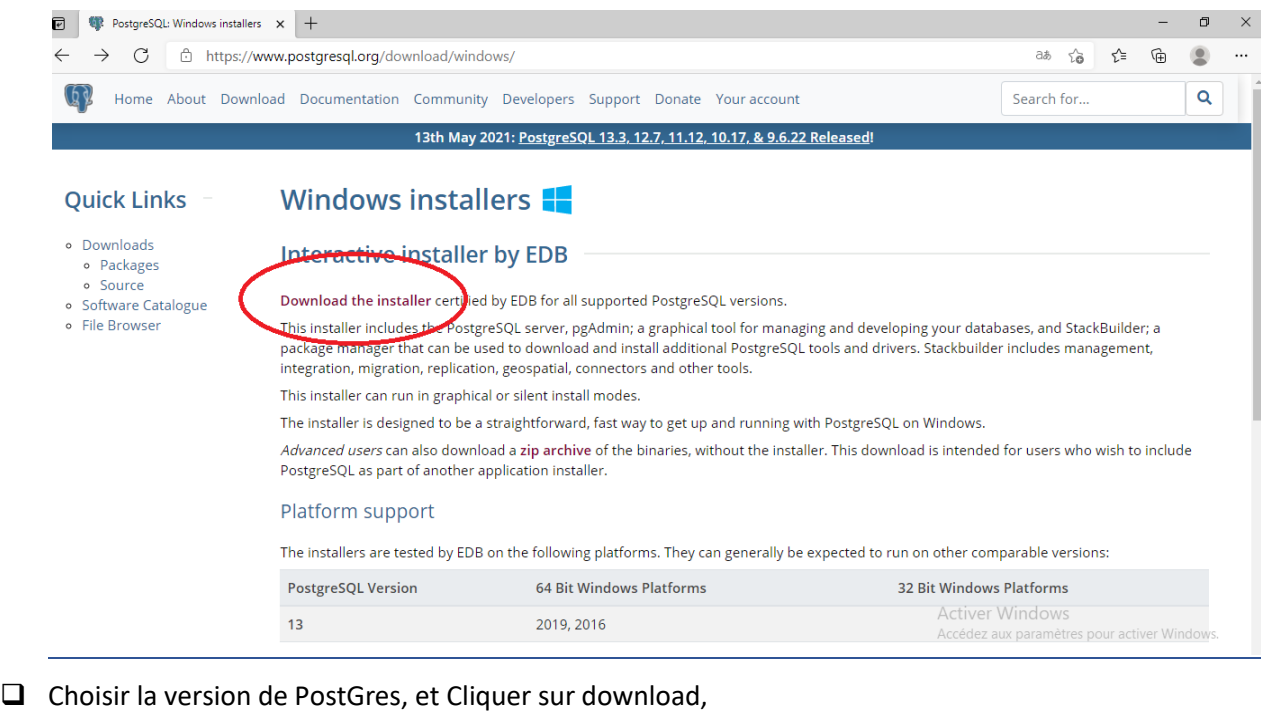

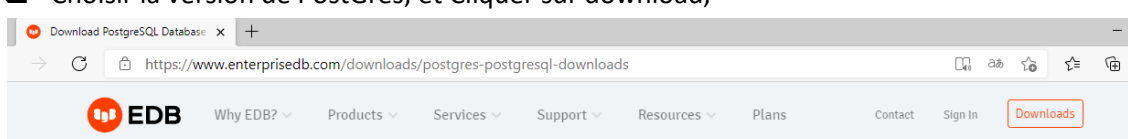

### PostgreSQL Database Download

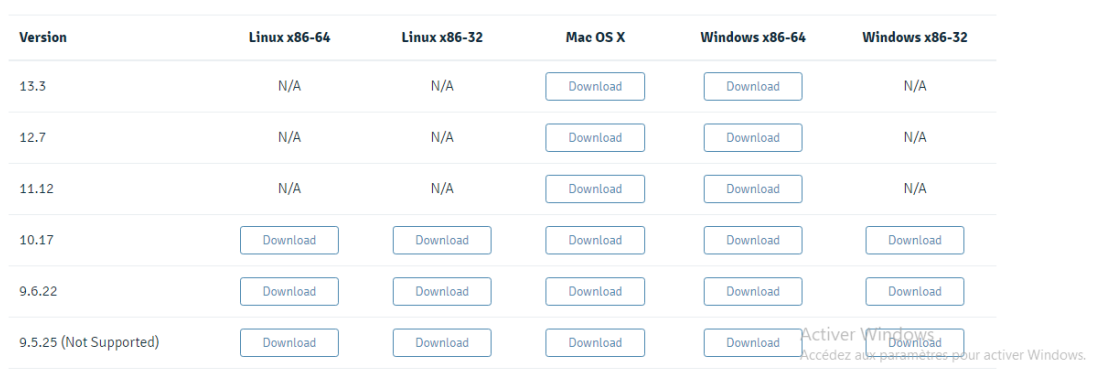

### **6.3 PGADMIN**

Il s'agit de l'outil Postgres, permettant d'administrer une base de données.

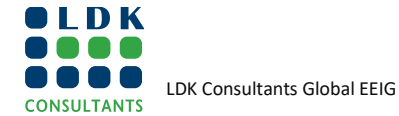

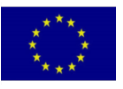

 $\Box$  $\times$ 

 $\circledcirc$  $\ddotsc$  in the ENI Southern Neighborhood region

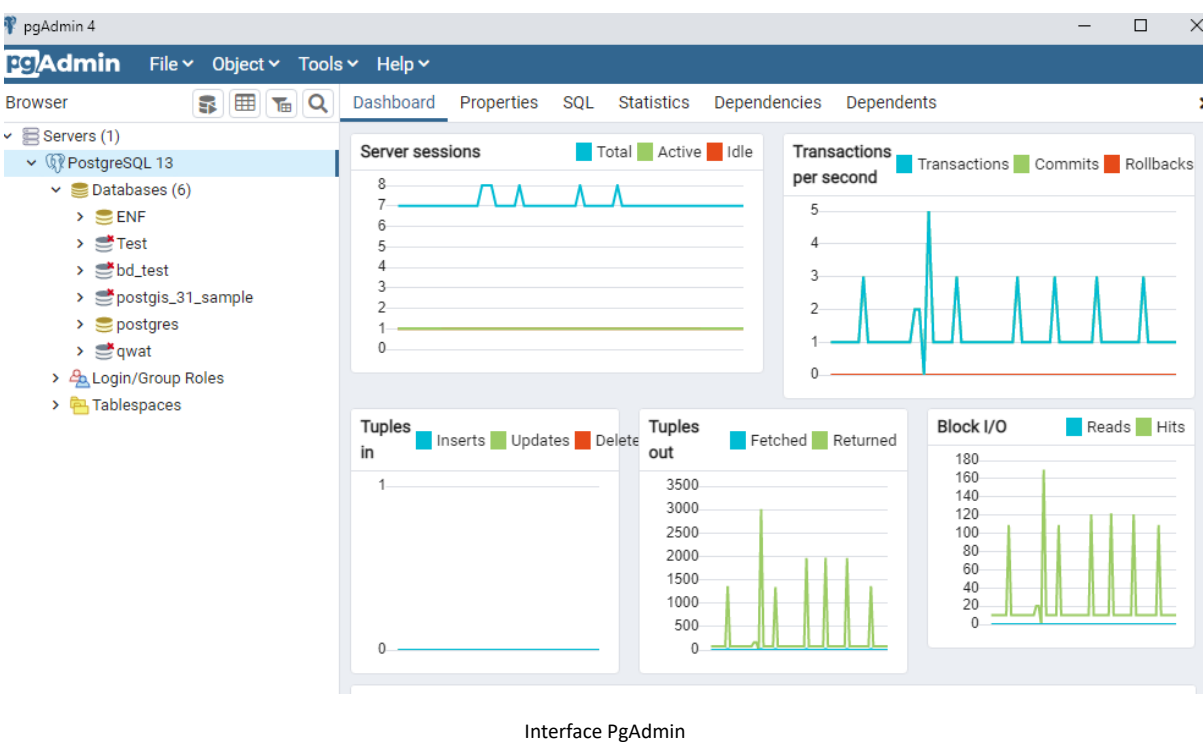

# **7 MODELE DE DONNEE**

### **7.1 INTRODUCTION**

Compte tenu de l'enjeu lié au choix d'un modèle de données répondant parfaitement aux attentes et contexte du projet, une compréhension et une maîtrise des problématiques du projet, s'avère est nécessaire.

Une journée de travail a été organisée avec les référents SIG, le 19/05/2021 afin de leur fournir quelques notions sur les modèles de données et leurs intérêts dans des projets SIG.

En annexe du présent document l'agenda de la journée de travail.

### **7.2 ORGANIGRAMME DE LA BASE DE DONNEES POUR LE METIER EAU**

La séance de travail organisée le 24/05/2021, avec les experts ENF, ainsi que les référents ENF, a permis de mettre en évidence les différents classes d'entités utiles à la problématique du projet.

**FIGURE 11: REUNION ORGANISEE EN VISIO LE 24/05/2021 DEDIEE AU MODELE DE DONNEES**

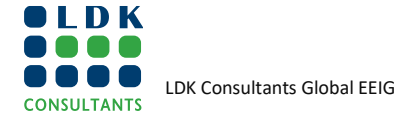

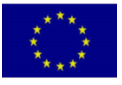

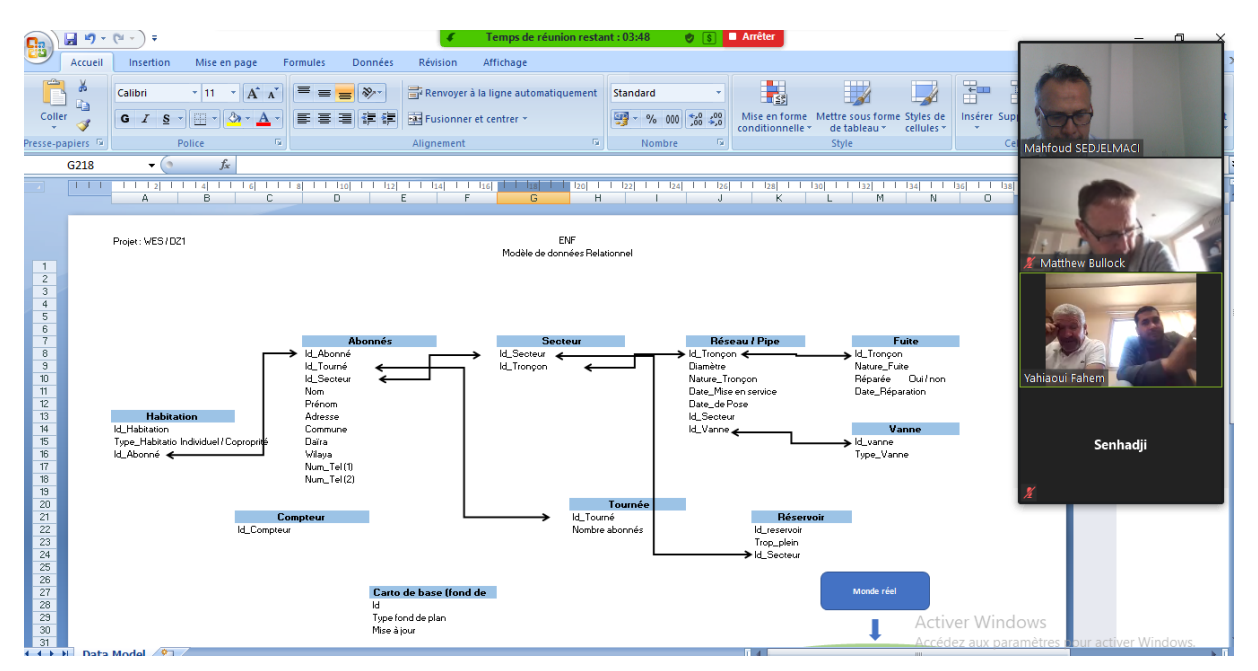

Ces différentes classes d'entités ont été organisées en organigramme (ci-dessous), et seront traduits en modèle de données.

#### *Fond de plan*

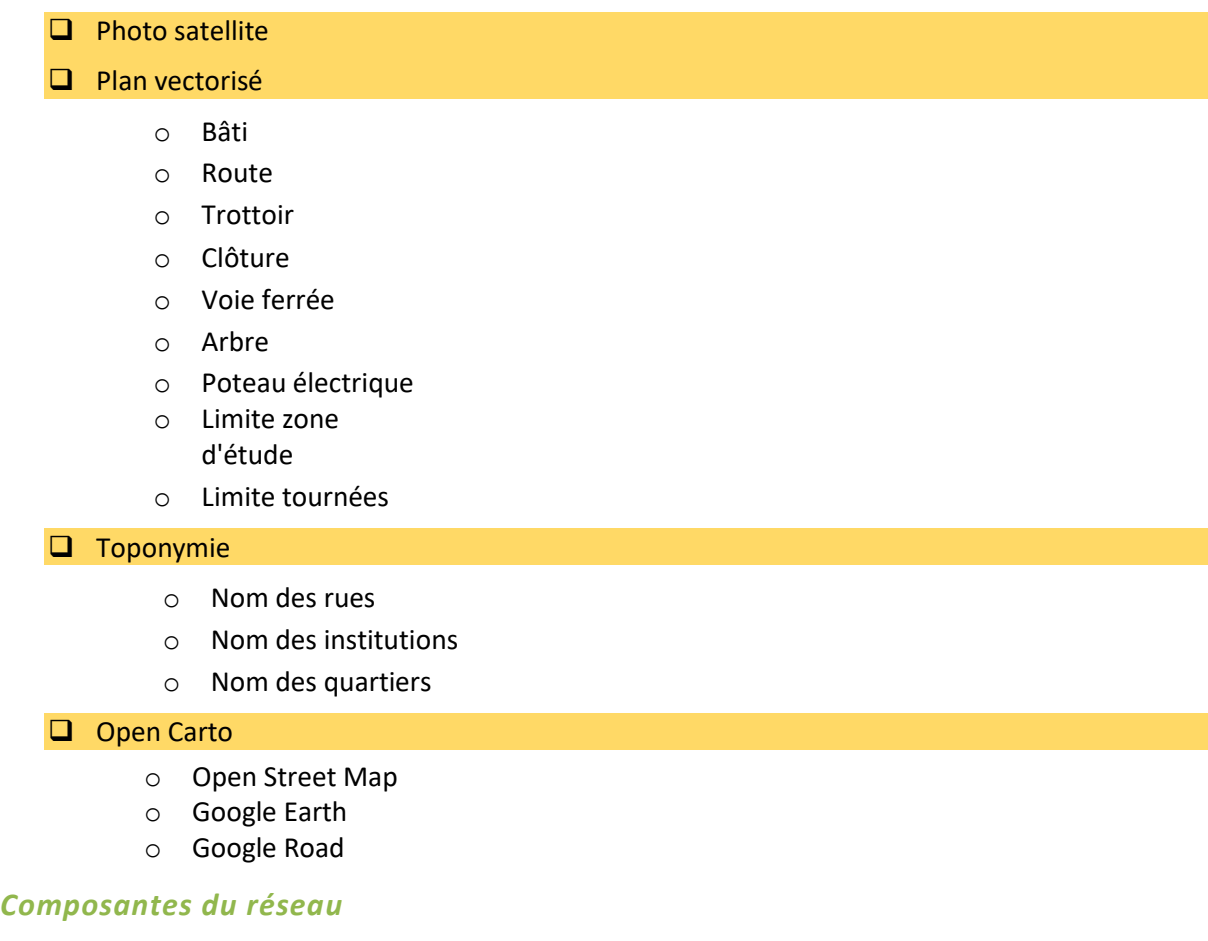

❑ Canalisation / Conduite

o Localisation

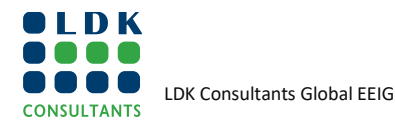

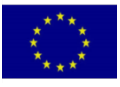

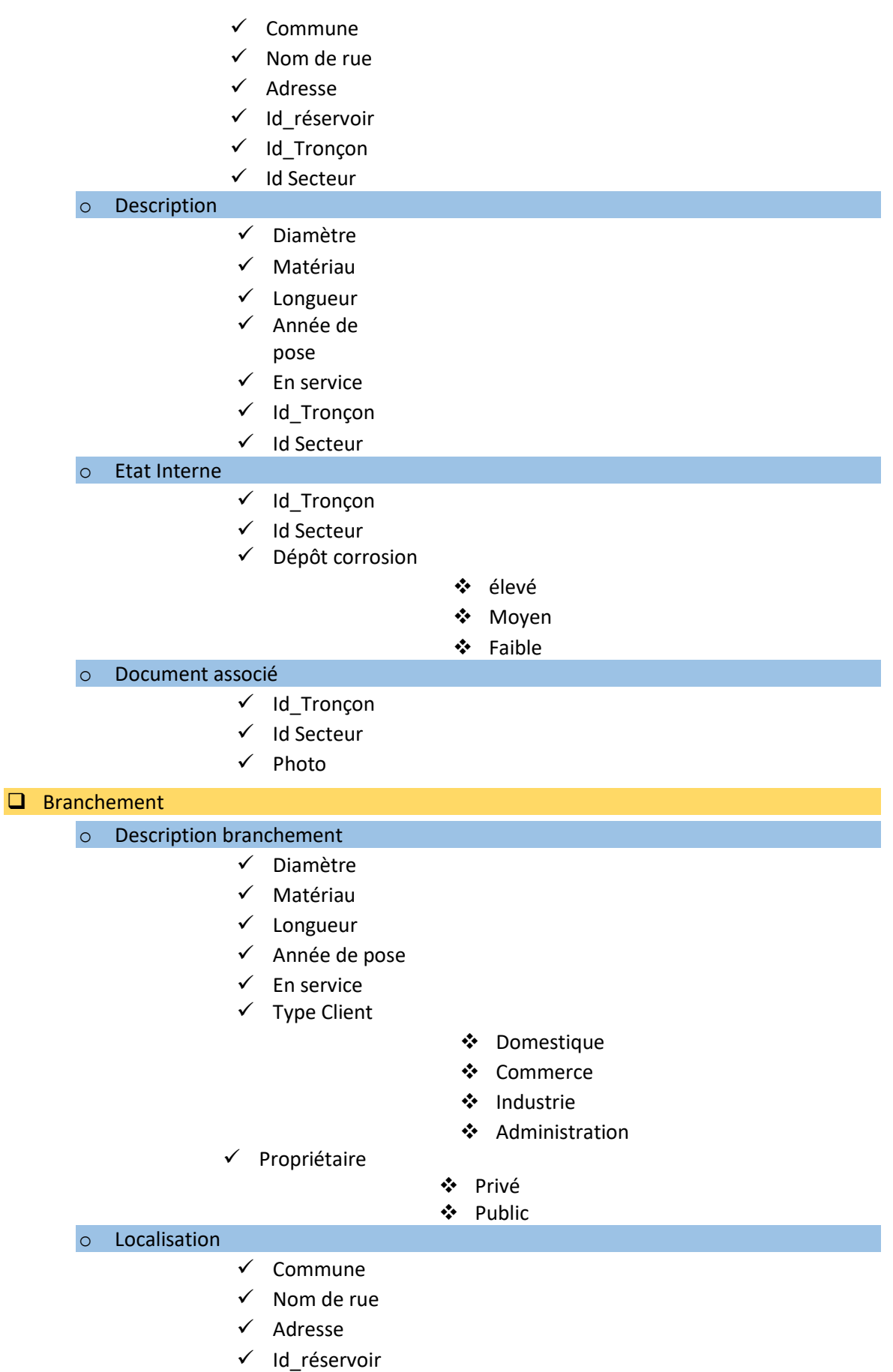

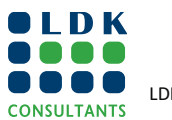

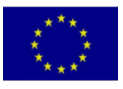

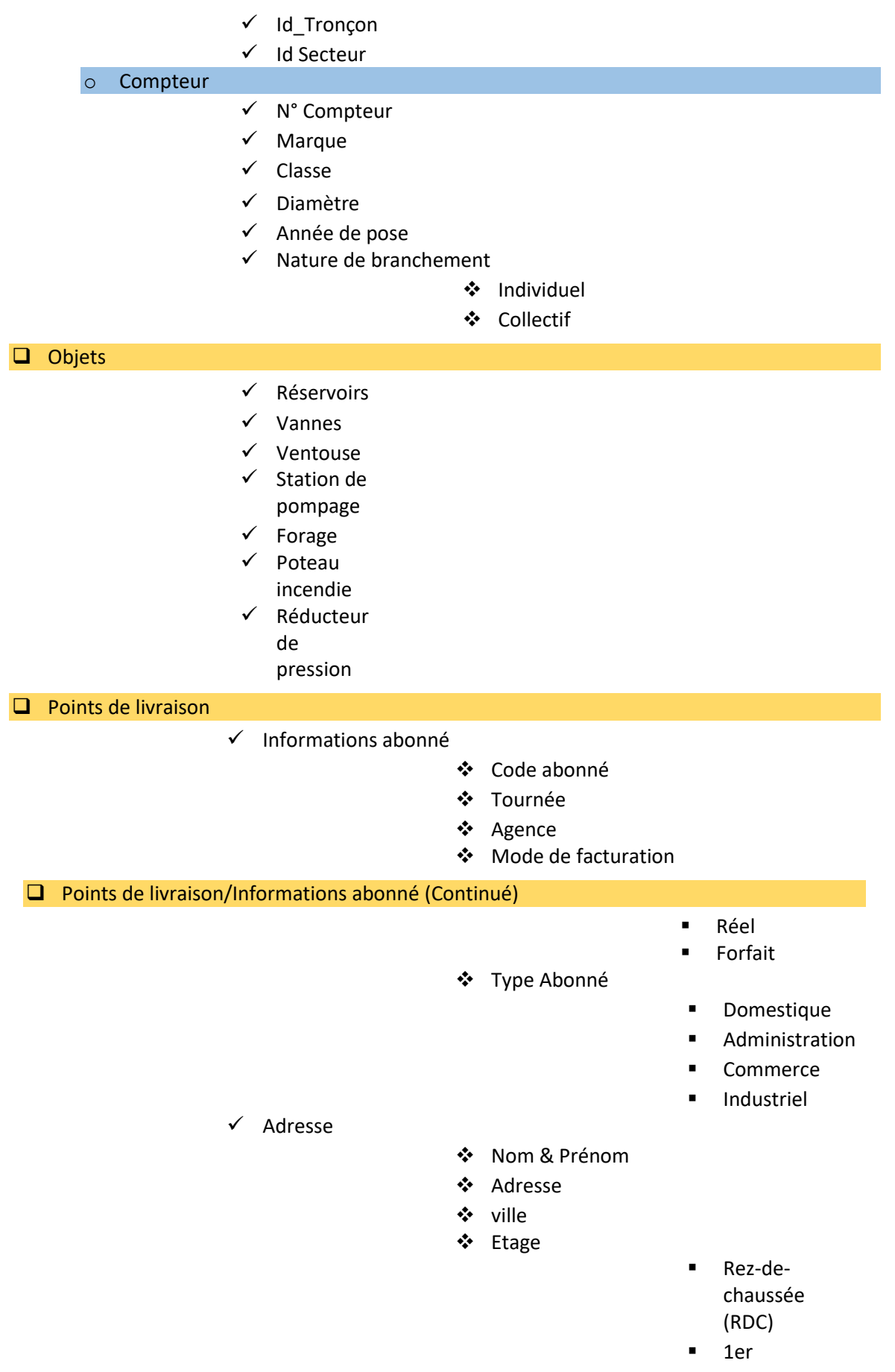

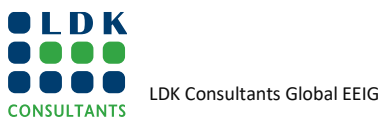

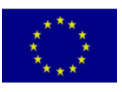

- 2éme
- 3éme

#### $\checkmark$  Compteur de branchement

# **8 LOGICIEL SIG**

### **8.1 INTRODUCTION**

Le choix d'un logiciel SIG constitue une étape importante dans la cadre d'un projet SIG.

Il dépend de plusieurs facteurs, et son acquisition doit répondre à plusieurs paramètres.

- ❑ coût des licences,
- ❑ L'architecture cible,
- ❑ Le dimensionnement et l'infrastructure informatique,
- ❑ Les fonctionnalités sur étagères et les fonctionnalités métier,
- ❑ Expérience de l'éditeur avec le métier de son client,…

Dans le cadre du présent projet, le choix s'est porté sur le logiciel Open Source QGIS.

### **8.2 PRESENTATION DE QGIS**

QGIS est un logiciel SIG (Système d'Information Géographique) libre et open source le plus utilisé à travers le monde.

Conviviale et abordable en termes d'utilisation, l'une des grandes forces de QGIS est sa capacité de jouer sur l'interopérabilité et de pouvoir gérer un grand nombre de formats de données Vecteurs ou Raster, à titre d'exemple :

- Format Shape (ESRI)
- Format MapInfo (.tab, /.mif-mid)
- KML (Google Earth)
- DXF (AutoCad / DAO)
- Accès à PostGresSQL / PostGIS, MSSQL, Oracle Spatial,…

Véritable solution SIG performante et gratuite, le logiciel « QGIS » est aujourd'hui le logiciel Open Source le plus complet et le plus abouti en termes de fonctionnalités, il bénéficie également d'une richesse incroyable d'extensions, vous permettant par exemple de profiter pleinement des supports cartographiques gratuits et les coupler avec vos données, ou encore de l'utiliser sur un Smartphone Android….

Plus besoin de dépendre, des éditeurs classiques des logiciels SIG, dans l'acquisition des mises à jours, ainsi que la maintenance de leurs produits (licences), dont le coût est assez élevé, « QGIS » répondra parfaitement à vos besoins en matière de traitement de vos données géographiques.

« QGIS » est un outil complet et performant, qui répond aux standards internationaux des logiciels de la géomatique fixés par l'[OGC](http://www.opengeospatial.org/) (The Open Geospatial Consortium).

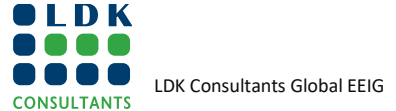

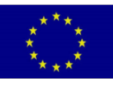

# **8.3 POURQUOI QGIS**

# **QGIS: La solution SIG « Open Source »**

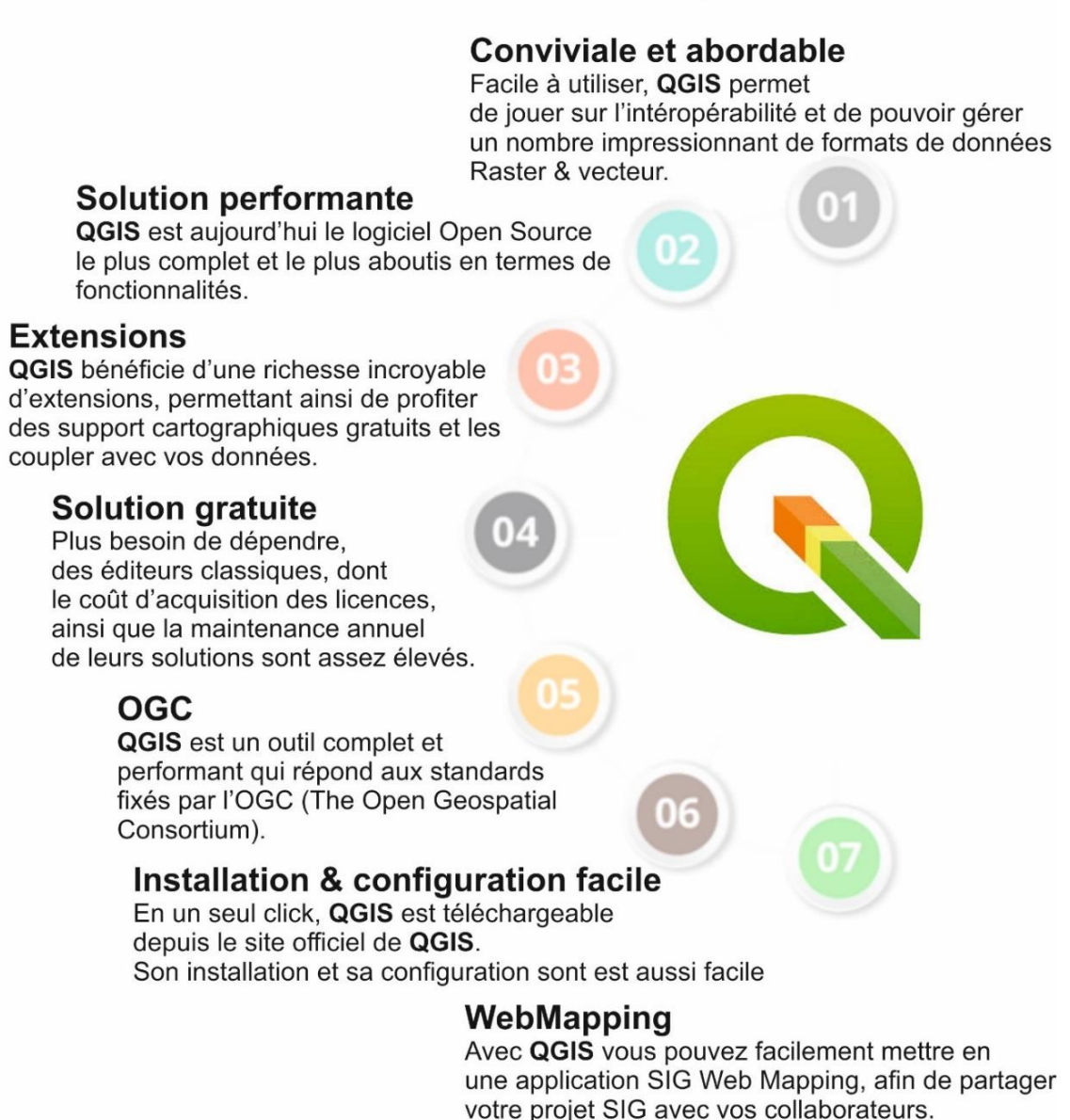

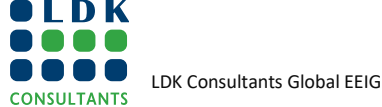

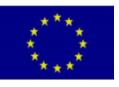

### **8.4 PROCEDURE D'INSTALLATION**

#### **8.4.1 SITE DE TELECHARGEMENT**

Le logiciel SIG "QGIS", est disponible en téléchargement sur le site officiel de QGIS: **<https://qgis.org/fr/site/>**

**FIGURE 12: PAGE D'ACCEUIL DU SITE OFFICIEL DE QGIS**

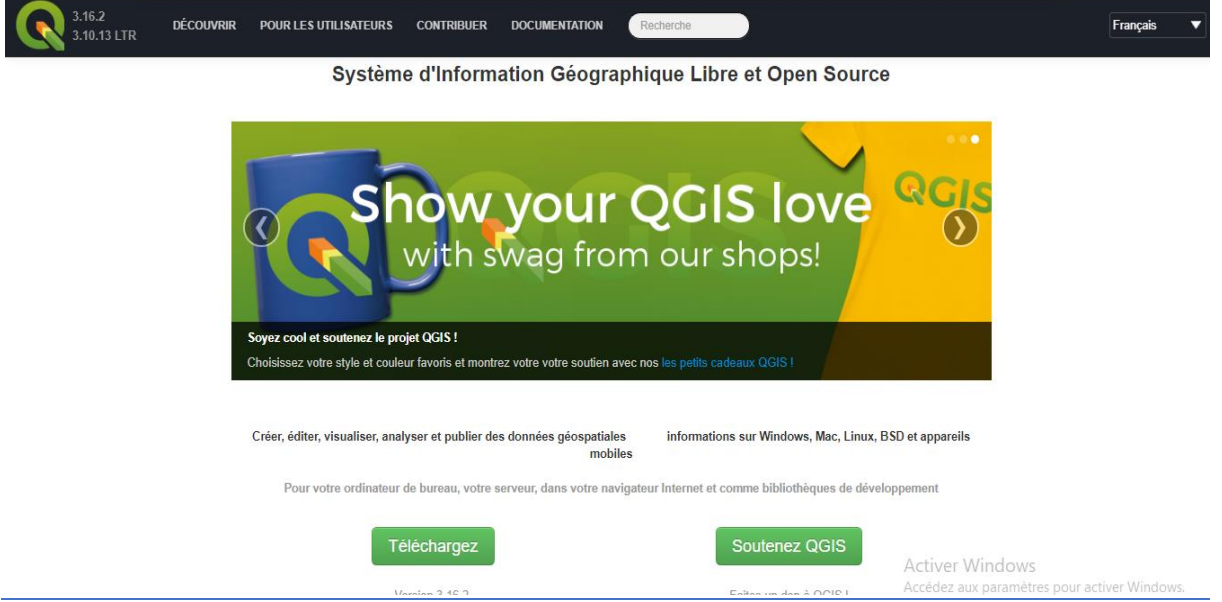

#### ❑ Cliquez sur le lien Télécharger

**FIGURE 13: INSTALLATION QGIS EN FONCTION DE SYSTÈME DU LOGICIEL (32 BITS OU 64 BITS)**

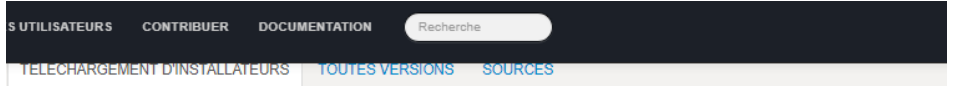

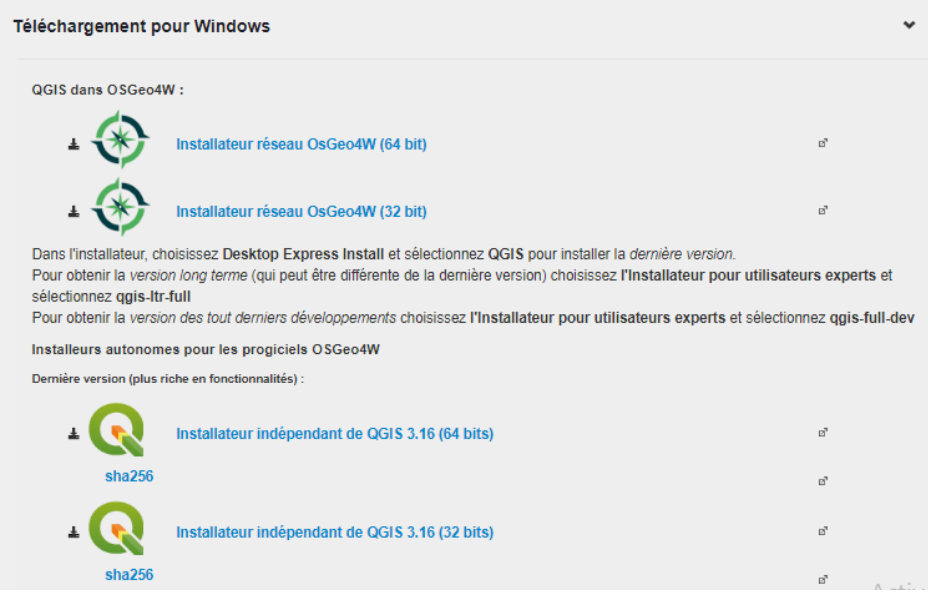

*Installez QGIS en fonction de votre système (32 bits ou 64 bits)*

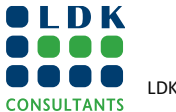

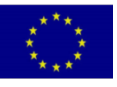

- ❑ Choisir la dernière version de QGIS, disponible en téléchargement, en fonction de votre système (64 bits ou 32 bits),
- ❑ Choisir installateur indépendant,
- ❑ Une fois avoir cliqué sur la version souhaitée QGIS, téléchargez l'exécutable du logiciel,
- ❑ Cliquez sur l'exécutable de QGIS, et QGIS s'installera automatiquement sur votre PC.

#### **8.4.2 INTERFACE QGIS**

❑ Une fois installé, cliquez sur l'icône de "QGIS Desktop" et accédez, à l'interface de "QGIS Desktop"

#### **FIGURE 14: INTERFACE QGIS DESKTOP**

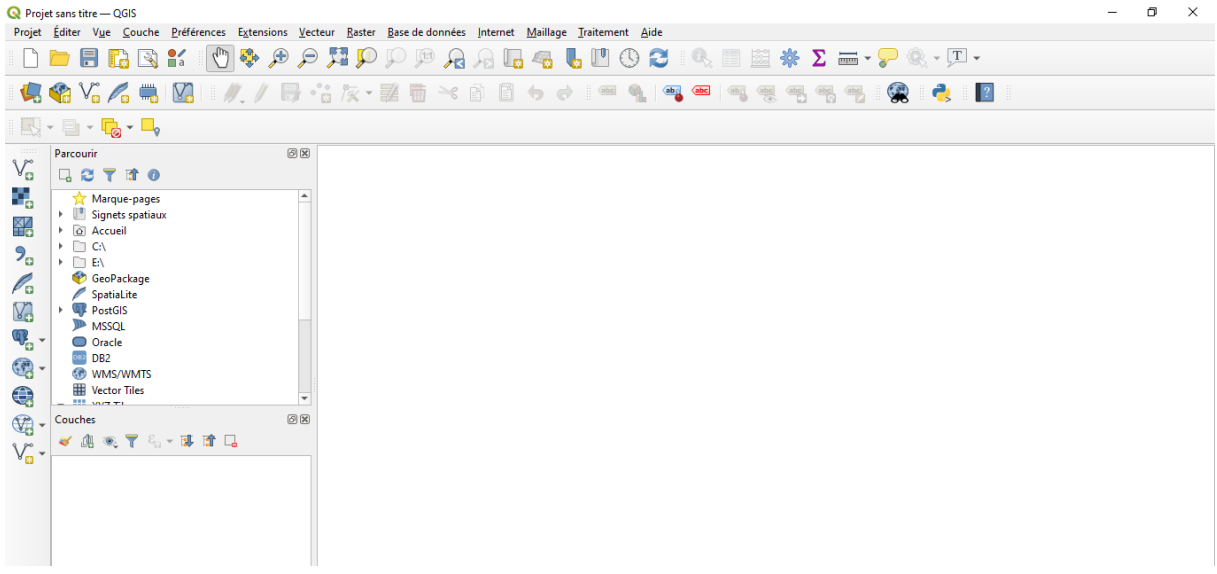

### **9 MISE EN PRODUCTION**

La mise en production, correspond à la mise à jour et à l'intégration des données SIG, dans une base de données consolidées.

Elle intervient en effet, après la mise en place ou l'implémentation du modèle de données métier dans le SGBD (Système de Gestion de la Base de Données).

Dans le cadre du projet, la mise en production est assujetti par le passage, au préalable par plusieurs étapes, correspondant à :

#### ❑ **L'étude de l'existant**

Faire un état de l'existant chez le partenaire en termes de données, concernant la zone pilote et récupérer les données en prévision de leur migration dans un SGBD.

Comme indiqué dans le plan action, l'étude de l'existant correspond à plusieurs étapes qui ont été complétées à savoir :

- Consultation de la Gdb (Geodatabase de l'ADE de Boumerdes).
- Structures et attributs.

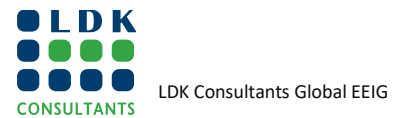

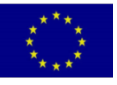

- Extraction du réseau de la zone pilote Ali Liguia
- Enquête terrain.
- Voir l'état du réseau d'AEP en termes de mise à jour.

#### ❑ **Fiabilisation des données**

Il s'agit à travers des sorties terrains, ainsi que la consultation de documents, de fiabiliser les données du réseau.

Cette étape qui est toujours en cours avec le support des référentes SIG dédiées au projet, qui ont reçu une formation sur la manipulation du logiciel SIG « QGIS », pour le traitement et la mise à jour des données SIG, a été complétée par des sorties terrain, réalisées avec le support du partenaire

#### ❑ **Migration vers le modèle de données**

Il s'agit de migrer les données récupérée, vers le modèle de données.

Comme évoqué précédemment le modèle du projet en question, doit prendre en considération des indicateurs clés, qui répondent au métier de l'ENF.

Il s'agit en effet des indicateurs suivants :

- Le rendement de perte
- ILC indicateur linéaire de consommation
- ILP indicateur linéaire de perte

La migration des données SIG vers le modèle données, doit être précédée au préalable par l'installation ou le déploiement de la structure de la base de données, dans le SGBD des postes des référentes.

En effet, grâce l'utilitaire **pg\_dump** de PostGres, il est possible de dupliquer la structure de la base de données.

**Pg\_dump**, ne duplique pas, que la structure de la base de données, mais peut également être utilisé, pour dupliquer des données contenues dans cette base de données.

Une fois avoir créé **le back-up** de la structure de la base de données, il est possible après de la restaurer, grâce à l'utilitaire **pg\_restore**, dans le poste des référentes.

Cette opération sera réalisée, los de la prochaine mission sur site de l'expert.

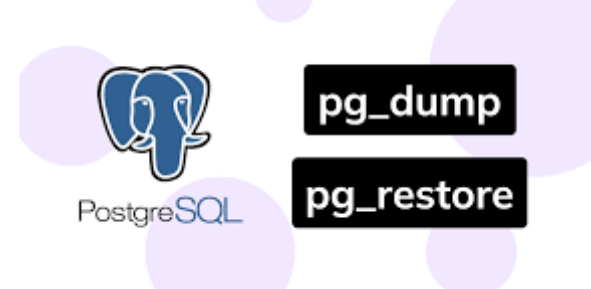

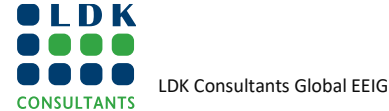

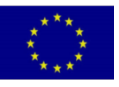

Pour une meilleure utilisation de l'outil SIG chez le partenaire, il est recommandé de disposer d'une architecture client / serveur.

En effet, cette architecture permet tout d'abord de sécuriser les données SIG, au sein d'un serveur.

Elle permet en autre, de définir les rôles de chaque utilisateur, entre utilisateurs légers (consultation des données SIG ) et utilisateurs lourds (administration des données SIG).

# **10 FORMATION SIG**

### **10.1 INTRODUCTION**

Le capital humain est l'une des richesses majeures de l'entreprise. En valorisant les hommes et les femmes, en leur permettant de suivre des formations, vous valorisez votre entreprise.

### **10.2 FORMATION EN LIGNE**

#### **10.2.1 FORMATION SIG /QGIS INITIATION**

Une **formation en ligne** a été organisée le 04/05/2021, au profit des deux référentes SIG, dans la manipulation du logiciel SIG QGIS.

Durant cette formation les deux référentes, ont pu découvrir l'interface du logiciel SIG "QGIS", ainsi que quelques fonctionnalités.

En annexe 3 du présent document, la note conceptuelle et agenda "Formation des Référents SIG en ligne et sur site".

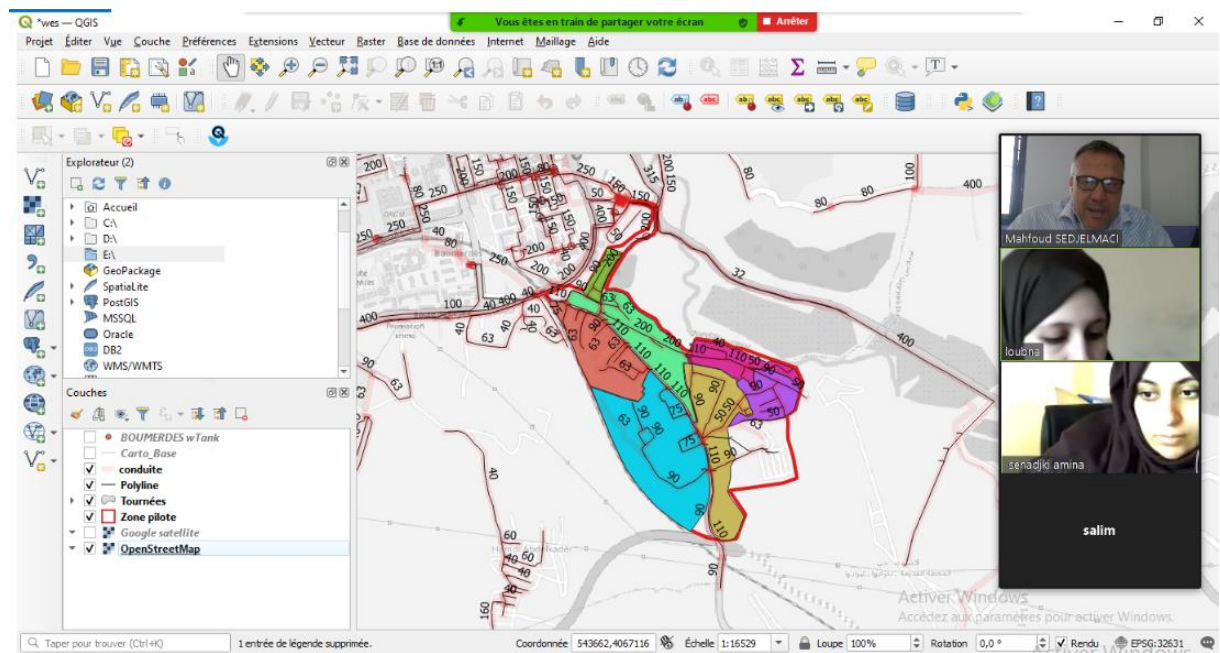

**FIGURE15: FORMATION QGIS INITIATION DU 04/05/2021**

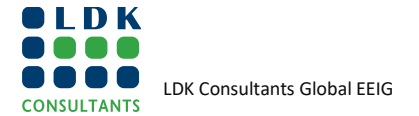

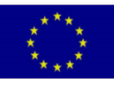

#### **10.2.2 FORMATION SIG / NOTION DE MODELE DE DONNEES**

Cette formation a été organisée en prévision de la sous tâche "Amélioration /Préparation de la structure de la base de données des réseaux, installation et clients (abonnés), de la tâche 2 "Collecte des données du réseau et des clients (abonnés)".

A travers cette formation, les référentes SIG ont pu prendre connaissance de la notion de modèle de données et de SGBD (Système de Gestion de Base de Données).

Elles ont découvert le SGBD PostGres / PostGIS, qui a été installé et paramétré dans leurs postes.

En annexe 4 du présent document l'Ordre du jour de la journée de travail avec les référentes SIG 19 Mai 2021.

#### **FIGURE 16: AFFICHE FORMATION DU 19/05/2021**

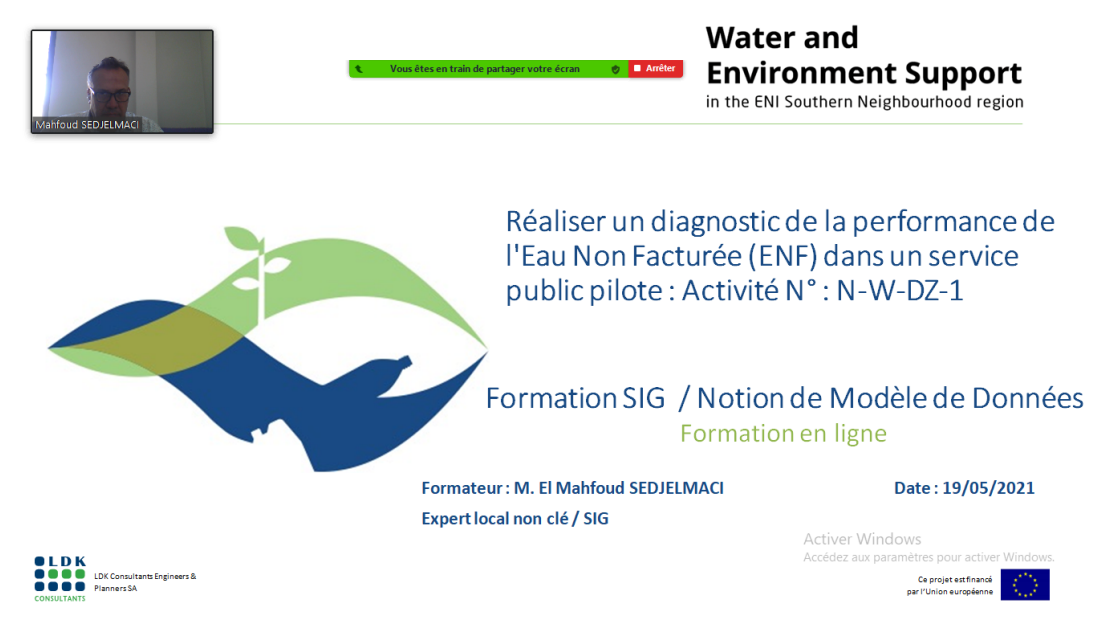

De plus, dans le cadre des séances de travails en Visio, qui regroupent l'expert SIG, avec les référentes SIG, la formation se poursuit toujours, où chaque travail soumis aux référentes, pour être réalisé, constitue une formation, en elle-même, dans la mesure où les référentes, sont confrontées seules à la manipulation du logiciel SIG, pour réaliser le travail.

### **10.3 FORMATION SUR SITE**

Des sessions de formations sur site sont prévues, une fois le modèle de données établis.

Il s'agit en effet à travers ces sessions d'aller plus loin dans le logiciel SIG QGIS, notamment à travers la manipulation des outils d'analyse spatiale, ou encore la découverte des différentes extensions que QGIS peut fournir.

En annexe 3.4, du présent document, le programme prévu, pour les sessions de formations sur site.

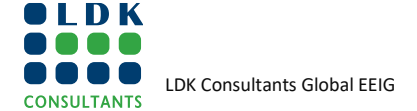

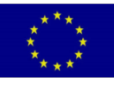

# **11 CONCLUSION ET RECOMMANDATIONS**

### **11.1 CONCLUSION**

La tâche 2 du projet, « Collecte des données du réseau et des clients » a permis de mettre en évidence toutes les données présentes chez le partenaire et susceptibles d'être migrées dans le futur SIG.

Il est à noter, que d'un point de vue purement SIG, le partenaire disposait déjà d'une solution SIG mise en place dans le cadre du projet **«Etude du Diagnostic pour la réhabilitation du Système d'AEP de Boumerdes »**, en Avril 2017.

Malheureusement, ne disposant pas d'une cellule ou entité, avec du personnel dédié à l'activité SIG, les données ne sont pas à jour.

Par conséquent l'outil SIG chez le partenaire, n'est pas très consulté.

Dans le cadre du projet, ces données vont être récupérées, traitées, et injectées dans un modèle de données, répondant à la problématique métier du projet.

Cela dit, Il est impératif de redonner vie à l'activité SIG au sein de l'unité ADE, avec du personnel dédié et formé à l'actualisation des données SIG.

### **11.2 RECOMMANDATIONS**

Afin de rendre l'activité SIG pérenne chez le partenaire, il est recommandé de:

- Mettre en place une procédure de mise à jour et de fiabilisation des données SIG, en associant tous les départements chez le partenaire, notamment les départements exploitation, maintenance et clientèle. Cette procédure sera présentée à l'occasion d'une formation sur site.
- Mettre en place une cellule ou une entité SIG dédiée exclusivement à la l'activité SIG chez le partenaire,
- Associer les partenaires tiers (APC, ADE, ONA, Ministères, Cadastre,…) dans l'échange d'information, notamment dans l'actualisation du réseau d'eau ou toute information utile à la mise à jour de la base de données SIG.
- Mettre le SIG un outil transverse au sein de l'unité.
- Pour assurer une meilleur sécurité et exploitabilité des données SIG, il est recommandé de mettre en place un architecture client / serveur, avec un administrateur des données SIG en charge de valider les données SIG. En effet, cette architecture permet tout d'abord de sécuriser les données SIG, au sein d'un serveur et permet en autre, de définir les rôles de chaque utilisateur, entre utilisateurs légers (consultation des données SIG ) et utilisateurs lourds (administration des données SIG).

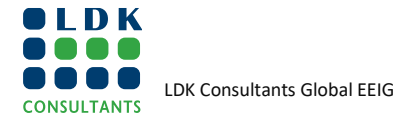

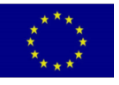

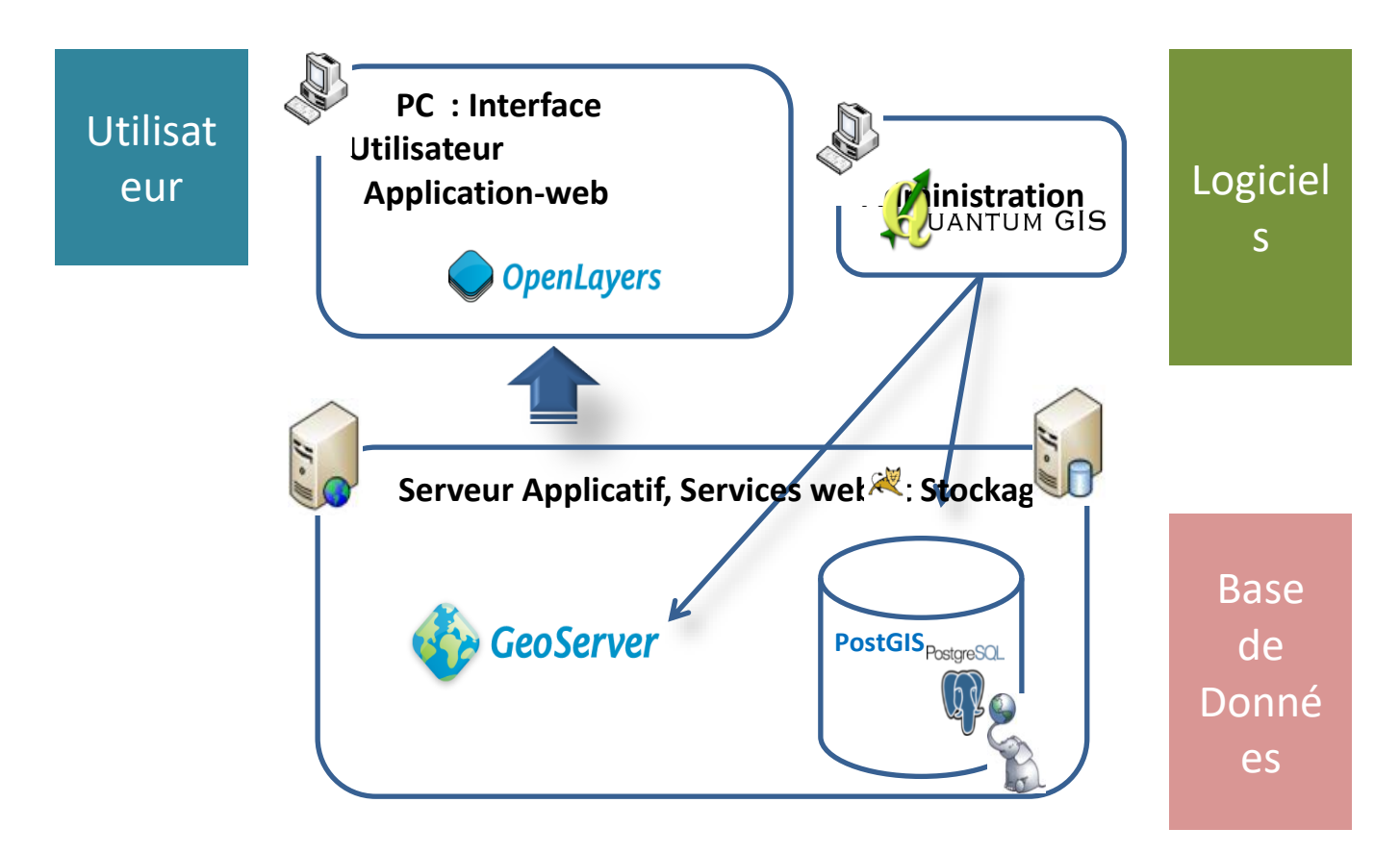

*Architecture informatique type pour une meilleure exploitation des données SIG*

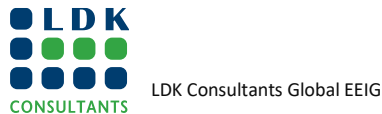

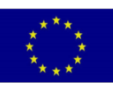

# **ANNEXES**

### **1. COMPTES RENDUS DES REUNIONS**

### **1.1. CR #1**

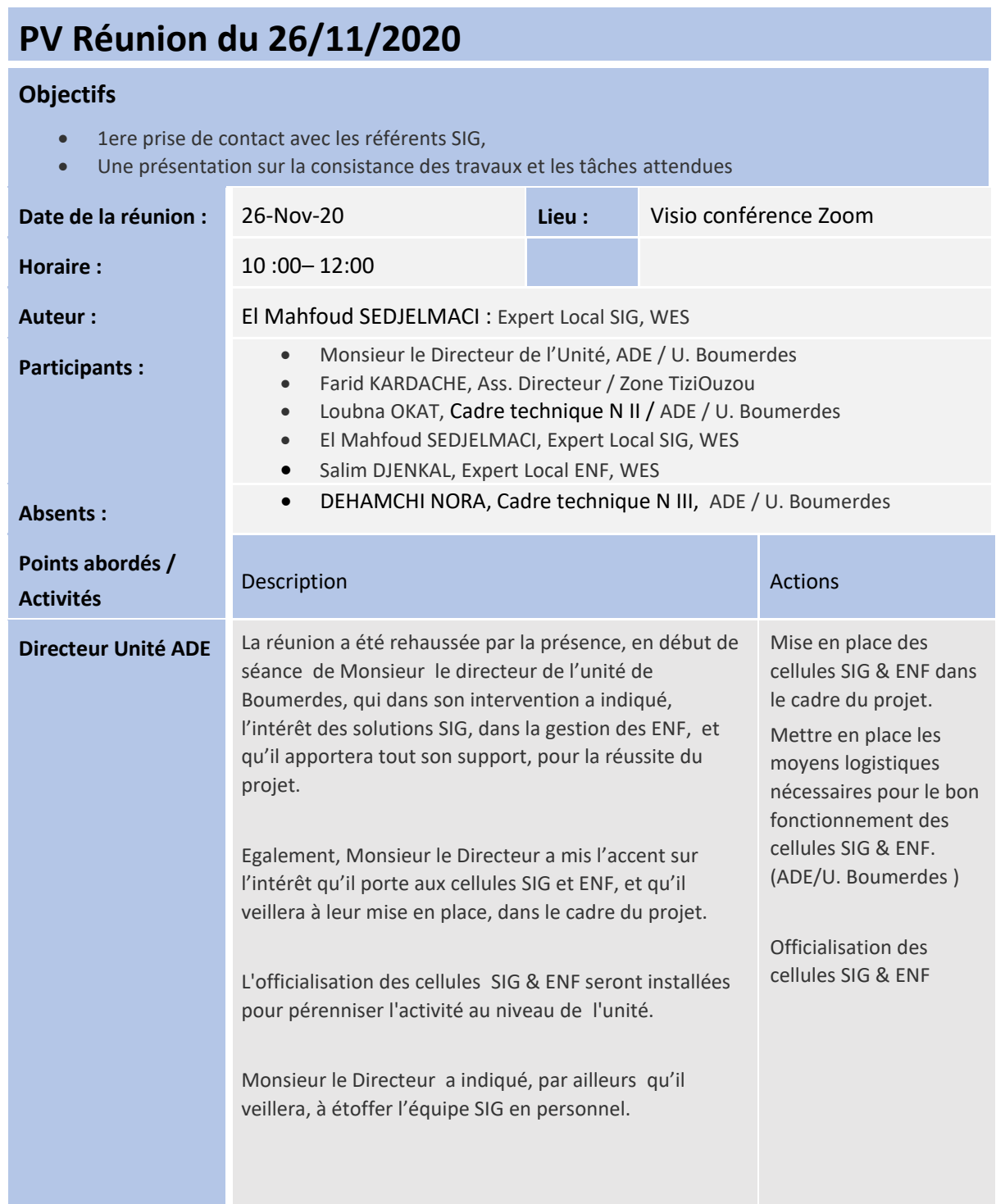

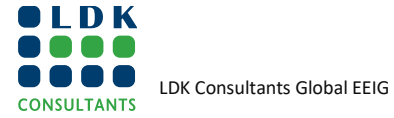

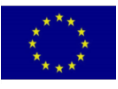

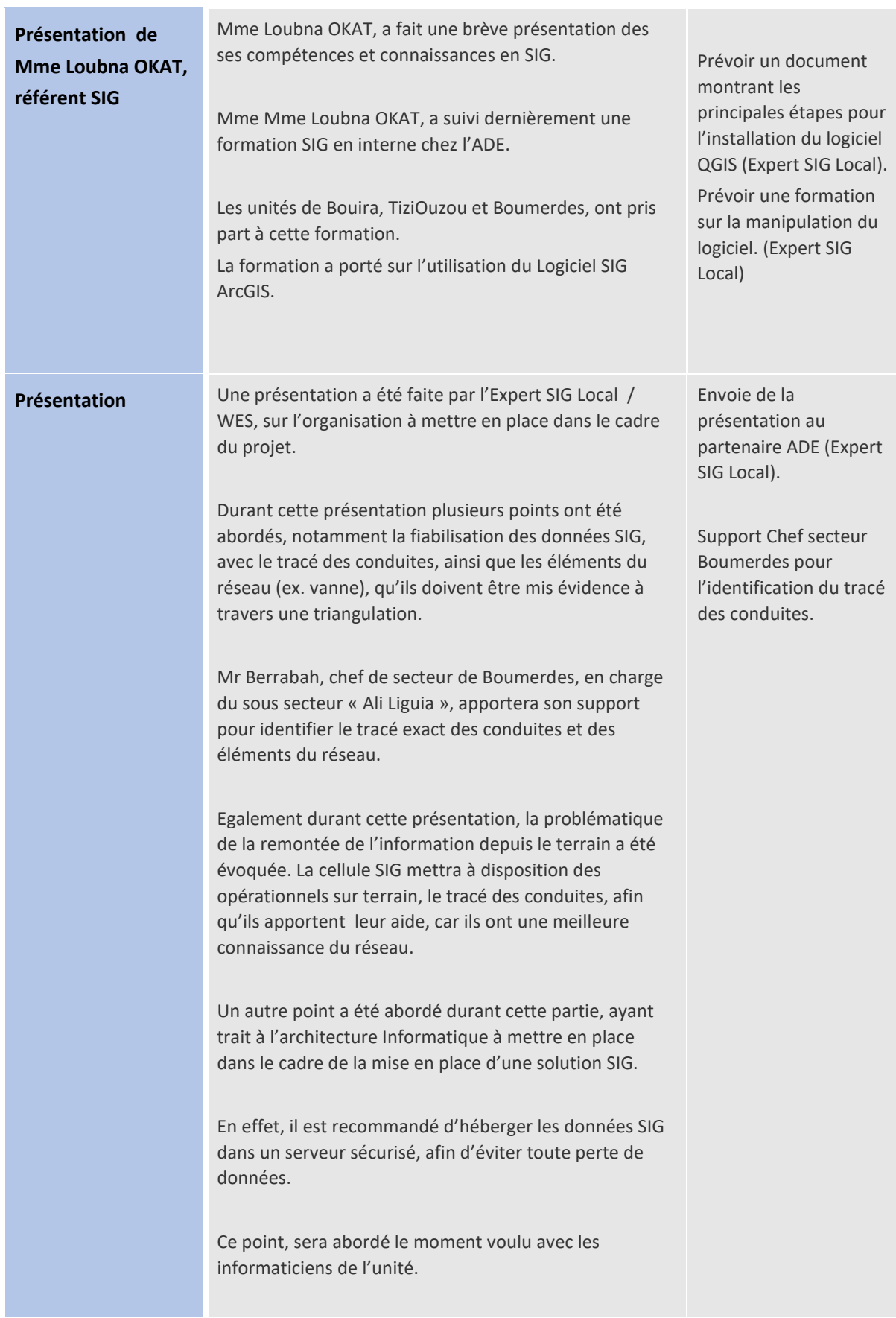

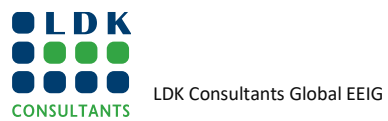

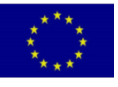

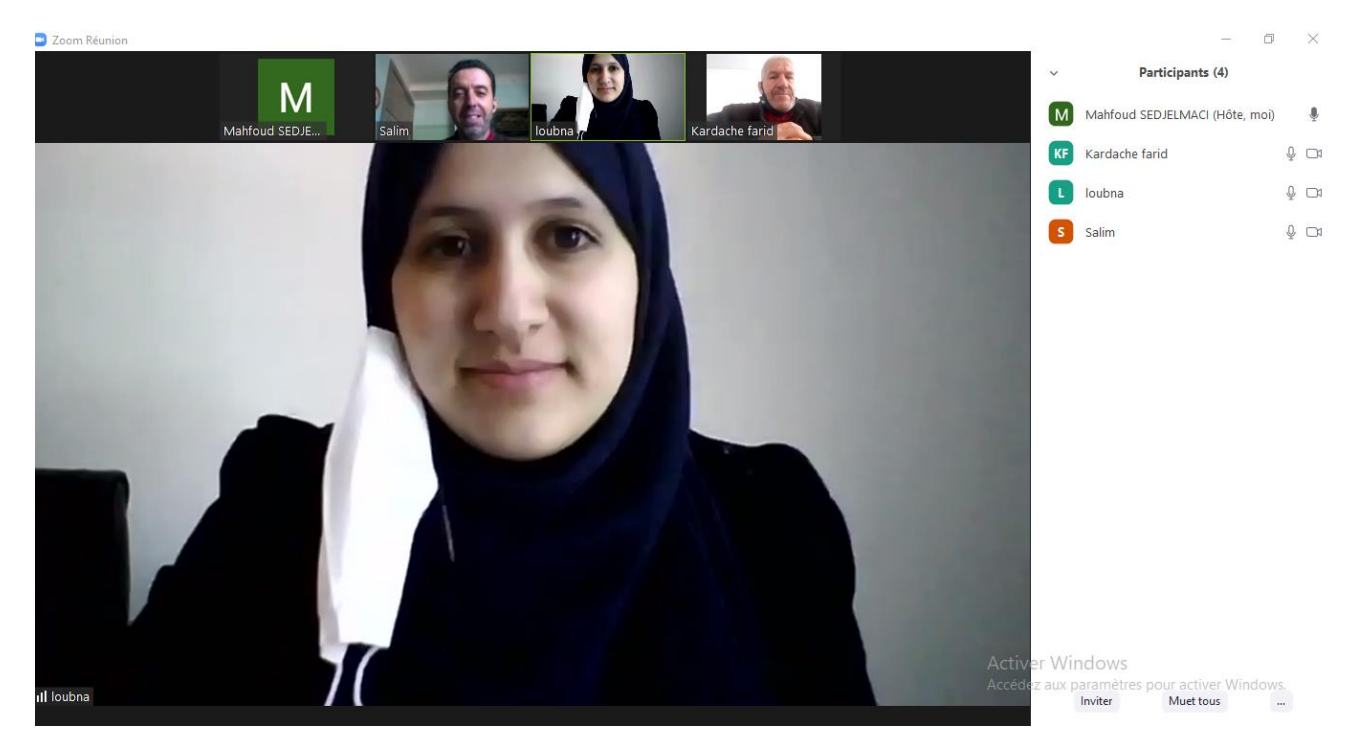

*Capture d'écran de la visioconférence « zoom »*

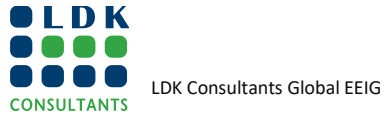

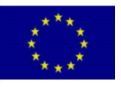

### **1.2. CR #2**

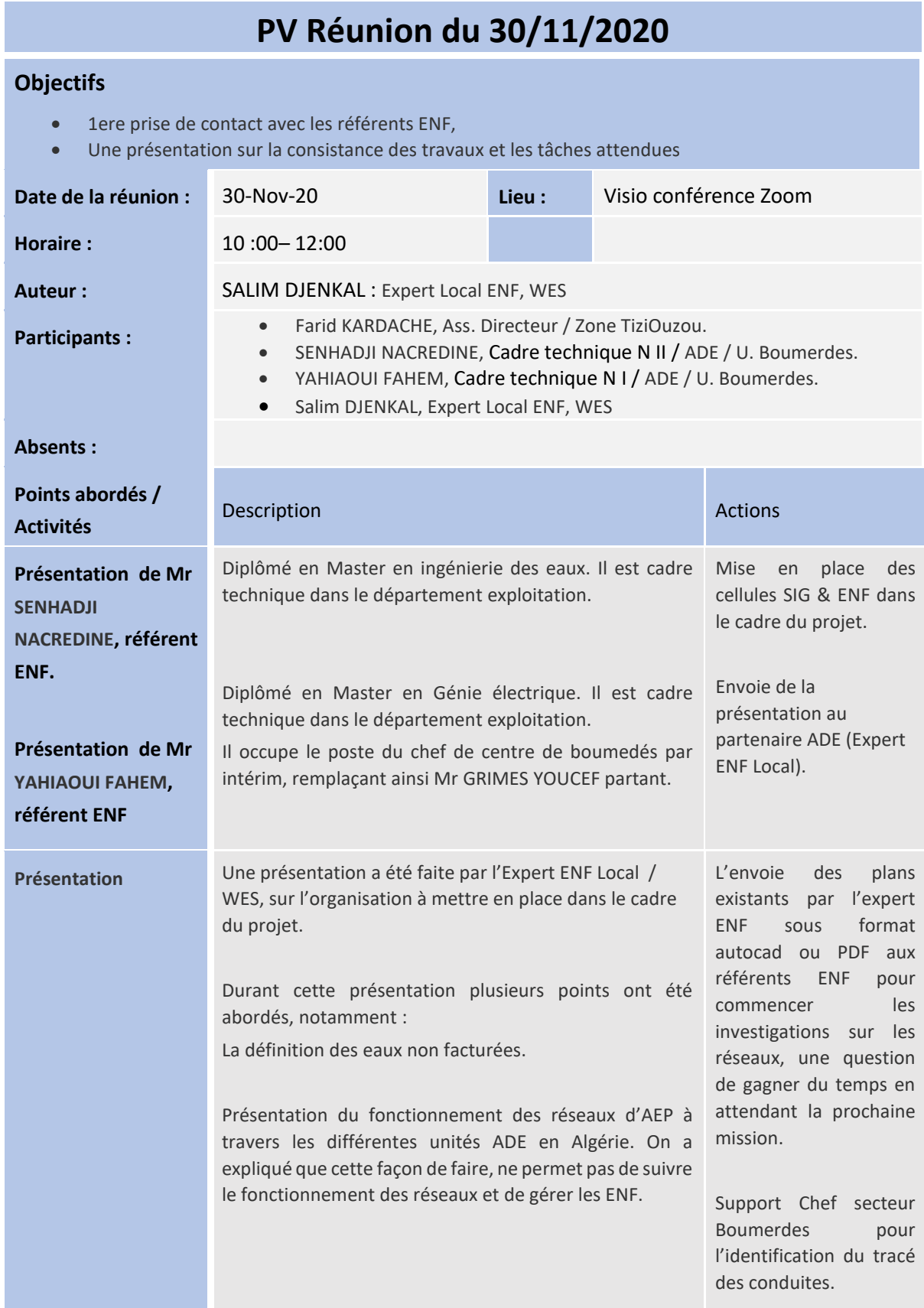

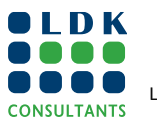

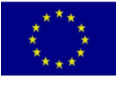

Présentation de quelques notions hydraulique à savoir :

• Profil de consommation, marnage des réservoirs, indicateurs techniques…..

La nécessité et comment rétablir l'alimentation en continu.

A partir d'un profil de consommation, comment on peut dégager le débit de fuite, la consommation réelle et la consommation illicite.

Définir les objectifs de la prochaine mission, à savoir la vérification du fichier abonné et la mise à jour des réseaux.

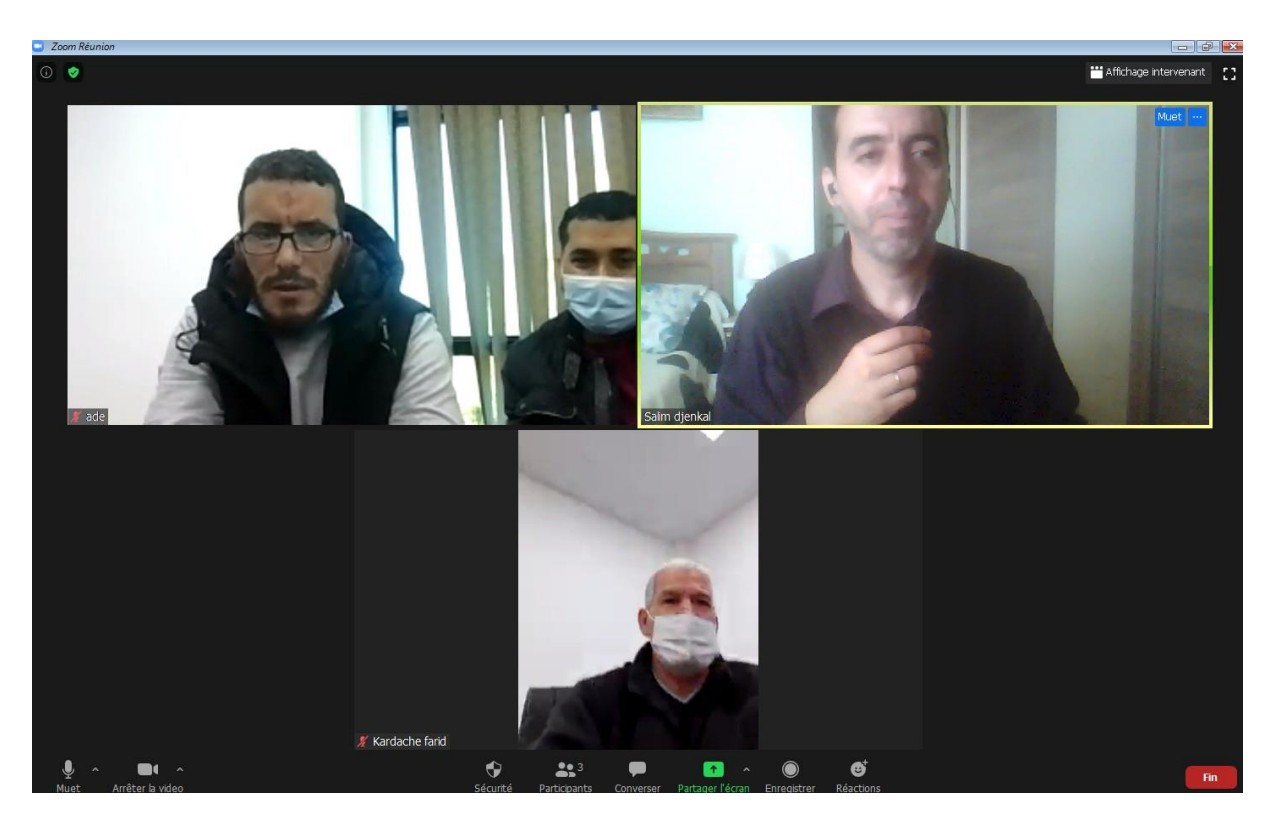

*Capture d'écran de la visioconférence « zoom »*

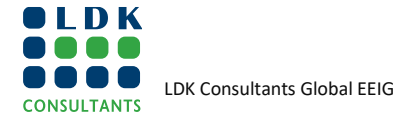

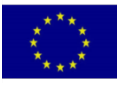

### **1.3. CR #3**

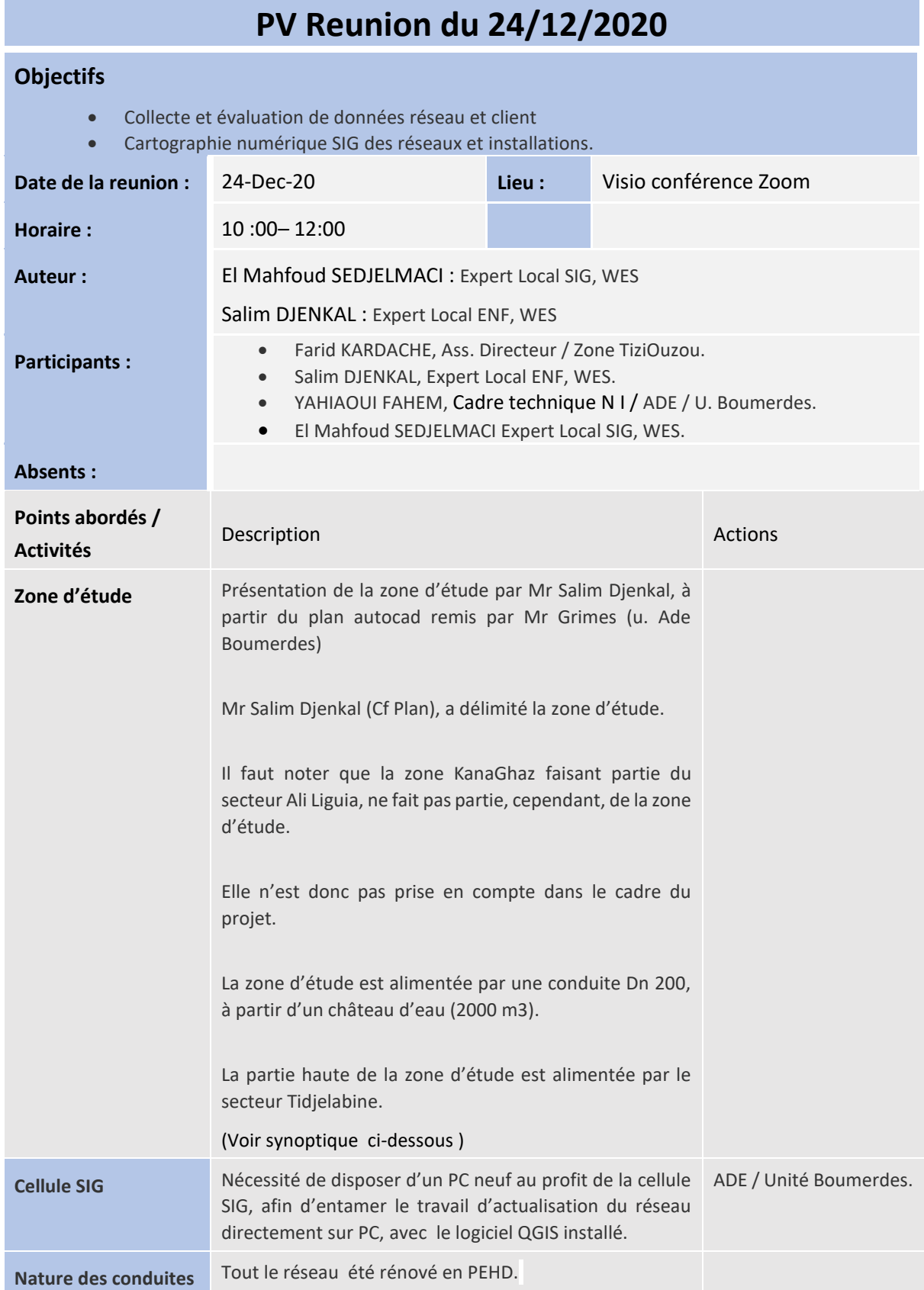

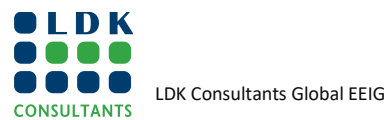

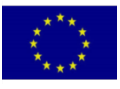

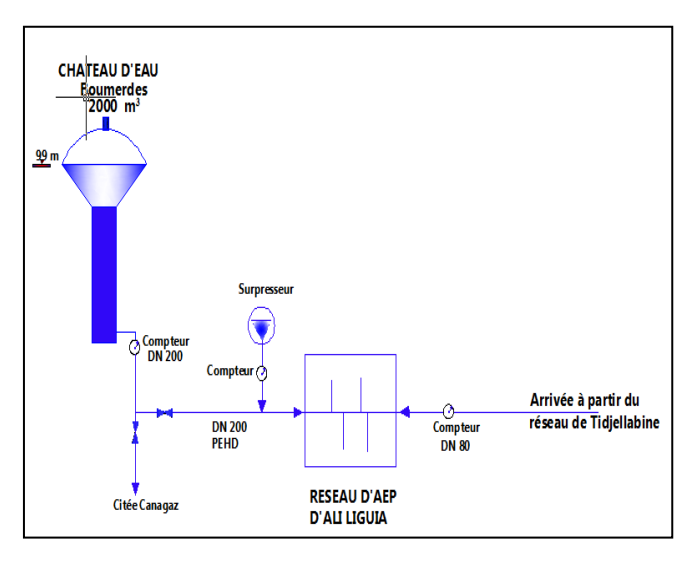

*Synoptique d'alimentation* 

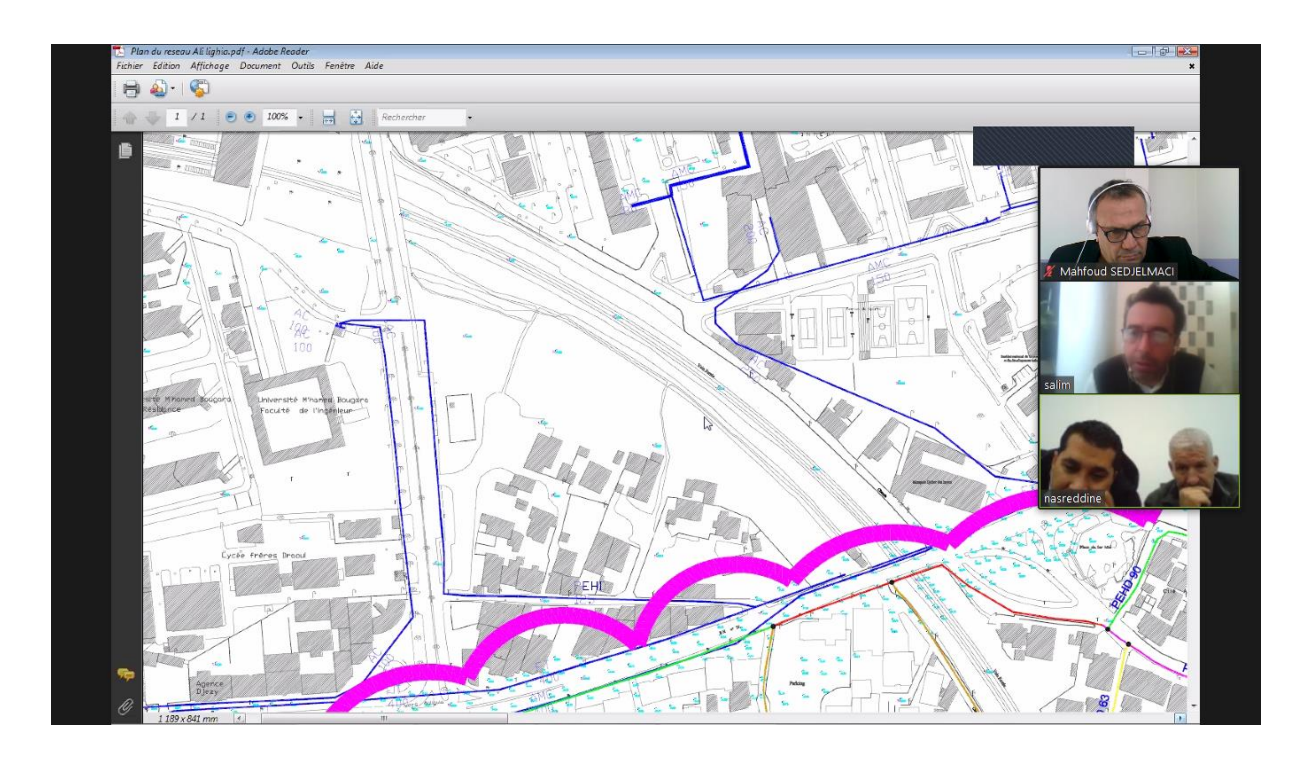

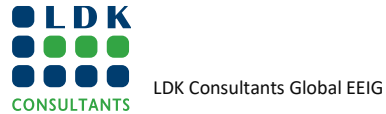

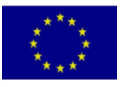

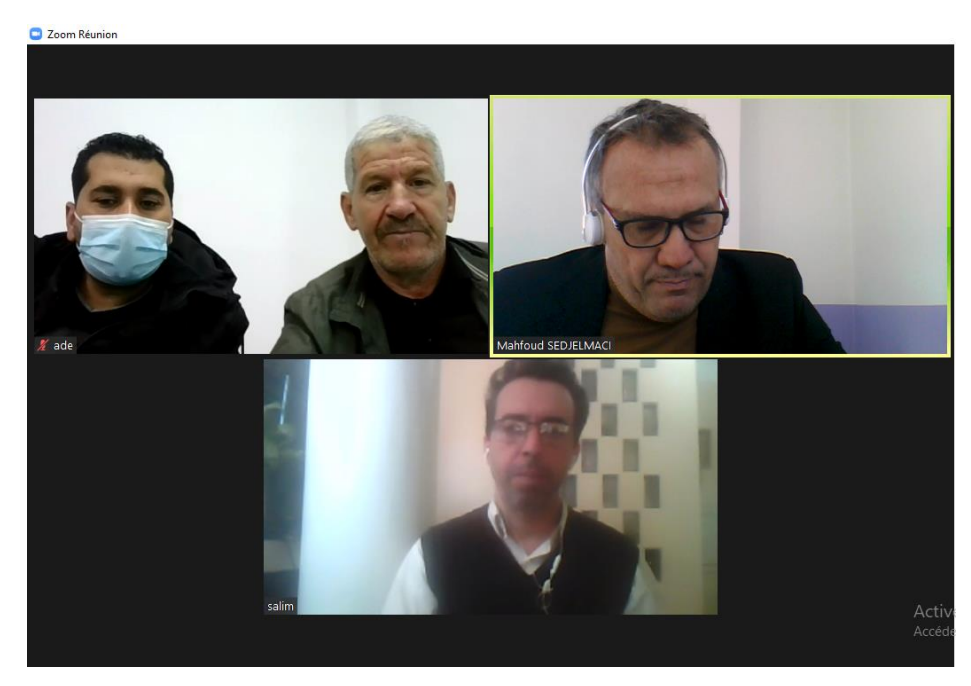

*Captures d'écran de la visioconférence « zoom »*

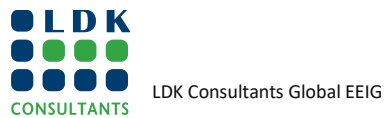

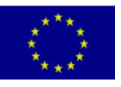

### **1.4. CR #4**

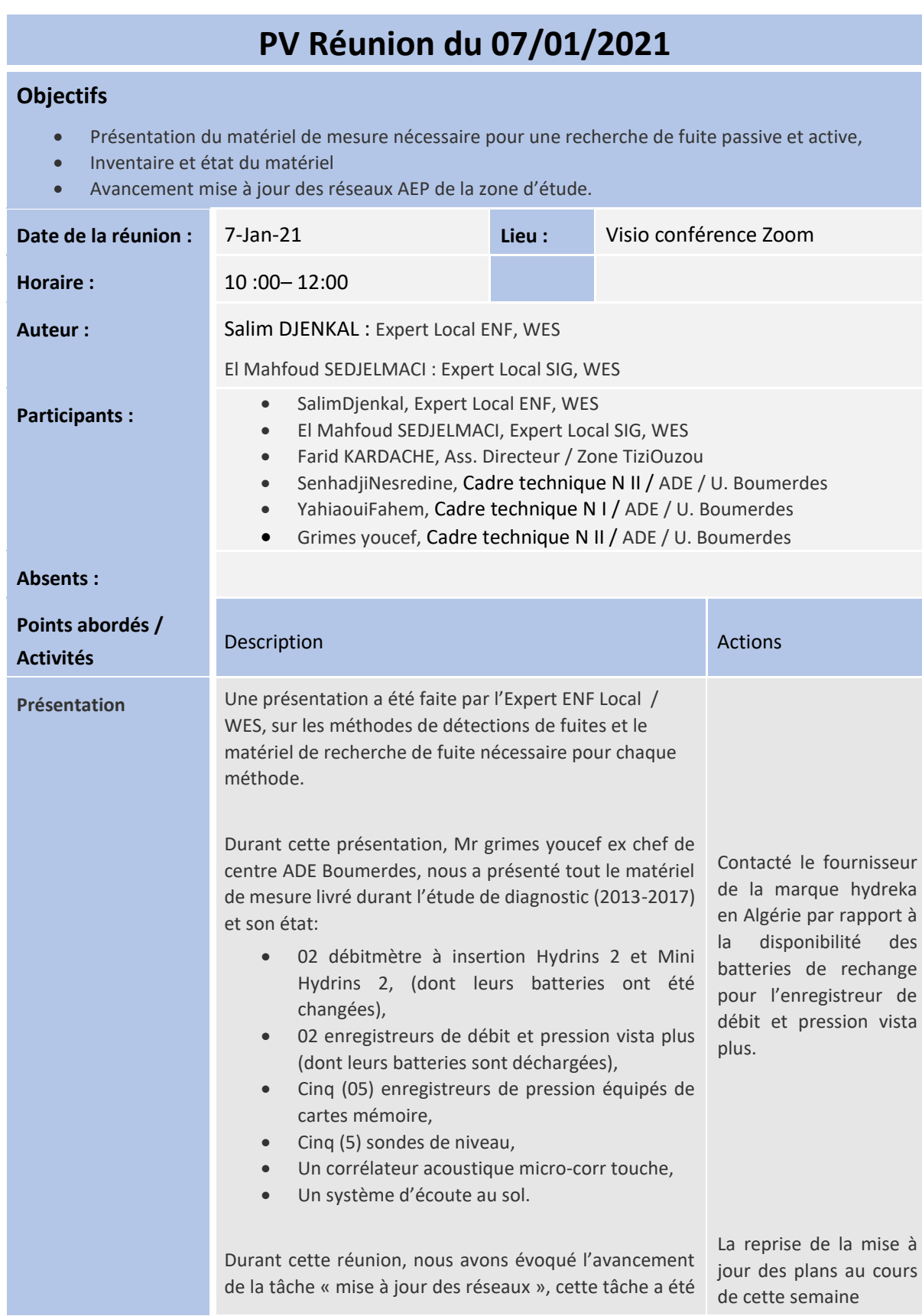

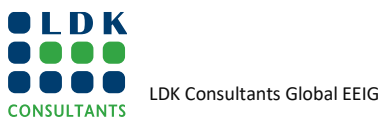

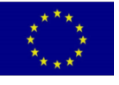

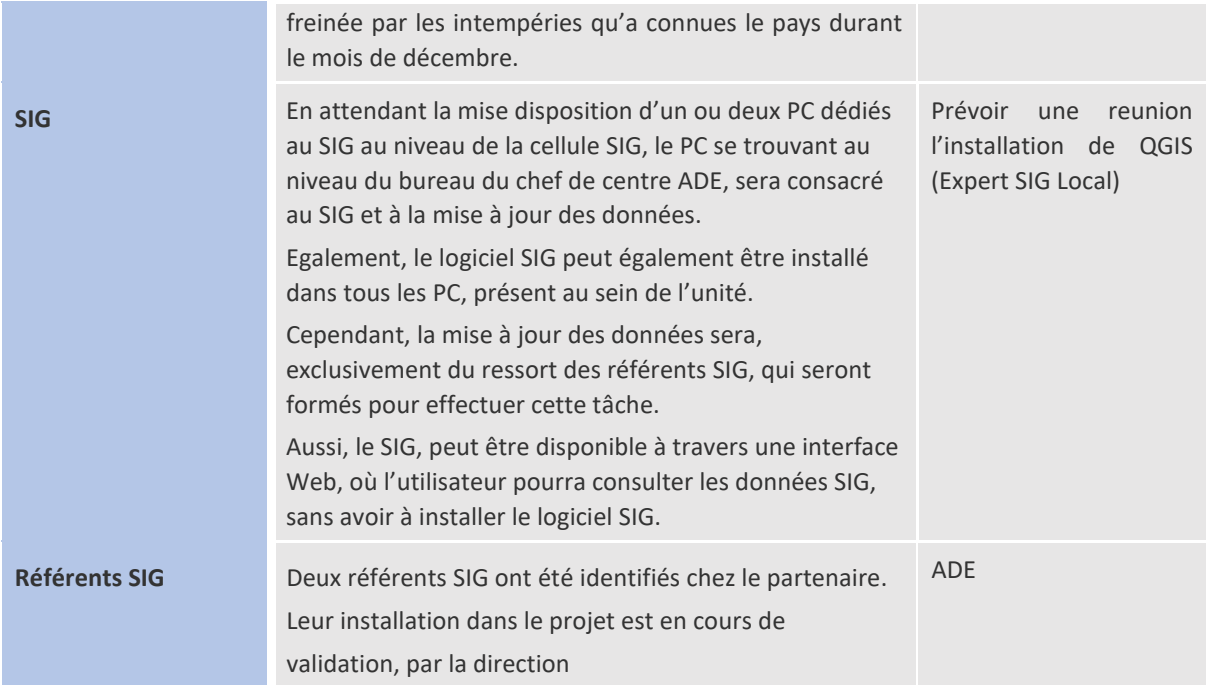

2 Zoom Réunion

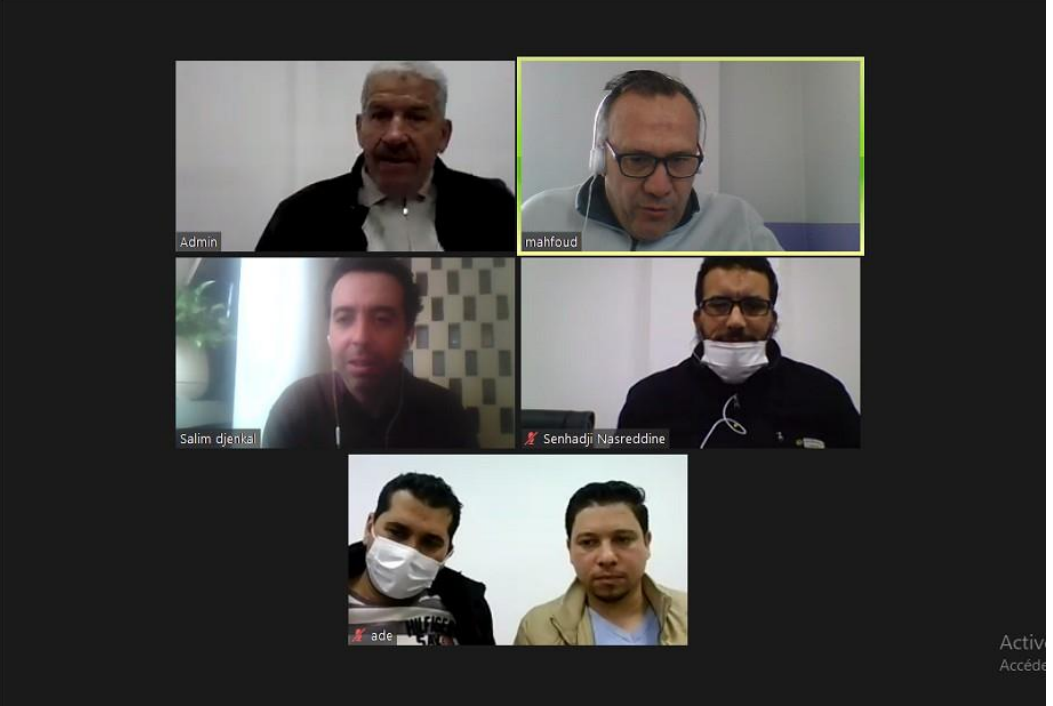

*Capture d'écran de la visioconférence « zoom »*

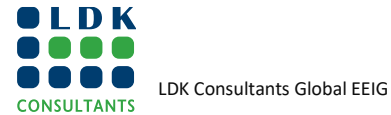

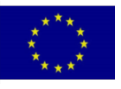

### **1.5. CR #5**

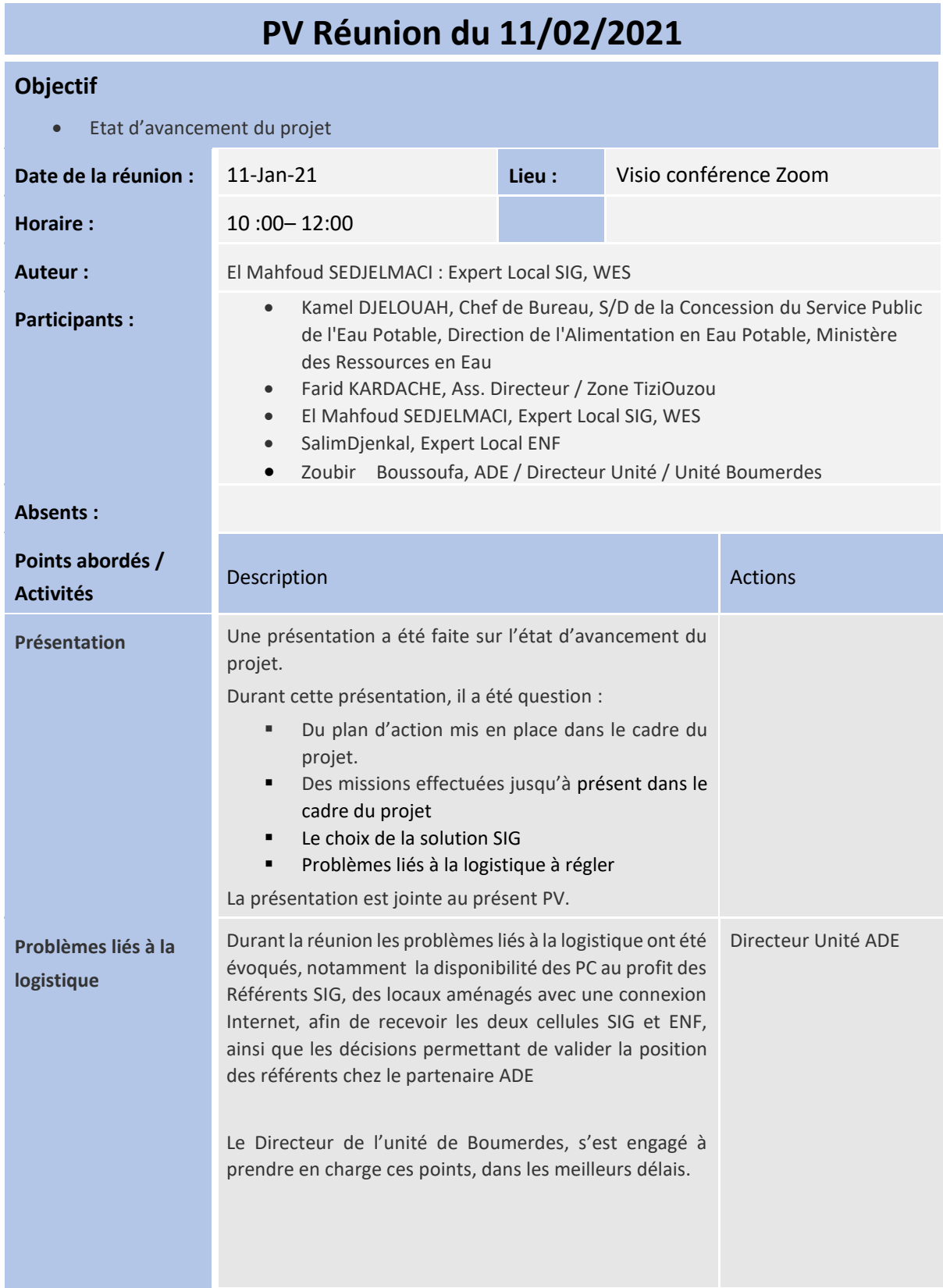

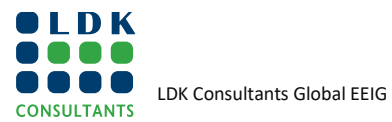

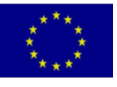

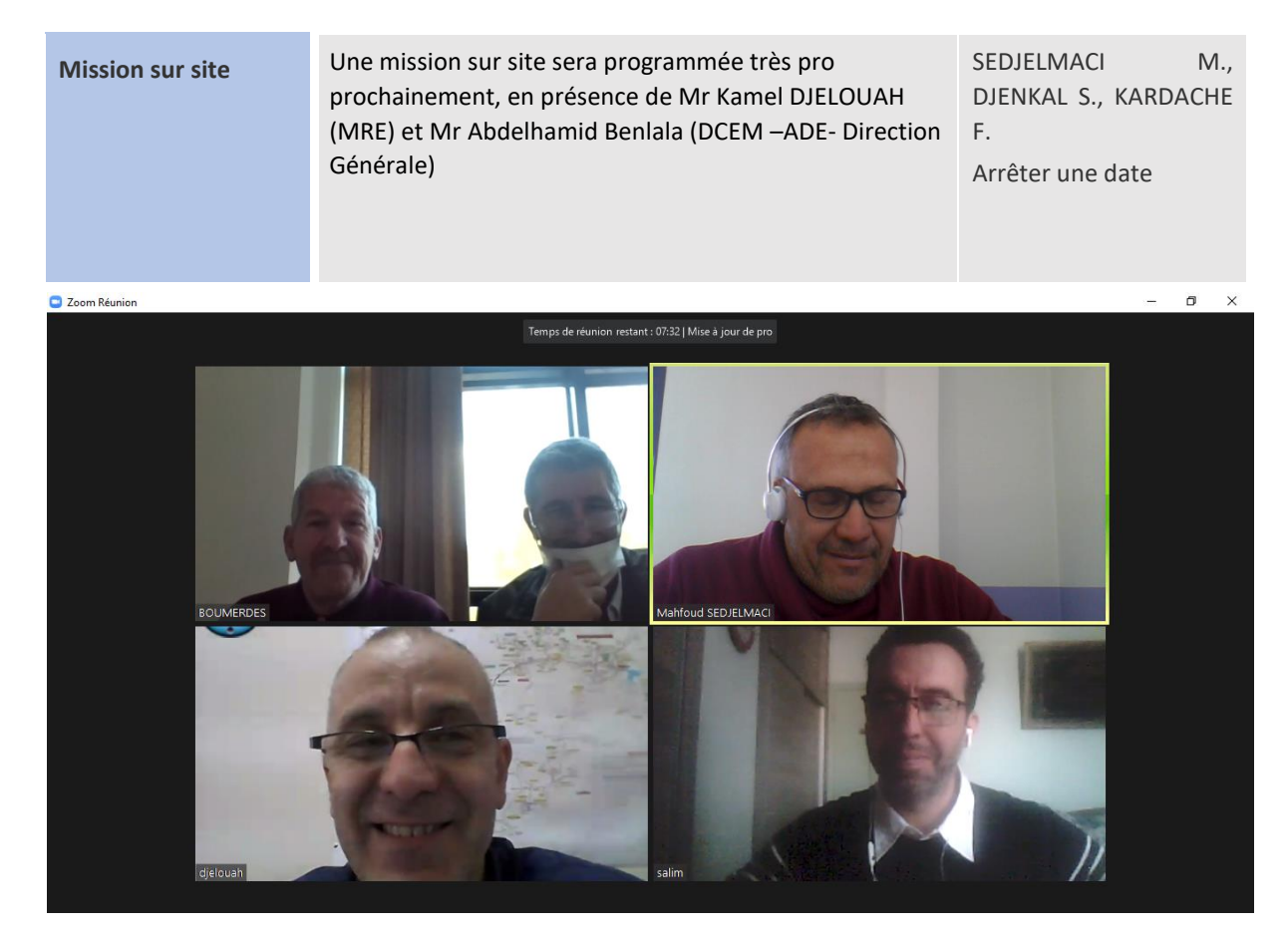

*Capture d'écran de la visioconférence « zoom »*

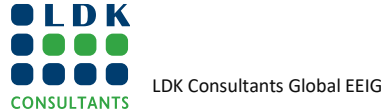

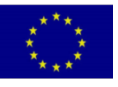

# **1.6. CR #6**

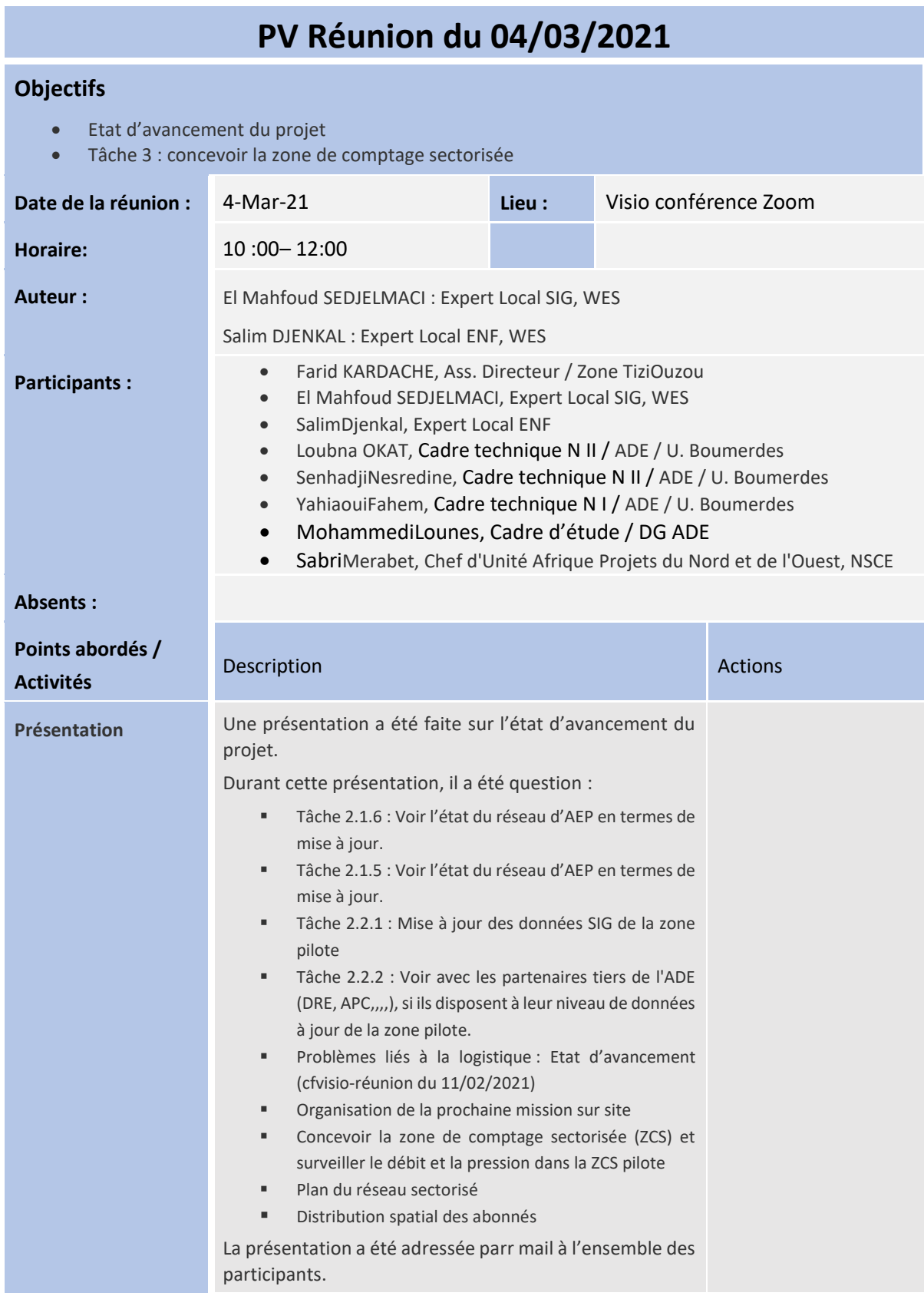

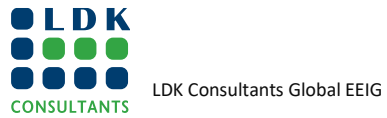

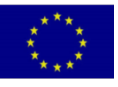

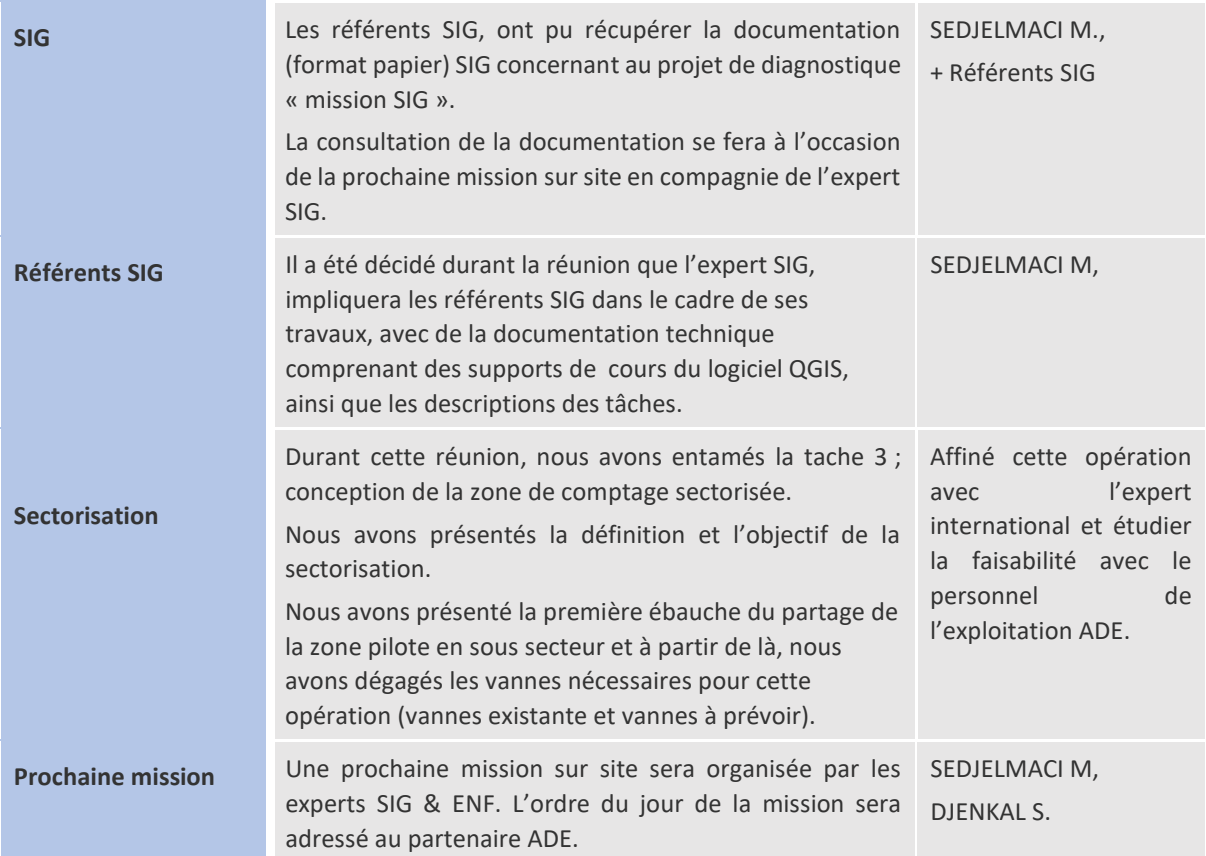

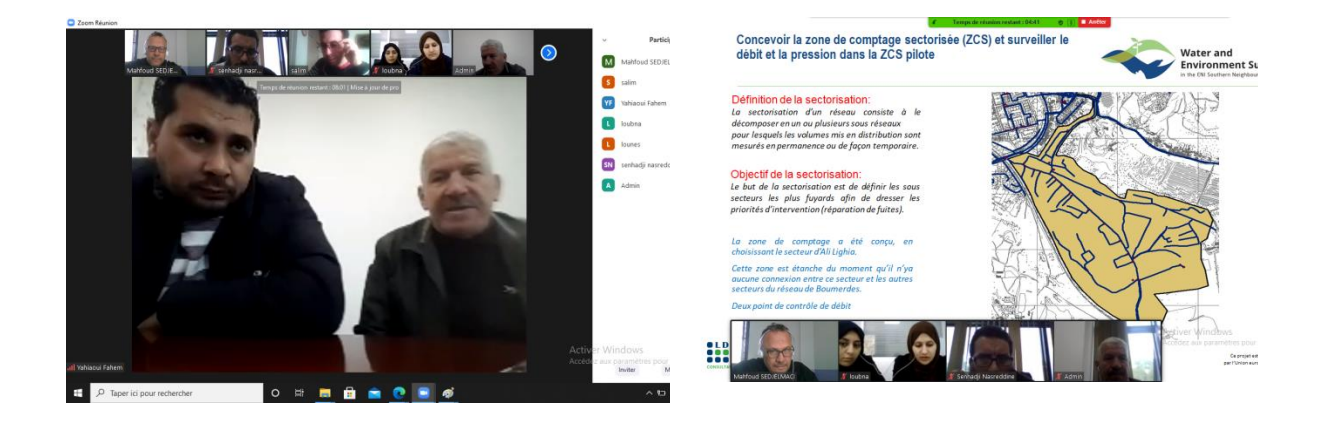

*Capture d'écran de la visioconférence « zoom »*

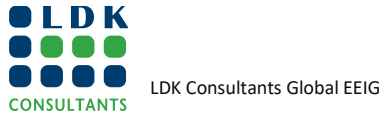

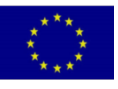

### **1.7. CR #7**

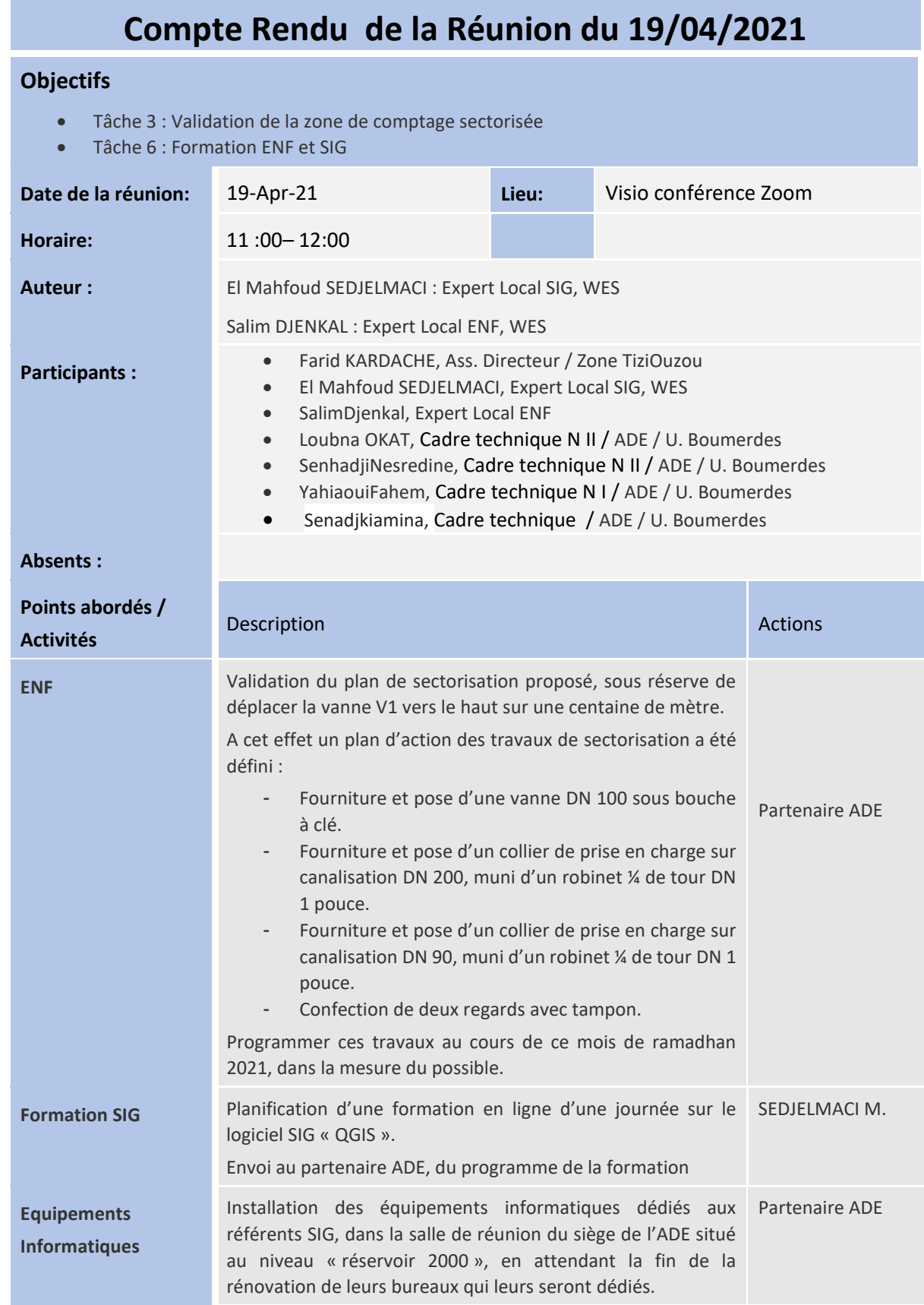

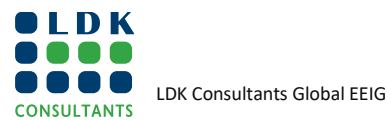

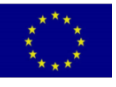

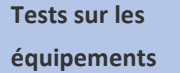

**informatiques**

Effectuer des tests sur les équipements Informatiques, notamment la connexion en ligne avec l'expert SIG, en prévision de la formation et du travail collaboratif avec les référents SIG.

SEDJELMACI M., + Référents SIG

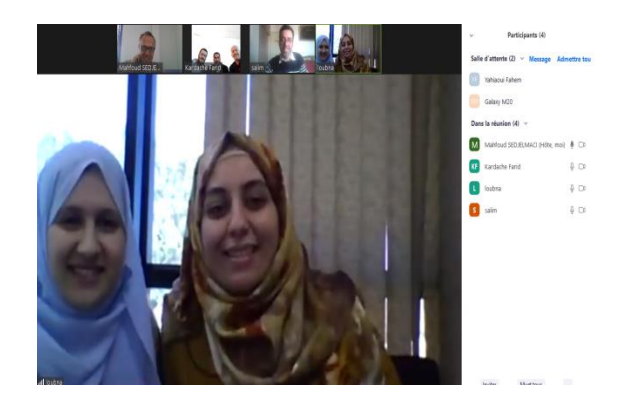

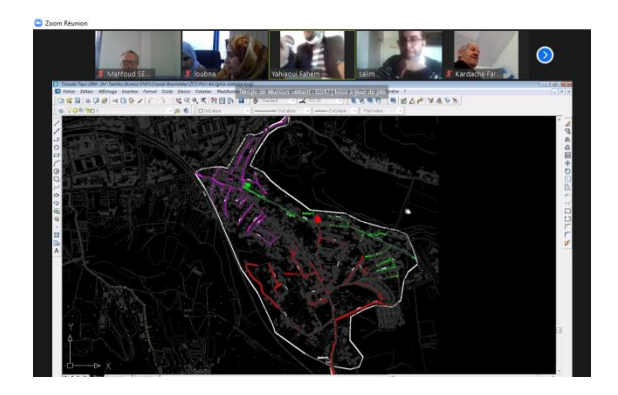

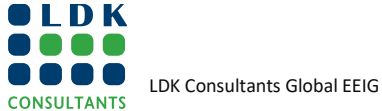

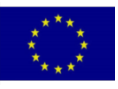

# **2. RAPPORTS DE MISSIONS**

### **2.1. MISSION #1**

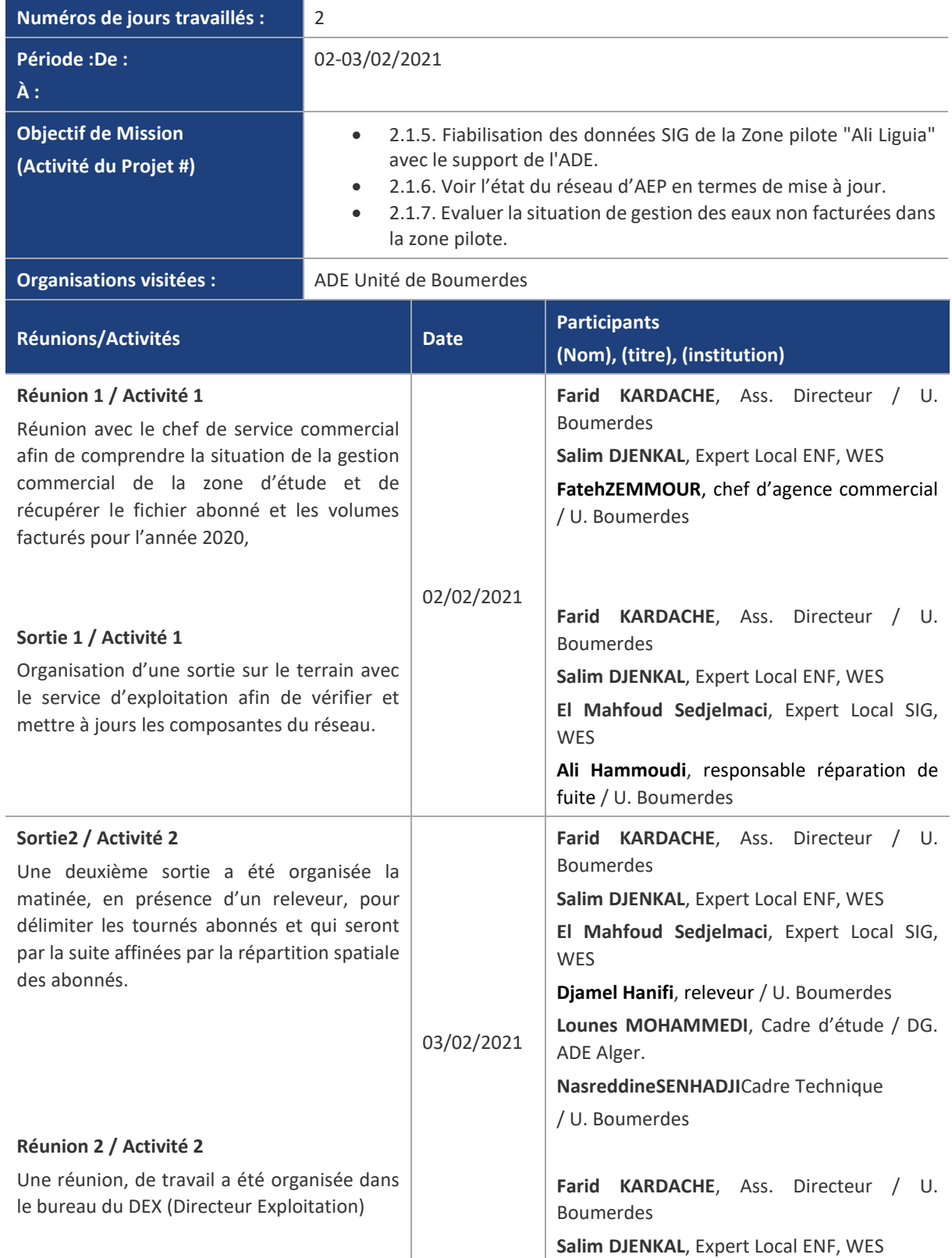

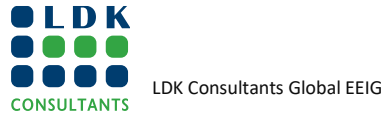

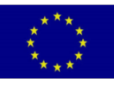

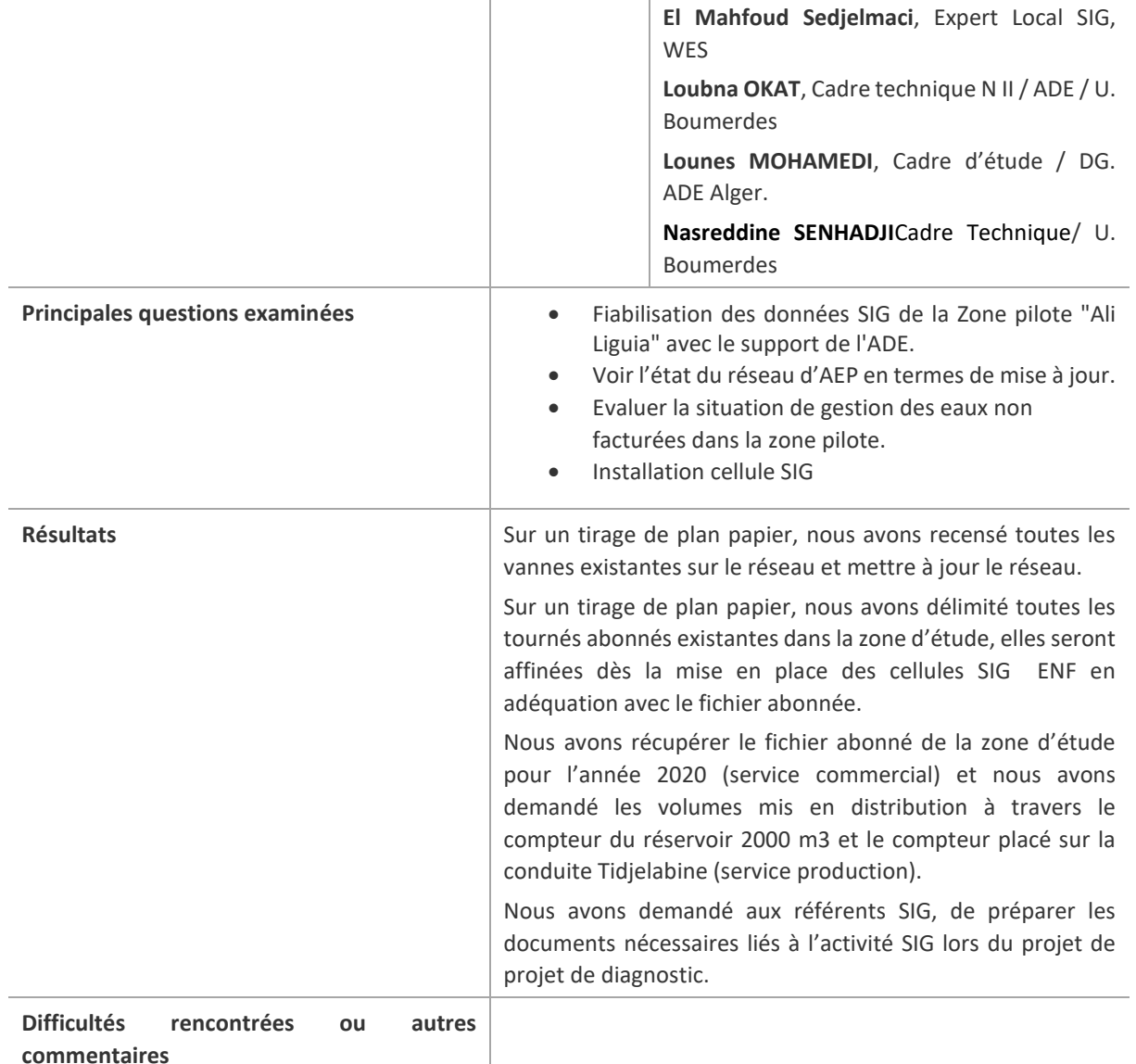

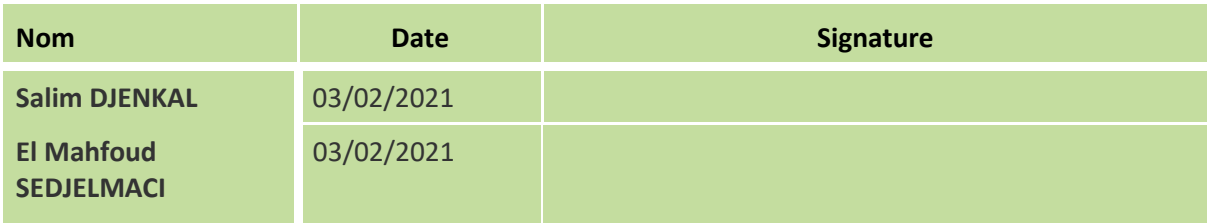

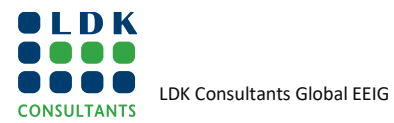

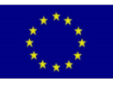

### **2.2. MISSION #2**

Durant cette mission, une présentation sur l'état d'avancement du projet a été faite par les Experts ENF & SIG, avec la présence des représentants du Ministères des Ressources en Eau.

#### **2.2.1. RAPPORTDEMISSION**

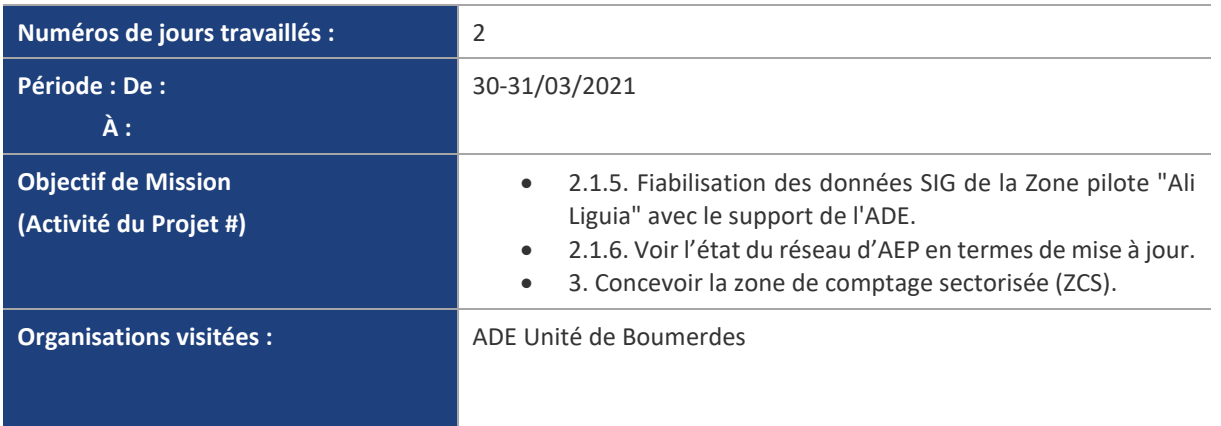

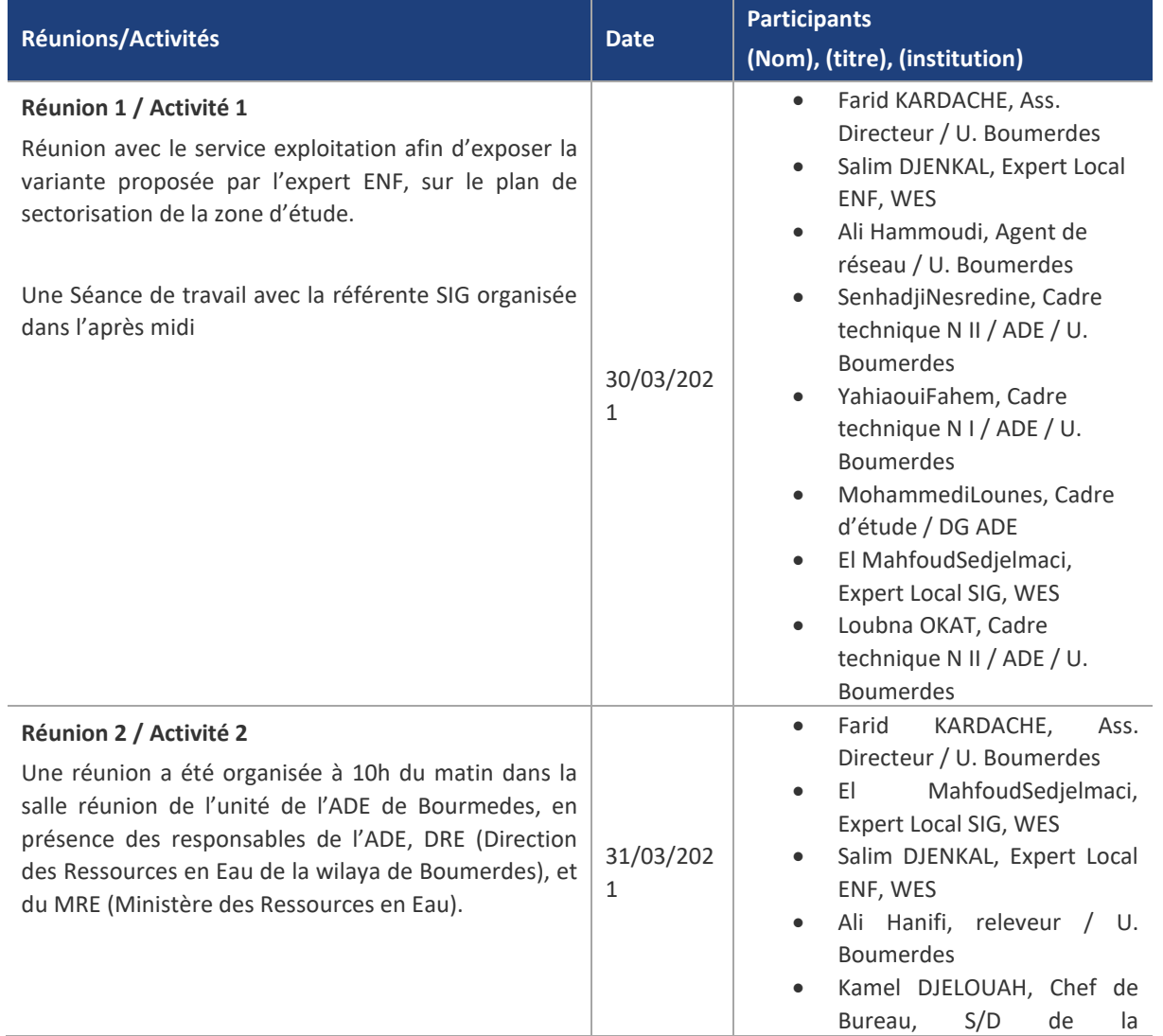

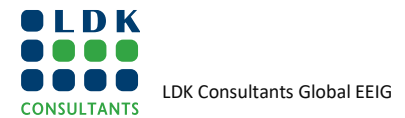

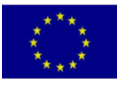
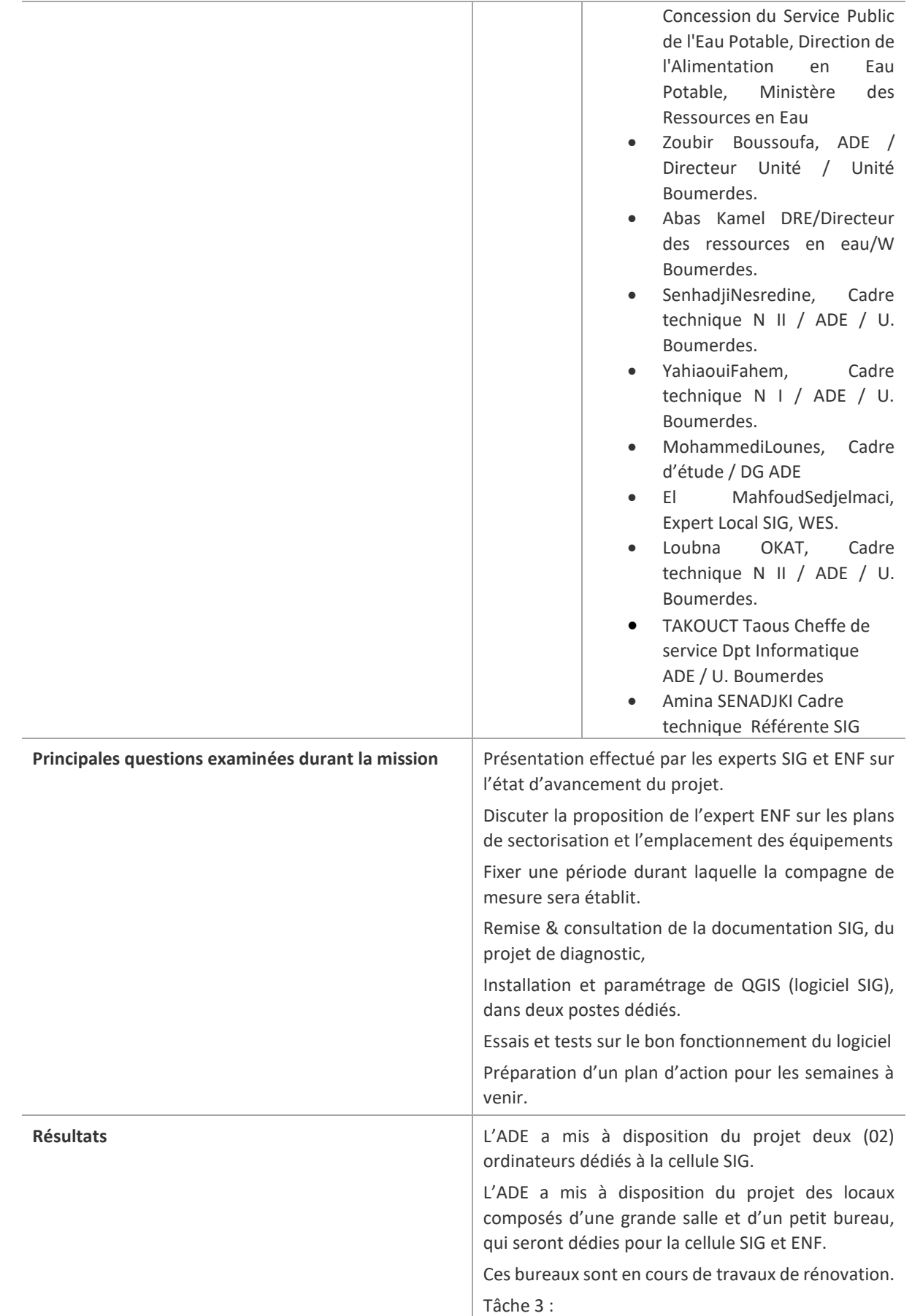

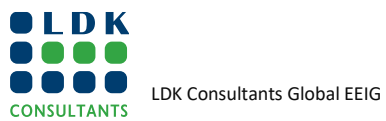

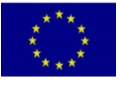

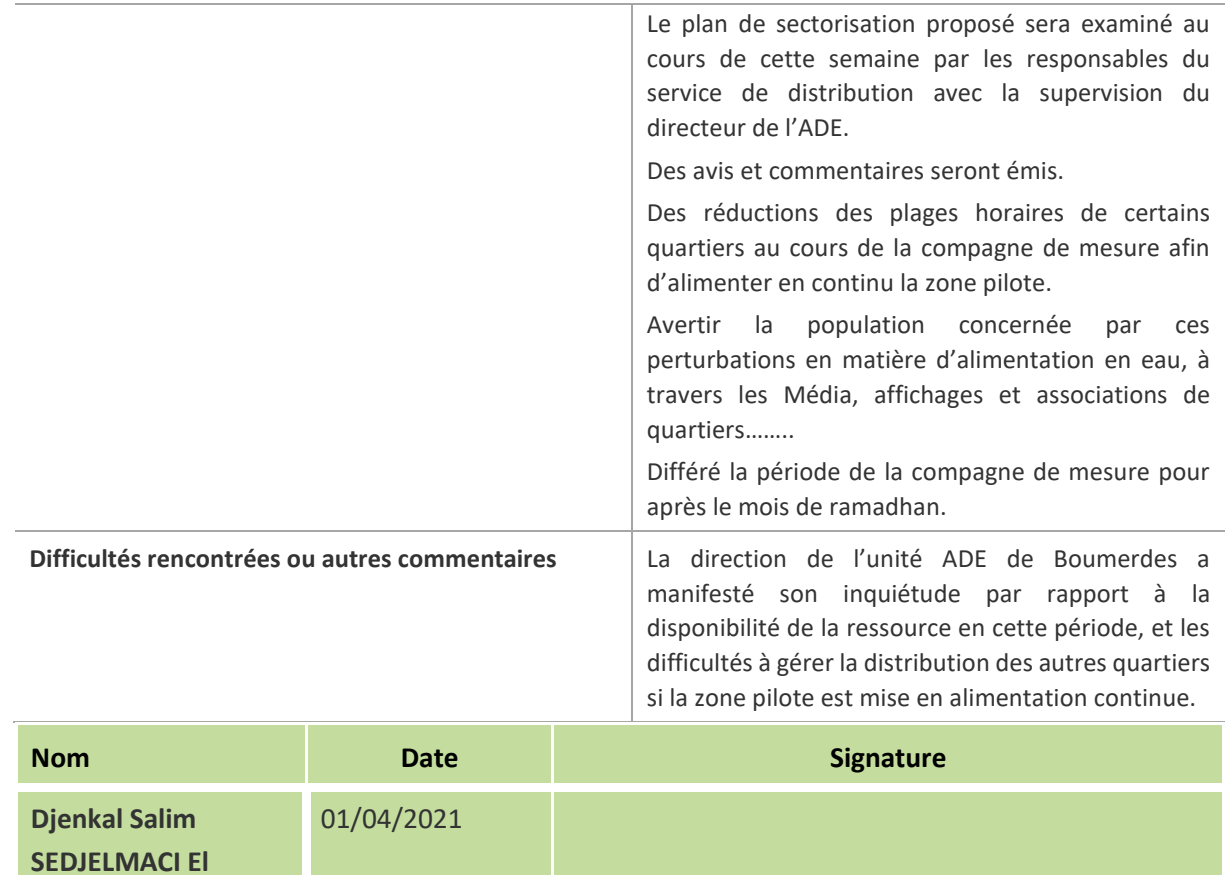

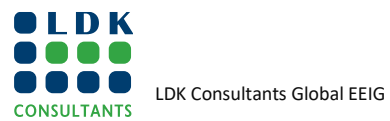

**Mahfoud** 

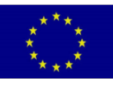

### **2.2.2. QUELQUES PHOTOS DE LA MISSION**

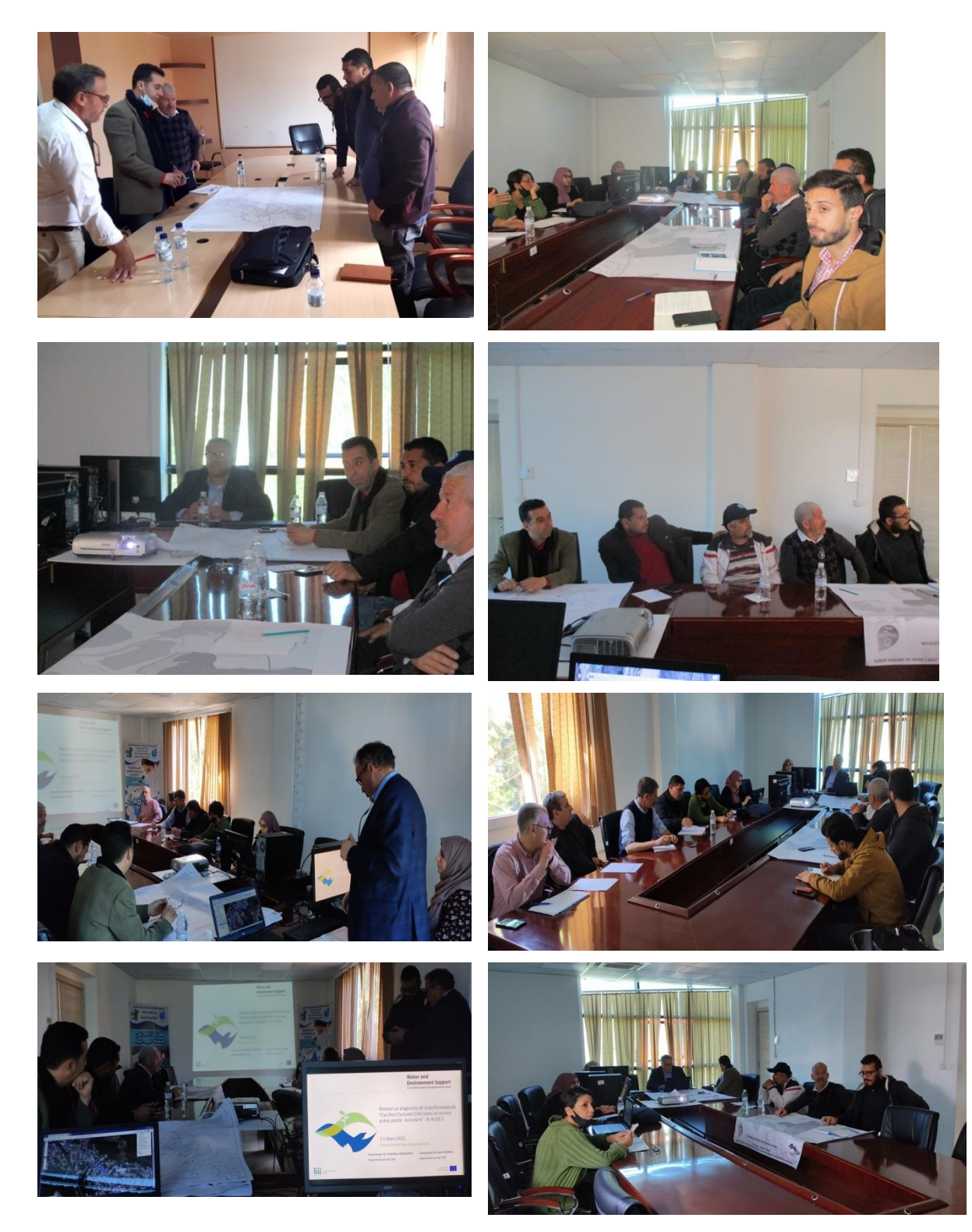

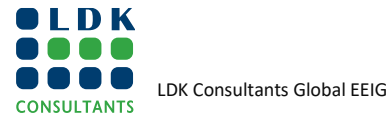

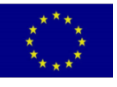

#### **2.2.3. PRESENTATION FAITE LORS DE LA MISSION**

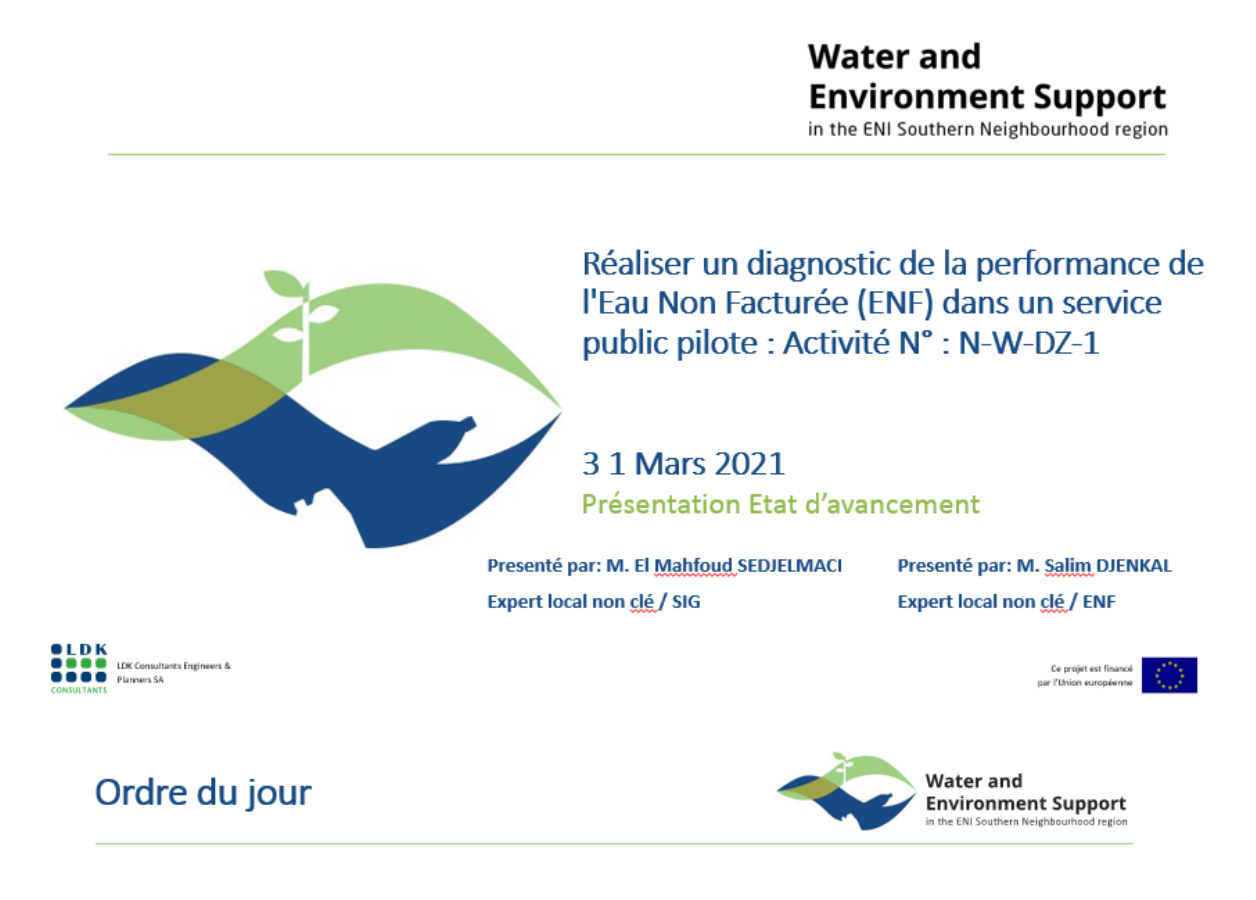

- 1. Tâche 2.1.6 : Voir l'état du réseau d'AEP en termes de mise à jour.
- 2. Tâche 2.1.5 : Voir l'état du réseau d'AEP en termes de mise à jour.
- 3. Tâche 2.2.1 : Mise à jour des données SIG de la zone pilote
- 4. Tâche 2.2.2 : Voir avec les partenaires tiers de l'ADE (DRE, APC,,,,), si ils disposent à leur niveau de données à jour de la zone pilote.
- 5. Concevoir la zone de comptage sectorisée (ZCS) et surveiller le débit et la pression dans la ZCS pilote
- 6. Plan du réseau sectorisé
- 7. Parties prenantes externes

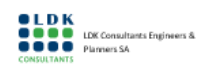

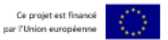

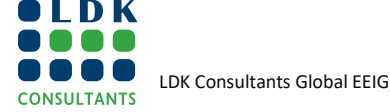

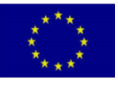

# **Tâche 2.1.6**

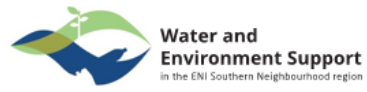

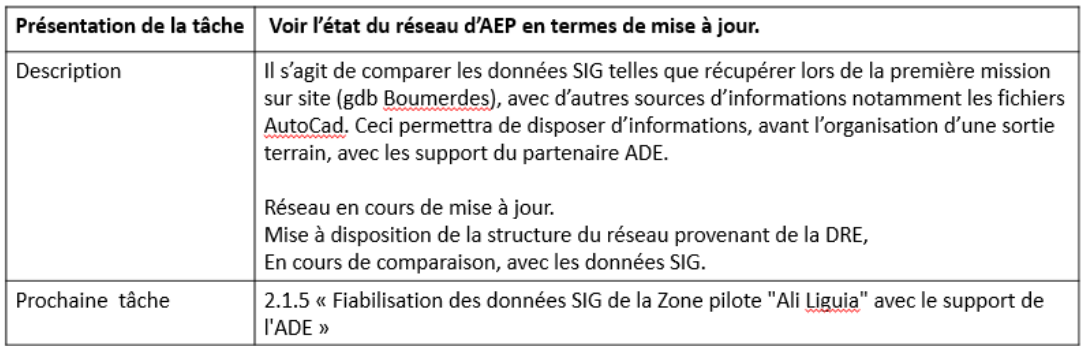

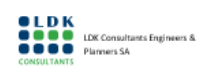

**Tâche 2.1.5** 

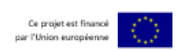

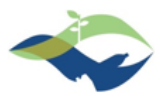

Water and<br>Environment Support ern Neighbo

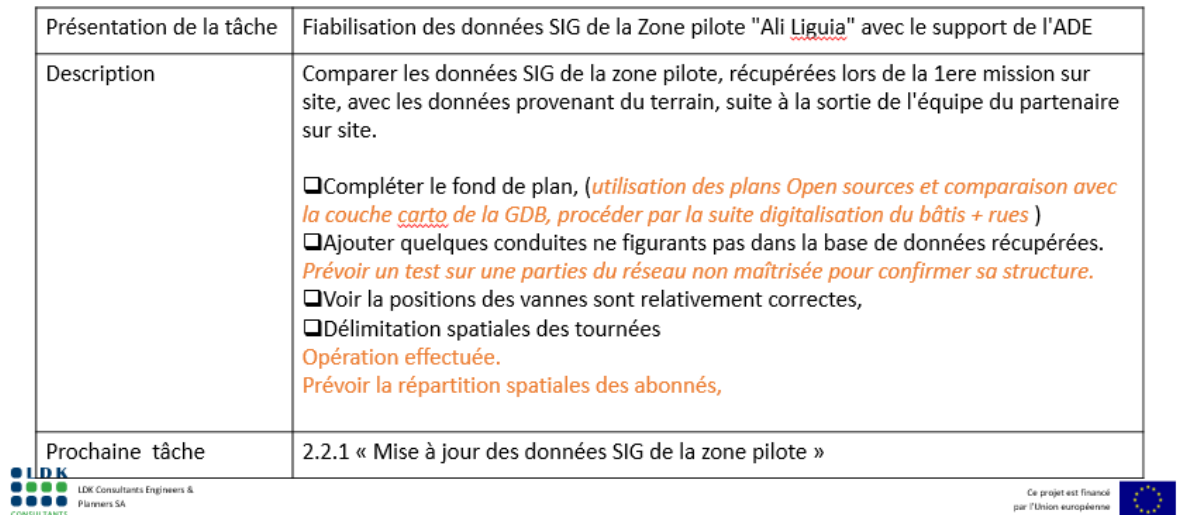

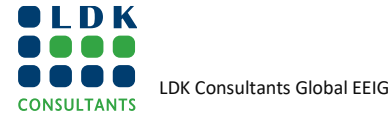

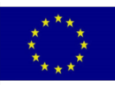

#### **Tâche 2.1.5** Délimitation de la zone projet

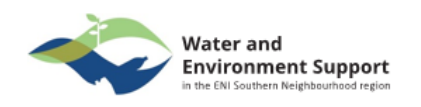

Délimitation les limites de la zone du projet Réaliser un diagnostic de la performance de l'Eau Non Facturée (ENF) dans un service public<br>pilote : Activité N° : N-W-DZ-1

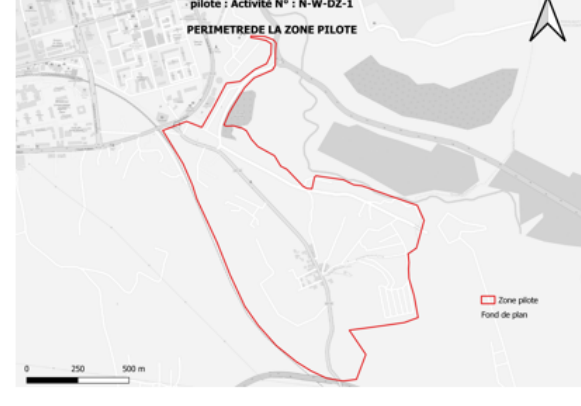

Sortie de terrain avec le service exploitation du partenaire ADE afin de vérifier et mettre à jour le périmètre de la zone d'étude

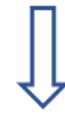

Le périmètre de la zone d'étude récupérée au format SIG, en prévision de son intégration dans la base de données SIG

Ce projet est fi

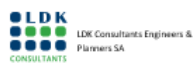

**Tâche 2.1.5** Mise à jour du réseau et des ses composants

#### Mise à jour du réseau et de ses composants

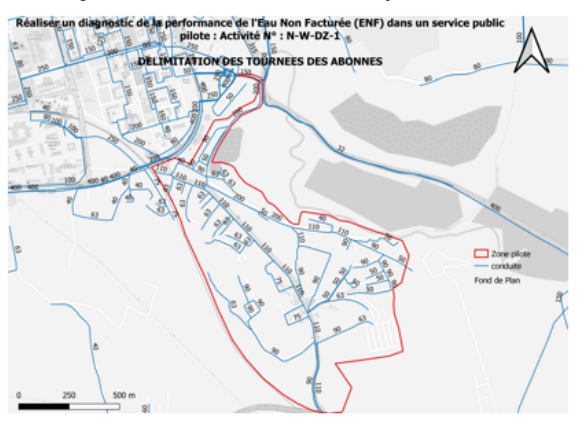

Sortie de terrain avec le service exploitation du partenaire ADE afin de mettre à jour le réseau et ses composants

**Water and** 

**Environment Support** 

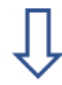

Affinement de la structure du réseau à travers l'enquête terrain

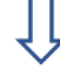

Intégration des données dans une base de données SIG

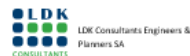

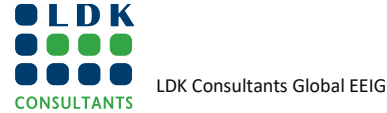

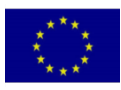

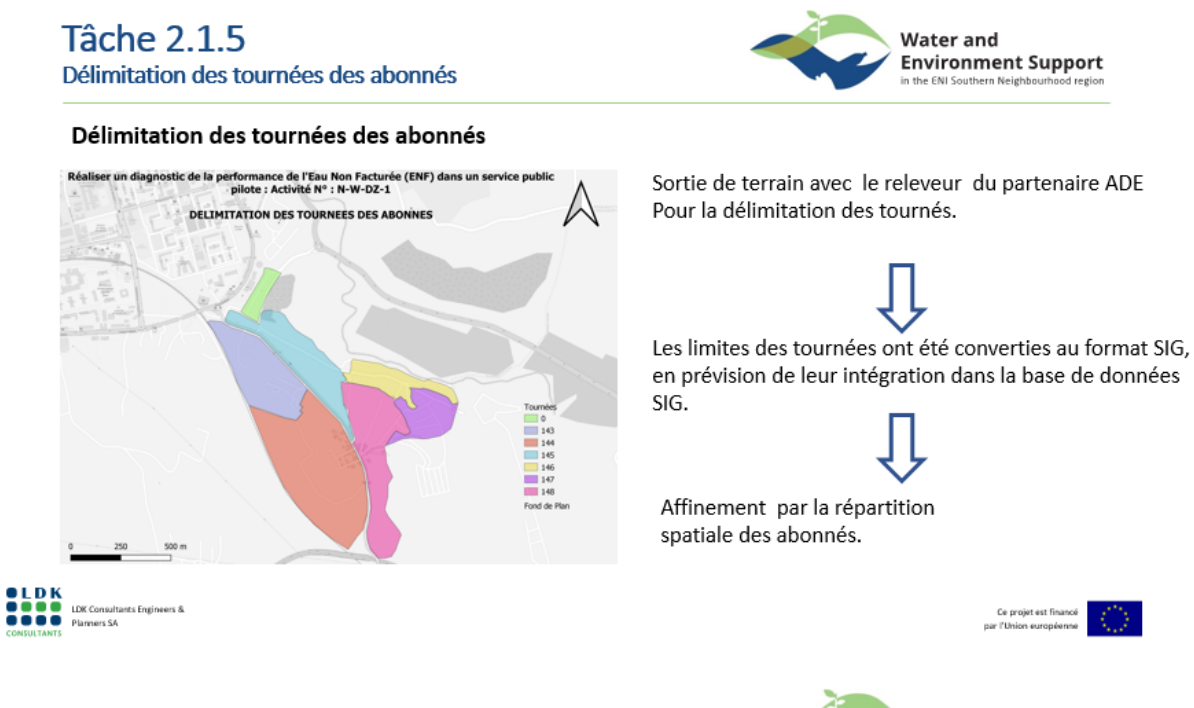

# **Tâche 2.2.1**

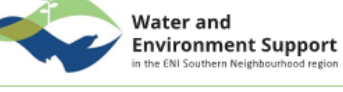

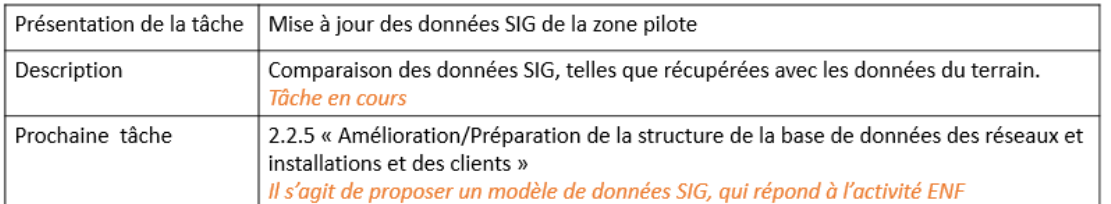

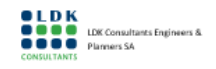

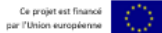

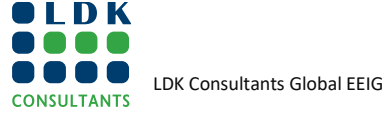

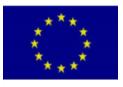

# **Tâche 2.2.2**

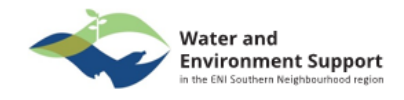

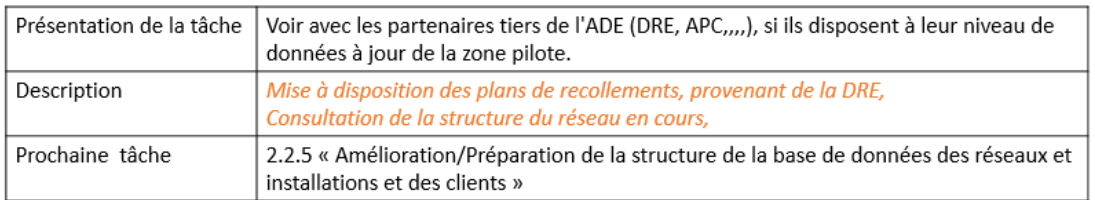

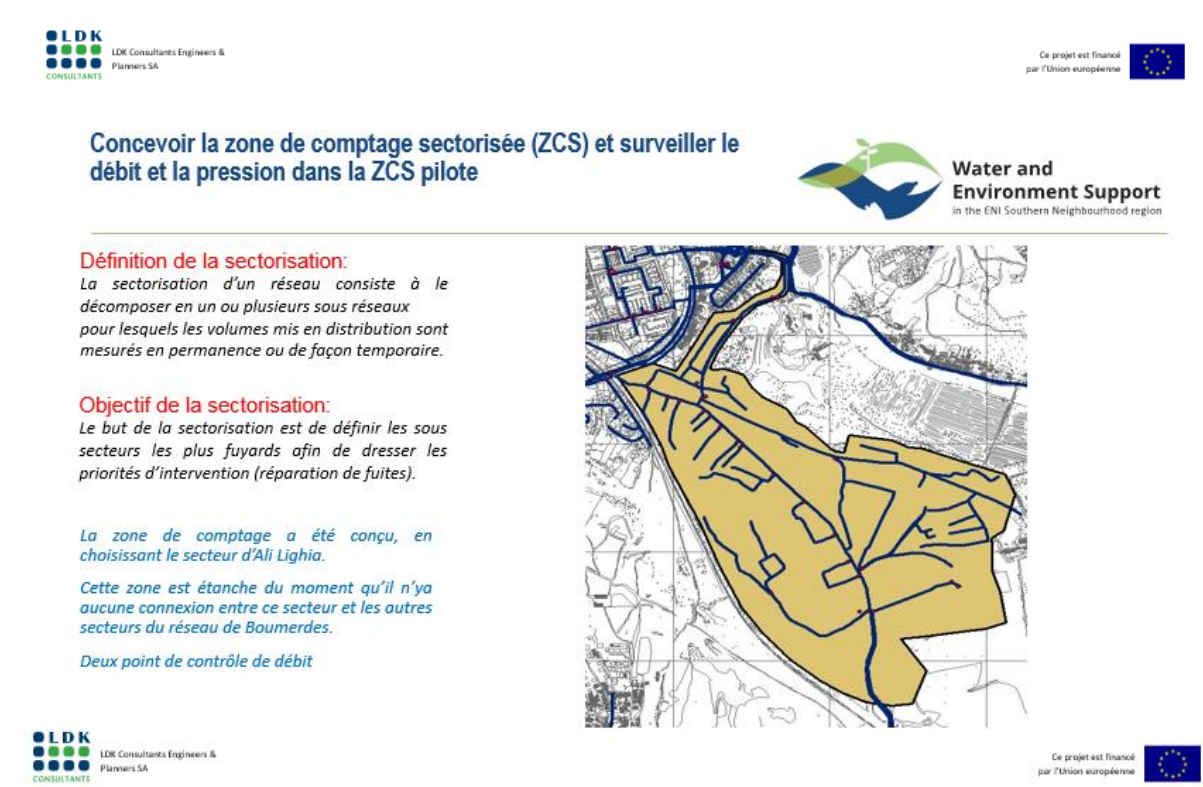

Ce projet est finance<br>: l'Union européenne

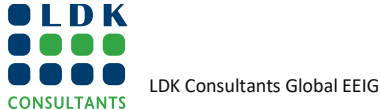

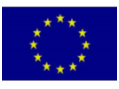

#### Plan du réseau sectorisé

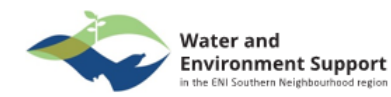

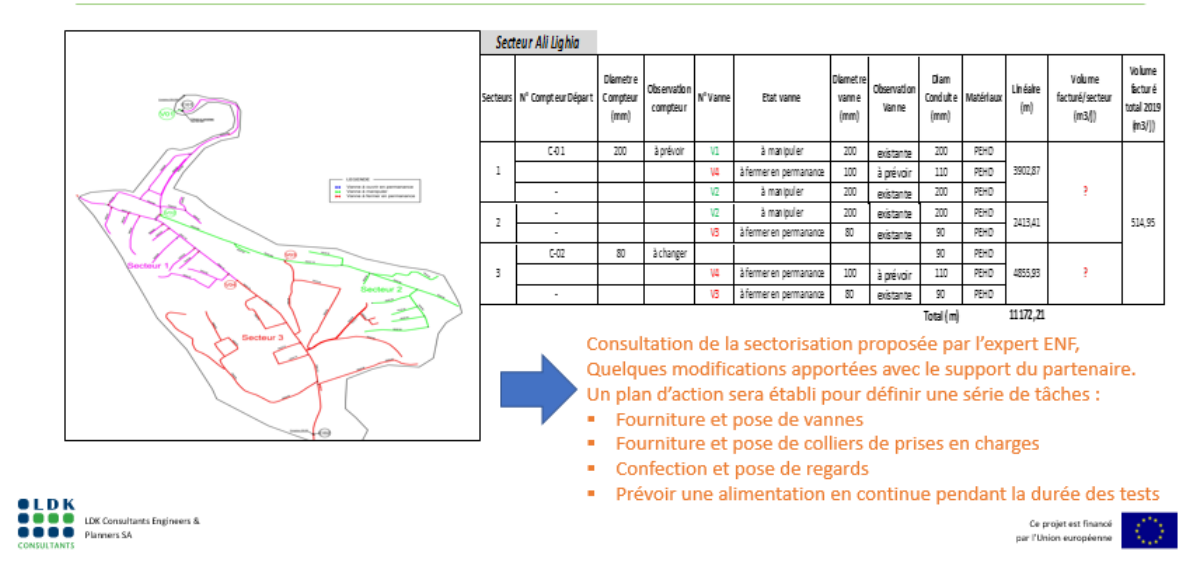

### Parties prenantes externes

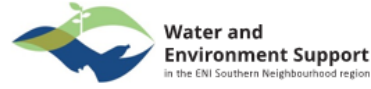

Dans le cadre de la compagne de mesure, où des perturbations en termes d'alimentation en eau, seront constatées.

Prévoir d'associer les parties prenantes externes existantes dans la wilaya de boumerdes pour informer la population locale.

Exemple des associations et d'organisations

- · les ONG liées à l'environnement et à l'eau,
- · l'Academia,
- · les consultants locaux,
- · les associations de consommateurs,
- · les organisations de femmes et de jeunes de la région
- · les représentants des autorités locales (municipalité, élus ou conseils locaux),
- · les représentants des communautés,
- · les médias concernés par les questions de l'eau au niveau local

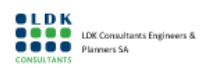

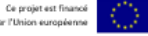

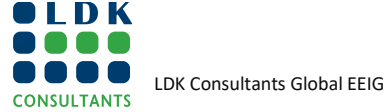

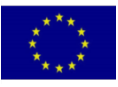

# **3. FORMATION- NOTE CONCEPTUELLE ET AGENDA**

# **3.1. CONTEXTE**

Dans le cadre du deuxième composant du projet «Water and Environment Support (WES) in the ENI Neighbourhood South Region» financé par l'Instrument Européen de Voisinage (IEV) Sud, une activité intitulée «Réaliser un diagnostic de la performance de l'Eau Non Facturée (ENF) dans un service public pilote» a été lancée à la suite de la réunion de lancement qui s'est tenue par vidéo-conférence le 11Juin 2020, impliquant des représentants de WES projet, Ministère des Ressources en Eau, et l'ADE Zone ADE TiziOuzou.

L'activité vise à «assister un service public de l'eau sélectionné (l'Algérienne Des Eaux – ADE) à cibler la réduction de l'eau Non-Facturée (ENF) et à poursuivre ses efforts pour améliorer la gestion de l'ENF».

Dans le cadre de cette activité, le WES prévoit l'organisation des formations structurées pour renforcer la capacité du personnel concerné dans la gestion de l'eau non facturée etle SIG. Il s'agit d'une tâche qui sera entreprise par l'expert non-clé (ENC) SIG et l'expert non-clé ENF ciblant à la fois les équipes partenaires SIG et ENF. **La formation doit être conçue pour refléter les besoins des équipes SIG et ENF** dans le service pilote afin d'assurer leur participation directe à la mise en œuvre des tâches respectives et **utilisera des exempleschoisisdans la zone pilote pour améliorer la compréhension des personnels et assurer l'applicabilité des connaissances acquises sur les conditions locales**.

**Concernant la formation sur le SIG**, **laformation se déroulera en deux phases**. La première phase se déroulera à distance, tandis que la seconde se déroulera sur place.

**Cette note conceptuelle est liée à la première partie de la formation (en ligne)**

### **3.2. RATIONAL**

Les systèmes d'information géographique (SIG) correspondent à de puissants outils d'aide à la décision, particulièrement pour ce qui concerne la gestion des réseaux d'alimentation en eau potable. La transformation digitale devient un enjeu majeur, pour la mutation des entreprises qui exploitent ces réseaux.

Ainsi, les SIG font plus que participer à cette transformation, ils offrent aux exploitants de ces réseaux, des solutions leur permettant d'analyse leur territoire, afin de prendre rapidement des décisions pertinentes et faire des choix judicieux

L'intégration de la donnée géographique, grâce aux SIG, permet désormais de localiser l'information et d'organiser les données de façon plus conviviale.

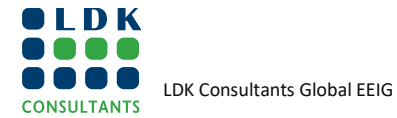

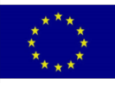

### **3.3. PARTIE I: 1ERE FORMATION (EN LIGNE)**

### **3.3.1. OBJECTIF DE LA PREMIERE FORMATION (EN LIGNE)**

- o Etre capable d'appréhender le fonctionnement des Systèmesd'informationgéographique
- o Découvrir et se familiariser avec le logiciel SIG"QGIS"
- o Chargement des donnéesgéographiquesdans QGIS,
- o Mise à jour, création, édition, visualisation et analyser des donnéesdans QGIS,
- o Publication des informationsgéographiques sous QGIS.

### **3.3.2. GROUPE CIBLE**

Référents SIG dédiés au projetetdésignés par le partenaire ADE.

#### **3.3.3. RESULTATS ATTENDUS**

A la fin de la formation, les participants :

- o Pourront se familiariser avec le logiciel QGIS, pour maitriserl'organisation des donnéesgéographiques, la symbologie, les cartographies thématiques, etapprendre à exploiter les donnéesgéographiques.
- o Aurontune bonne pratiquedans la manipulation des donnéesgéographiques à travers un logiciel SIG,
- o Pourront faire de l'analyseetrestituerl'information.
- o Pourront se positionnerensupportpourl'exploitation.

#### **3.3.4. PROGRAMME DE LA FORMATION EN LIGNE**

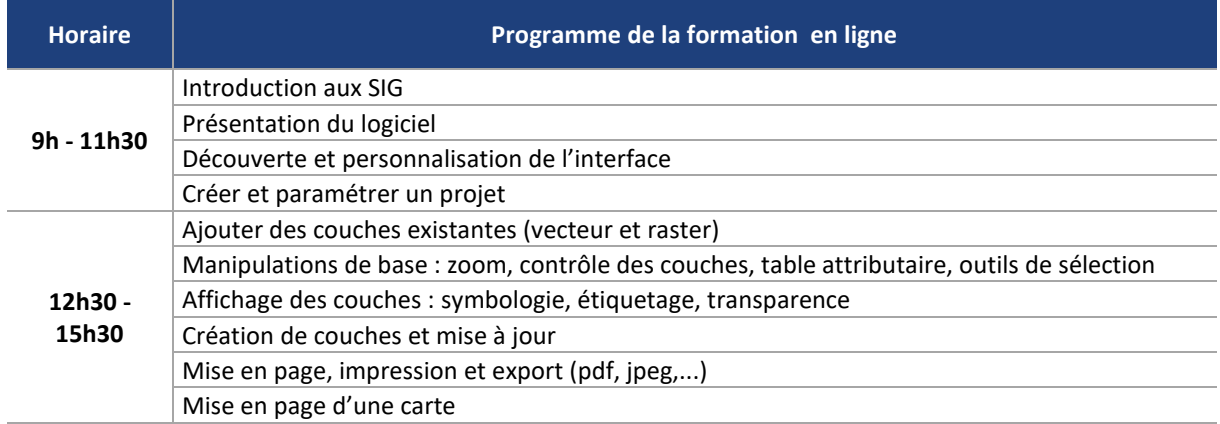

#### **3.3.5. DATE DE LA FORMATIONEN LIGNE**

La formation aura lieu le 04/05/2021.

#### **3.3.6. MODALITES DE LA FORMATIONEN LIGNE**

La formation aura lieu en ligne à travers l'outil zoom.

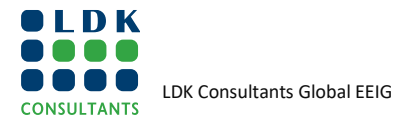

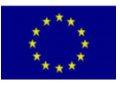

# **3.4. PARTIE II: DEUXIEME FORMATION (SUR SITE)**

### **3.4.1. OBJECTIF DE LA DE LA DEUXIEME FORMATION (SUR SITE)**

- o Aller plus loin avec le logiciel QGIS,
- o Apprendre à passer en mode édition sous QGIS, et mettre à jour les données SIG,
- o Découvrir les outilsd'analyses et de géo traitements,
- o Diffuser l'informationgéographique, à travers une interface Web.

#### **3.4.2. GROUPE CIBLE**

Référents SIG dédiés au projetetdésignés par le partenaire ADE.

#### **3.4.3. RESULTATS ATTENDUS**

A la fin de la formation, les participants :

- o Pourront manipuler les données avec les différentes fonctionnalités qu'offre QGIS,
- o Prendre connaissance des différentes extensions utilisées dans QGIS,
- o Partager l'information Géographique à travers une interface Web (WebMapping).

#### **3.4.4. PROGRAMME DE LA FORMATION SUR SITE**

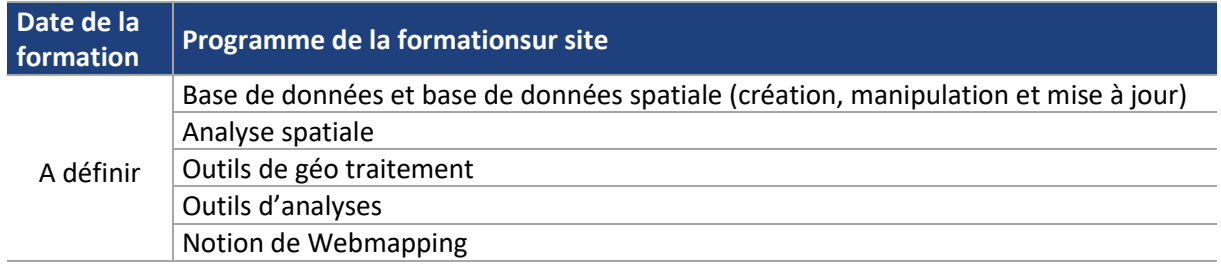

#### **3.4.5. DATE DE LA FORMATION SUR SITE**

A définir.

**N.P.** La date de la formation dépendra de l'avancement réel de la composante ENF de l'activité, dès que l'expert ENF aura progressé avec la tâche 4 relative aux calculs du bilan hydrique et aux estimations des pertes réelles et apparentes. La formation sera accompagnée par l'apprentissage par la pratiqueenutilisant les résultats des travauxréalisés par l'expert ENF dans le cadre de laditetâche pour assurer l'applicabilité des connaissancesacquises sur les conditions locales

### **3.4.6. DUREEET LOCATION DE LA FORMATION SUR SITE**

La formation durera quatre jours et se déroulera dans la locaux de l'Unité ADE - Boumedres

### **3.5. FORMATEUR**

Ing. Sedjelmaci El Mahfoud : WES / Expert SIG Local [sedjelmaci.mahfoud@info-carto.dz](mailto:sedjelmaci.mahfoud@info-carto.dz)

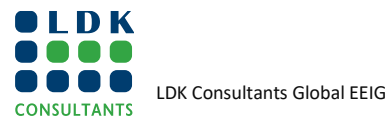

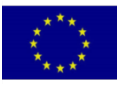

Rapport de **Rapport tâche 2 - Partie SIG**

[sedjelmaci.mahfoud@gmail.com](mailto:sedjelmaci.mahfoud@gmail.com) Mobile : +213 5 49 83 88 97

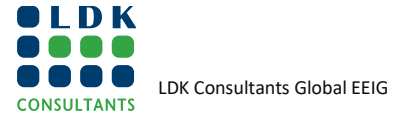

This Project is funded 85 by the European Union

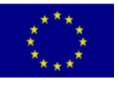

# **4. ORDRE DU JOUR DE LA JOURNÉE DE TRAVAILLE AVEC LES RÉFÉRENTES SIG**

### **Date :** 19/05/2021

#### **Objectifs :**

- Etre capable d'appréhender la notion de modèle de données,
- Etre capable d'appréhender la notion de SGBD (Système de Gestion de Base de Données),
- Découverte, Installation et paramétrage du SGBD (Système de Gestion de Base de données) PostGres / PostGIS,
- Quelques manipulations avec le logiciel QGIS avec les données du projet.

#### **Programme Proposé**

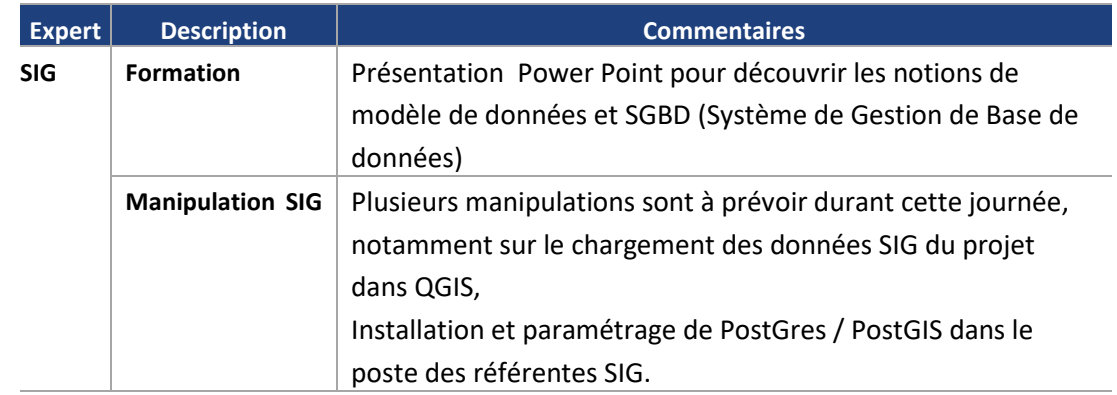

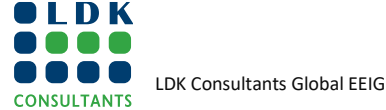

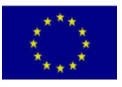